# Información técnica Proline Teqwave MW 500

Medición de materia sólida total mediante transmisión de microondas

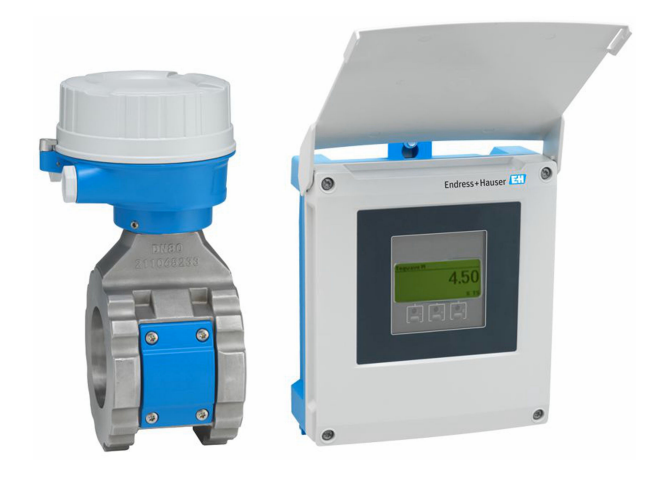

## Medición de materia sólida total para la industria del agua y del tratamiento de aguas residuales, versión remota con hasta 4 E/S

### Aplicación

- Ideal para la medición de materia sólida total, p. ej., para el tratamiento de fangos en plantas de tratamiento de agua/ aguas residuales
- Compatible con procesos de tratamiento de fangos (desde fangos primarios hasta fangos deshidratados)

### *Propiedades del equipo*

- Repetibilidad (0,02 %)
- Longitud instalada corta
- Medición de hasta el 50 % de contenido de sólidos
- Versión remota con hasta 4 E/S
- Indicador retroiluminado con control táctil y acceso WLAN
- Cable estándar entre el sensor y el transmisor

### Ventajas

- Tubo pulido: menos mantenimiento gracias a la menor adherencia
- Menos puntos de medición de proceso: medición multivariable (materia sólida total, temperatura, conductividad)
- Instalación fácil: estructura del sensor contrastada
- Acceso completo a la información de proceso y de diagnóstico: posibilidad de combinar con libertad numerosas E/S
- Cálculo de carga a bordo: se necesita menos esfuerzo en la programación
- Verificación integrada: Heartbeat Technology

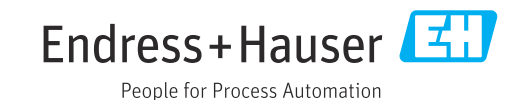

# Índice de contenidos

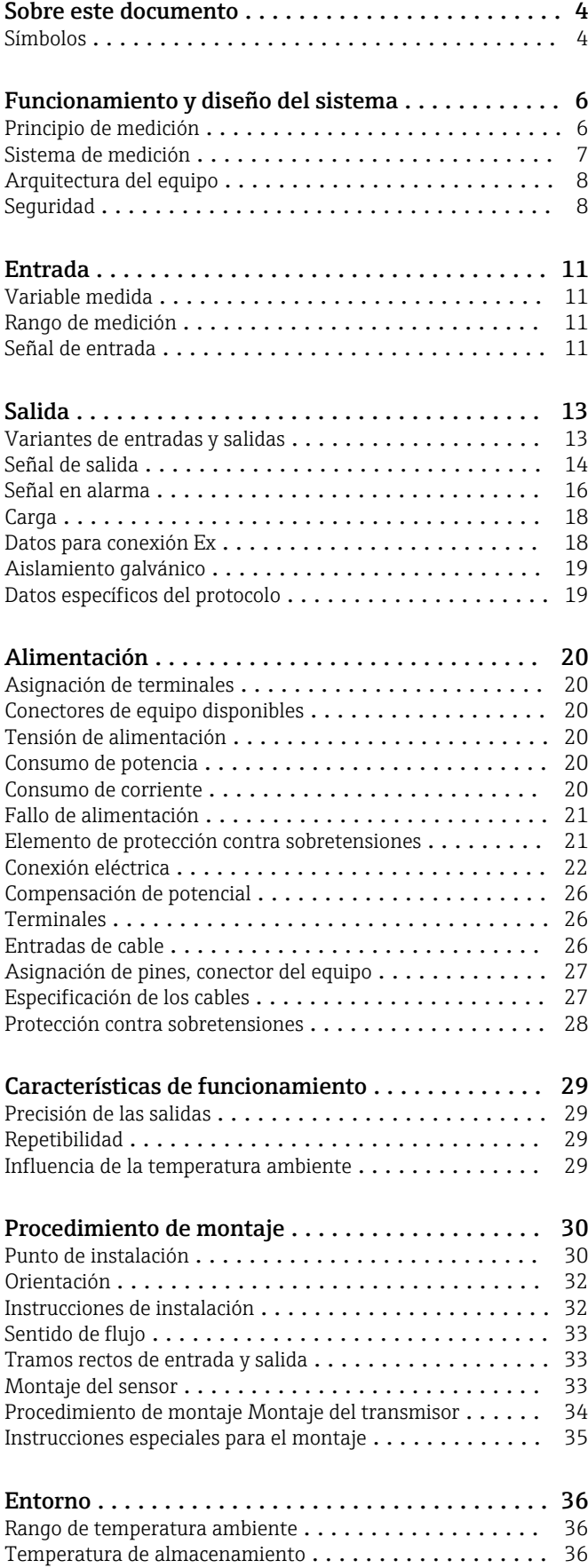

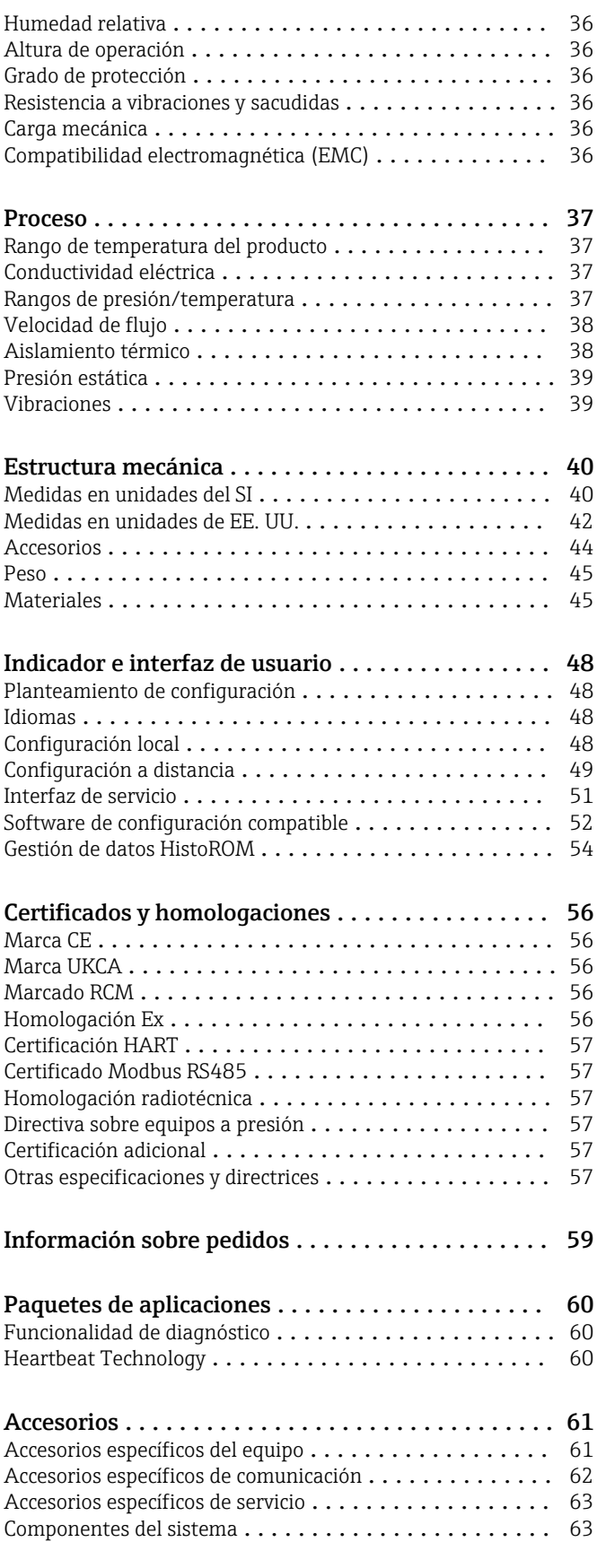

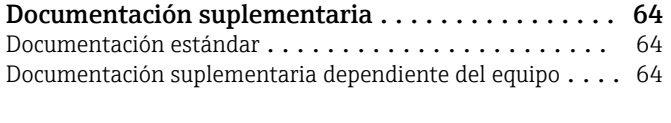

Marcas registradas [.........................](#page-64-0) 65

## Sobre este documento

### <span id="page-3-0"></span>Símbolos Símbolos eléctricos

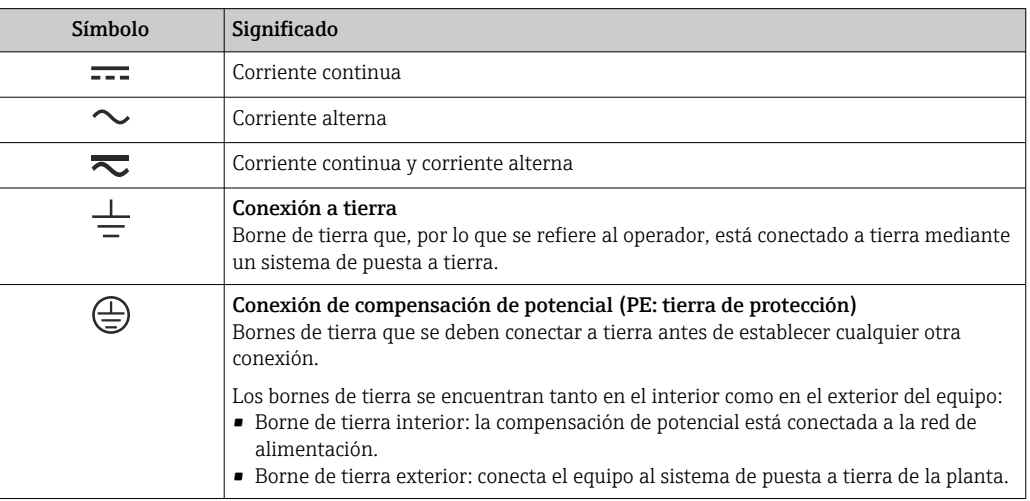

### Símbolos específicos de comunicación

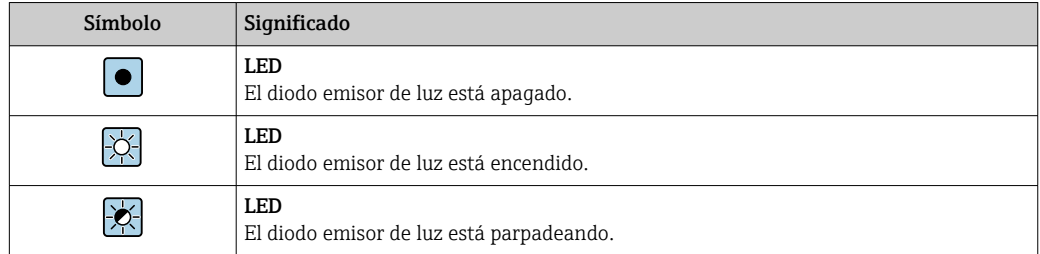

### Símbolos para determinados tipos de información

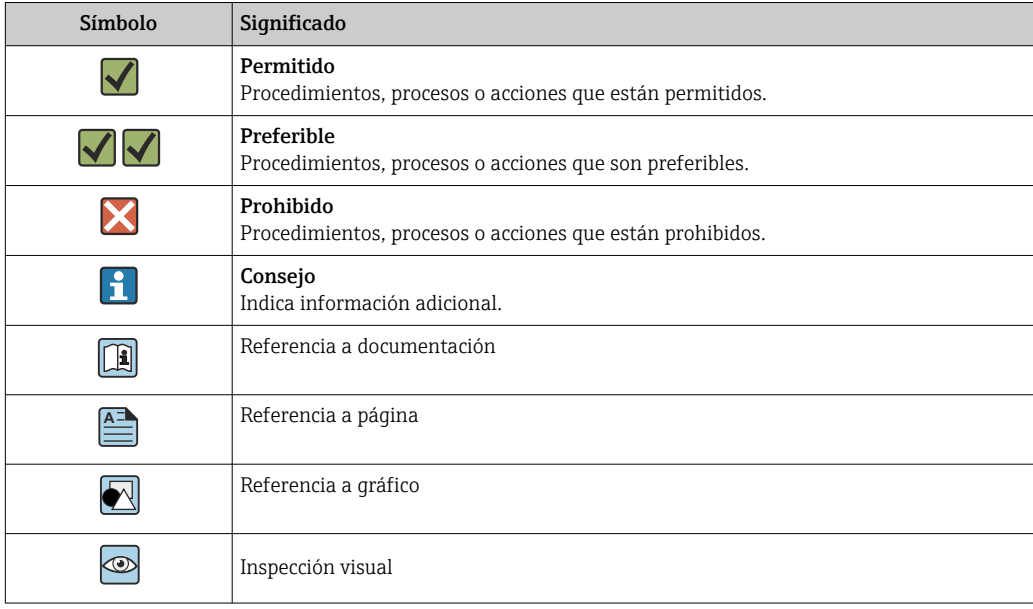

### Símbolos en gráficos

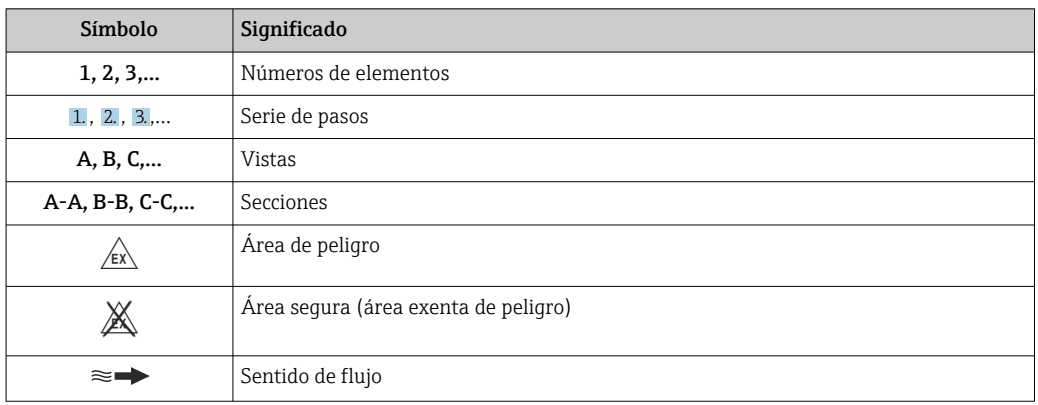

## Funcionamiento y diseño del sistema

### <span id="page-5-0"></span>Principio de medición Transmisión de microondas

Medición de materia sólida total mediante transmisión de microondas: El equipo mide el tiempo de vuelo y la absorción de la transmisión de microondas entre dos antenas situadas una frente a otra en el tubo de medición. La permitividad del fluido se puede calcular basándose en estas variables, por ejemplo.

Dado que el agua tiene una permitividad notablemente mayor que los sólidos típicos, la proporción de sólidos en el agua se puede determinar en combinación con un modelo de mezcla para fangos de cloaca. El equipo mide la temperatura del fluido para compensar los efectos dependientes de la temperatura.

En la práctica, durante la puesta en marcha del equipo suele resultar necesario ajustar el valor medido a un valor de referencia (p. ej., de laboratorio) a fin de asegurar unas prestaciones óptimas de la medición en el funcionamiento posterior. Es recomendable repetir este ajuste si hay cambios significativos en las condiciones de proceso.

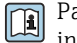

Para obtener información detallada sobre el ajuste del valor medido, véase el manual de instrucciones. $→$   $\oplus$  64

La temperatura del fluido se mide con un sensor de temperatura. La conductividad del producto se deriva del cambio en la amplitud y en la fase de la señal de microondas. Estas dos variables también se facilitan en forma de señal de salida.

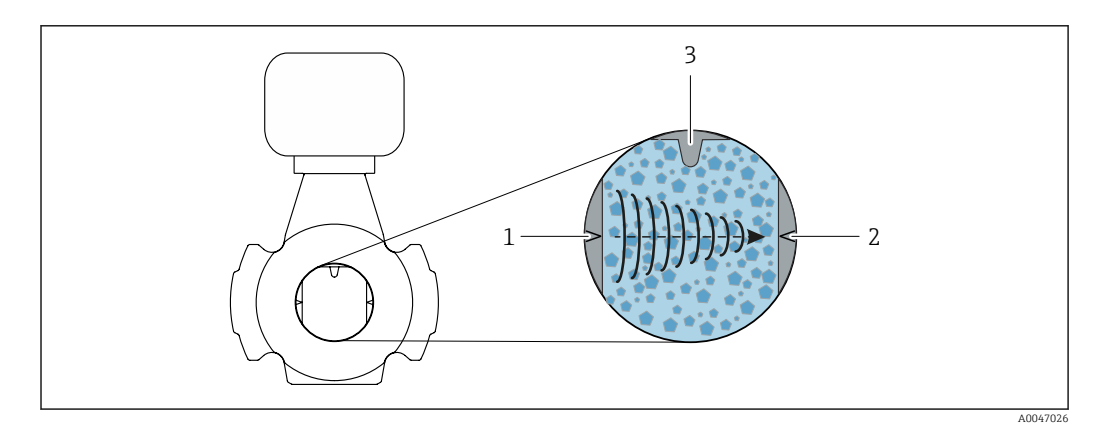

*1 Antena: transmisor*

*2 Antena: receptor*

*3 Sensor de temperatura*

<span id="page-6-0"></span>Sistema de medición El sistema de medición consiste en un transmisor y un sensor.

El equipo está disponible en forma de versión remota: El transmisor y el sensor se montan separados físicamente uno del otro y están interconectados mediante cables de conexión.

### **Transmisor**

*Proline 500*

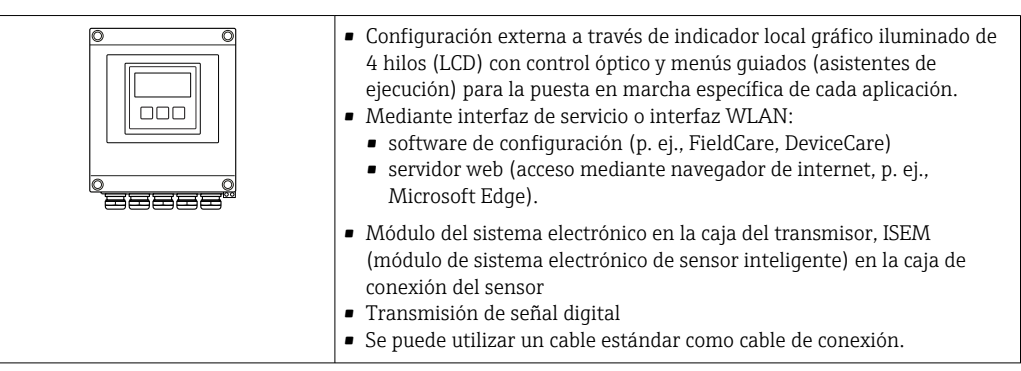

Caja de conexión del sensor

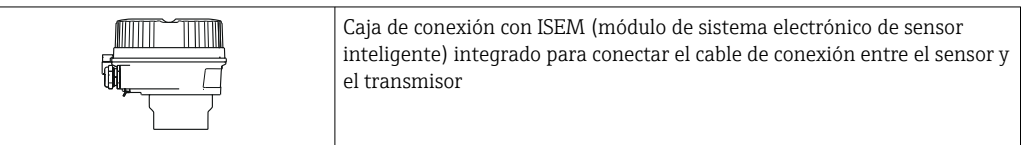

### Sensor

*Teqwave MW*

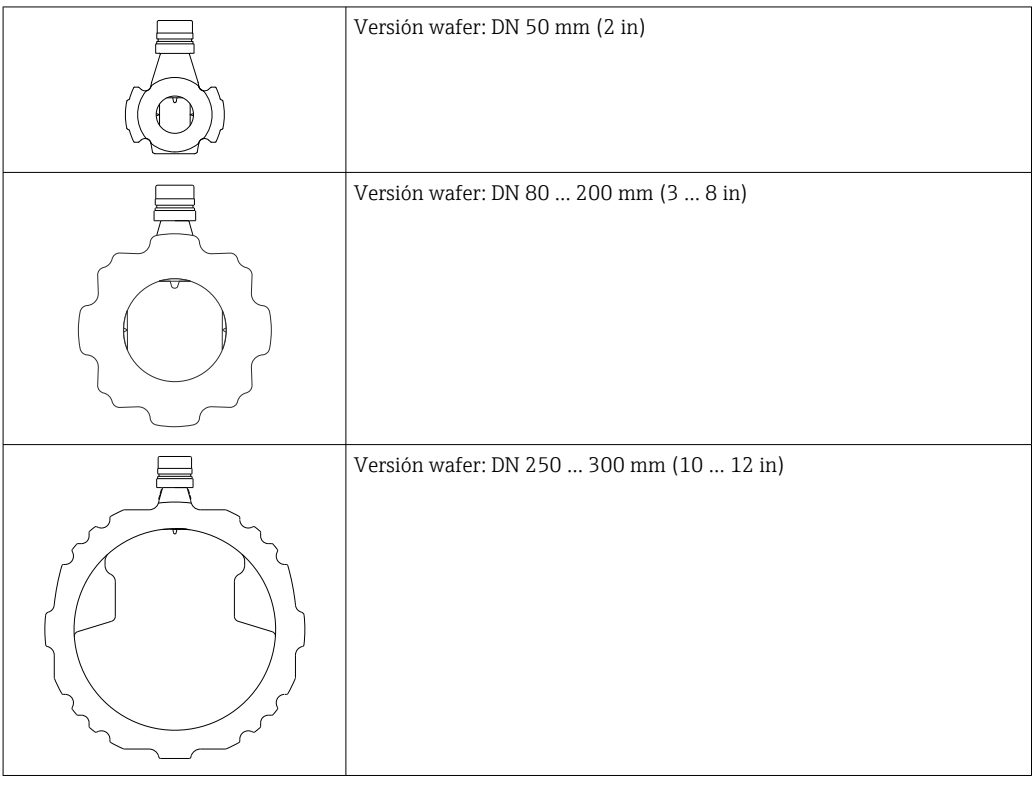

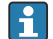

Materiales disponibles para el sistema de medición →  $\triangleq$  45

A0047027

<span id="page-7-0"></span>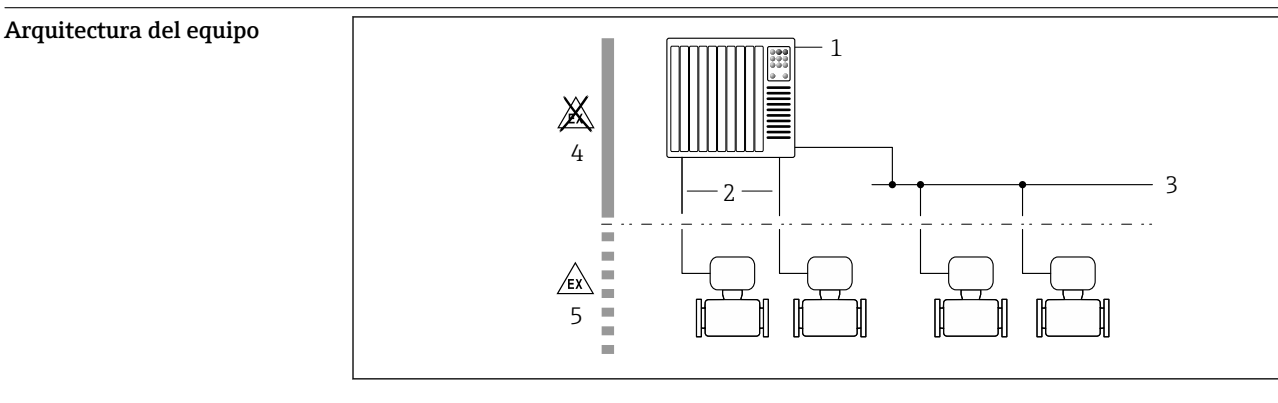

- *1 Posibilidades para integrar equipos de medición en un sistema*
- *1 Sistema de control (p. ej., PLC)*
- *2 Cable de conexión (0/4 a 20 mA HART, etc.)*
- *3 Bus de campo*
- *4 Área exenta de peligro*
- *5 Área de peligro: Zona 2; Clase I, División 2*

### Seguridad Seguridad informática

Nuestra garantía solo es válida si el producto se instala y se usa tal como se describe en el manual de instrucciones. El producto está dotado de mecanismos de seguridad que lo protegen contra modificaciones involuntarias en los ajustes.

El explotador, de conformidad con sus normas de seguridad, debe implementar medidas de seguridad informática que proporcionen protección adicional tanto al producto como a la transmisión de datos asociada.

### Seguridad informática específica del equipo

El equipo ofrece un abanico de funciones específicas de asistencia para que el operador pueda tomar medidas de protección. Estas funciones pueden ser configuradas por el usuario y garantizan una mayor seguridad durante el funcionamiento si se utilizan correctamente. La lista siguiente proporciona una visión general de las funciones más importantes:

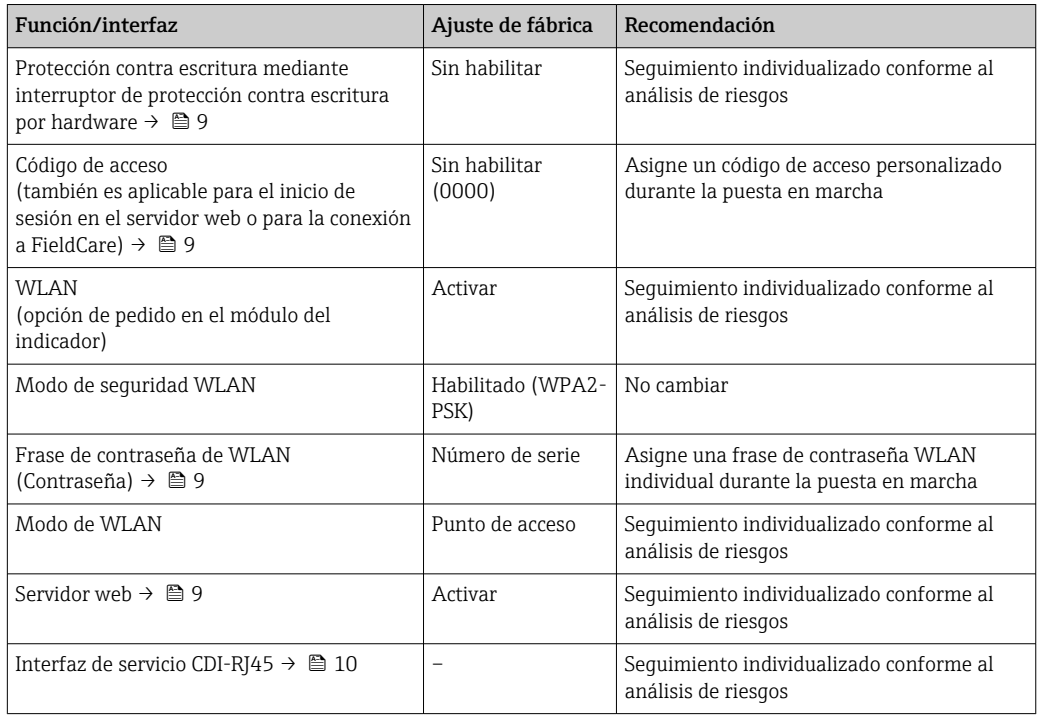

### <span id="page-8-0"></span>*Protección del acceso mediante protección contra escritura por hardware*

El acceso de escritura a los parámetros del equipo a través del indicador local, el navegador de internet o el software de configuración (p. ej., FieldCare o DeviceCare) se puede deshabilitar mediante un interruptor de protección contra escritura (microinterruptor en el módulo del sistema electrónico principal). Cuando la protección contra escritura por hardware está habilitada, el único acceso posible a los parámetros es el de lectura.

La protección contra escritura por hardware está deshabilitada en el estado de suministro del equipo.

### *Protección del acceso mediante una contraseña*

Están disponibles contraseñas diferentes para proteger el acceso de escritura a los parámetros del equipo o acceso al equipo mediante la interfaz WLAN.

- Código de acceso específico de usuario Proteja el acceso de escritura a los parámetros del equipo a través del indicador local, el navegador de internet o el software de configuración (p. ej., FieldCare o DeviceCare). La autorización de acceso se regula claramente mediante el uso de un código de acceso específico de usuario.
- Frase de acceso WLAN La clave de red protege la conexión entre una unidad de configuración (p. ej., un portátil o tableta)
- y el equipo a través de la interfaz WLAN que se puede pedir como opción. • Modo de infraestructura
- Cuando se hace funcionar el equipo en modo de infraestructura, la frase de contraseña de WLAN se corresponde con la configurada en el lado del operador.

### *Código de acceso específico de usuario*

El acceso de escritura a los parámetros del equipo a través del indicador local, el navegador de internet o el software de configuración (p. ej., FieldCare o DeviceCare) se puede proteger con el código de acceso editable específico del usuario.

### *WLAN passphrase: Operación como punto de acceso a WLAN*

La conexión entre una unidad operativa (por ejemplo ordenador portátil o tableta) y el equipo mediante la interfaz WLAN, que puede solicitarse como opción extra, está protegida mediante una clave de red. La autentificación de la clave de red cumple con el estándar IEEE 802.11.

En la entrega del equipo, la clave de red está predefinida según el equipo. Esta puede cambiarse mediante el Submenú WLAN settings en el Parámetro WLAN passphrase.

### *Modo de infraestructura*

La conexión entre el equipo y el punto de acceso a la WLAN está protegida mediante un SSID y una frase de contraseña en el lado del sistema. Póngase en contacto con el administrador del sistema pertinente para acceder.

### *Observaciones generales sobre el uso de contraseñas*

- Por motivos de seguridad, durante la puesta en marcha es necesario modificar el código de acceso y la clave de red proporcionados junto con el equipo.
- Con el objeto de definir y gestionar el código de acceso y la clave de red, siga las reglas generales para crear una contraseña segura.
- El usuario es el responsable de gestionar y manejar con cuidado el código de acceso y la clave de red.

### *Acceso mediante servidor web*

Con el servidor web integrado, se puede operar y configurar el equipo mediante un navegador web. La conexión se establece mediante la interfaz de servicio (CDI-RJ45) o la interfaz WLAN.

El servidor web está desactivado cuando se entrega el equipo. El servidor web se puede deshabilitar a través del Parámetro Funcionalidad del servidor web, si es necesario (p. ej., después de la puesta en marcha).

La información sobre el equipo y el estado puede ocultarse en la página de inicio de sesión. Se impide así el acceso sin autorización a la información.

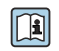

Para más información detallada sobre los parámetros del equipo, véase: Documento "Descripción de los parámetros del equipo" [→ 64.](#page-63-0)

### <span id="page-9-0"></span>*Acceso mediante interfaz de servicio (CDI-RJ45)*

El equipo se puede conectar a una red mediante la interfaz de servicio (CDI-RJ45). Las funciones específicas de equipo garantizan la operación segura del equipo en una red.

Se recomienda tomar como referencia los estándares industriales correspondientes y las directrices definidas por comités de seguridad nacionales e internacionales, como IEC/ISA62443 o la IEEE. Esto incluye las medidas de seguridad organizativa como la asignación de autorización de acceso, así como medidas técnicas como la segmentación de red.

## Entrada

<span id="page-10-0"></span>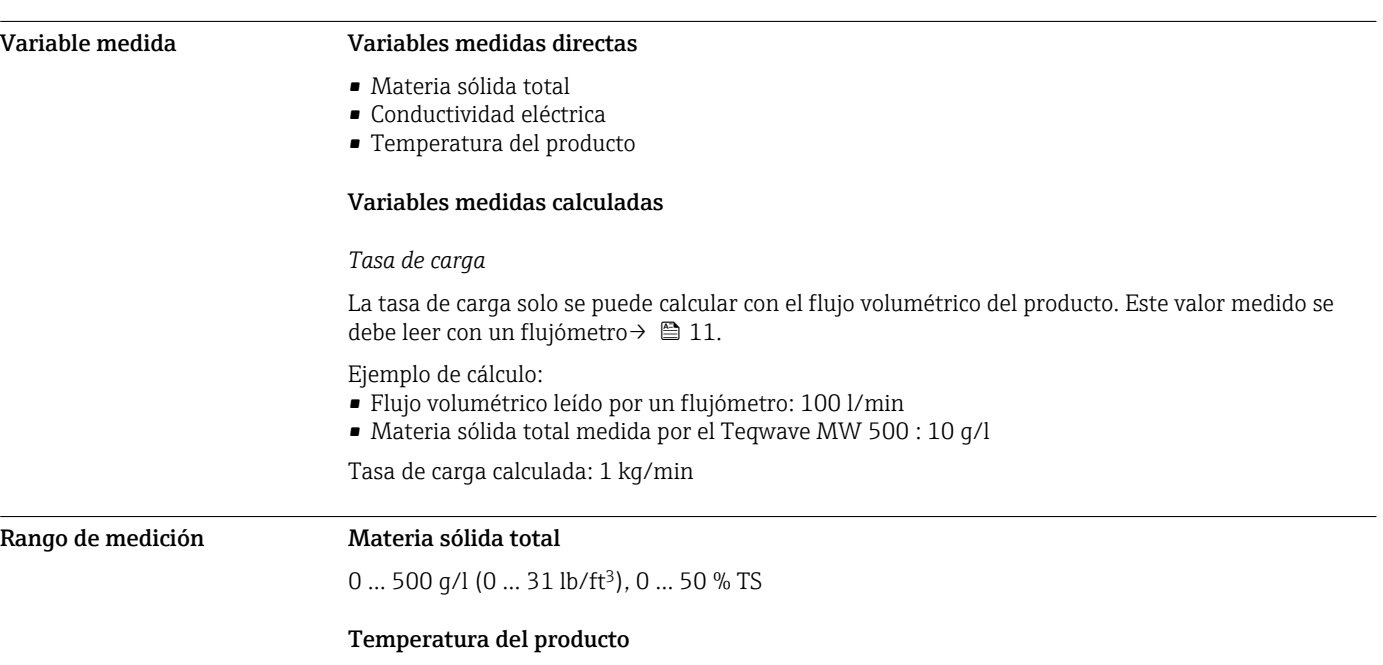

0 ... 80 °C (32 ... 176 °F)

### Conductividad eléctrica

Para asegurar que la medición sea correcta, la conductividad eléctrica del producto no debe superar el rango de medición de la conductividad eléctrica con compensación de temperatura.

*Rango de medición de la conductividad eléctrica con compensación de temperatura a 25 °C (77 °F)*

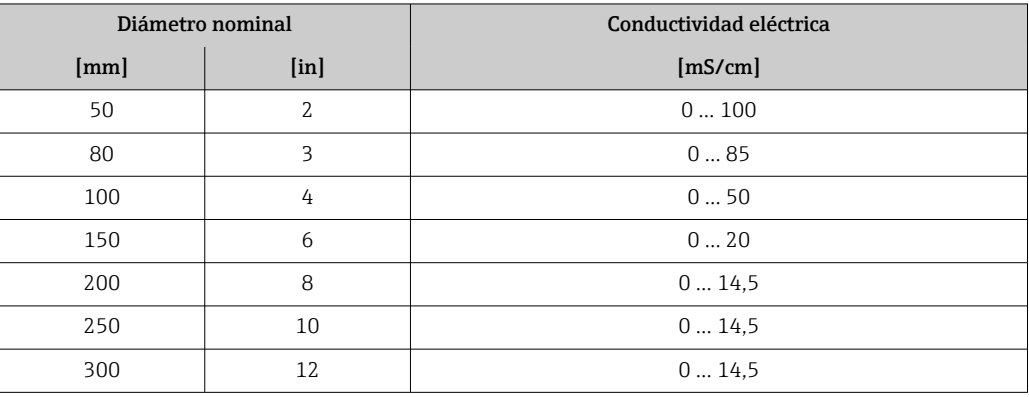

Señal de entrada Variantes de entradas y salidas

→ ■ 13

### Valores medidos externos

Para calcular la tasa de carga necesita conocer el flujo volumétrico del producto. Puede medir este valor usando un flujómetro, p. ej., el Proline Promag W 400.

El flujo volumétrico se puede leer como una señal de entrada a través del protocolo HART o por medio de la entrada de corriente de 4 a 20 mA procedente del Teqwave MW y utilizarse para calcular la tasa de carga.

### El flujómetro Proline W Promag 400 se puede pedir a Endress+Hauser  $\rightarrow \boxplus$  63.

### *Entrada de corriente*

Las variables medidas se pueden transferir del sistema de automatización al equipo a través de la entrada de corriente  $\rightarrow$   $\mathbb{E}$  12.

### <span id="page-11-0"></span>*Comunicación digital*

Las variables medidas se pueden transferir del sistema de automatización al equipo por medio de:

- Protocolo HART
- Modbus RS485

### Entrada de corriente de 4 a 20 mA

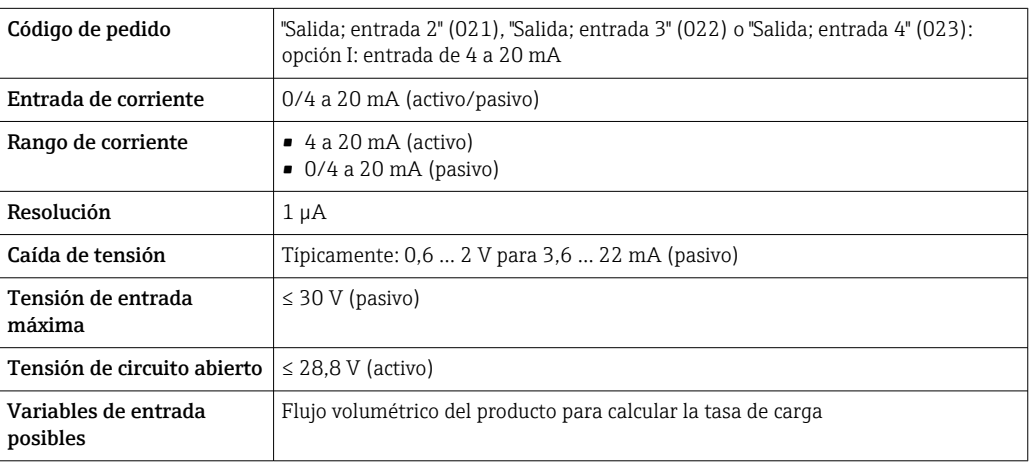

### Entrada de estado

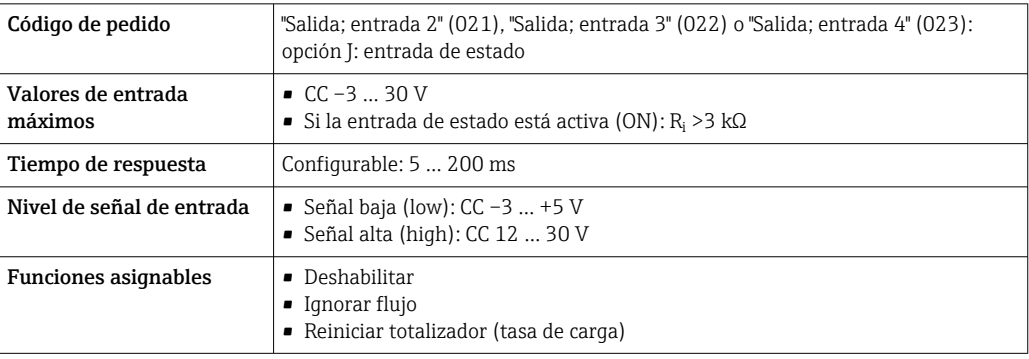

## Salida

<span id="page-12-0"></span>Variantes de entradas y salidas Según la opción que se seleccione para la salida/entrada 1, se dispone de diferentes opciones para el resto de entradas y salidas. Para cada entrada/las entradas 1 a4, solo se puede seleccionar una opción.

La tabla siguiente se debe leer en vertical  $($ ↓ $).$ 

### Salida/entrada 1 y opciones posibles para las salidas/entradas 2 a 4

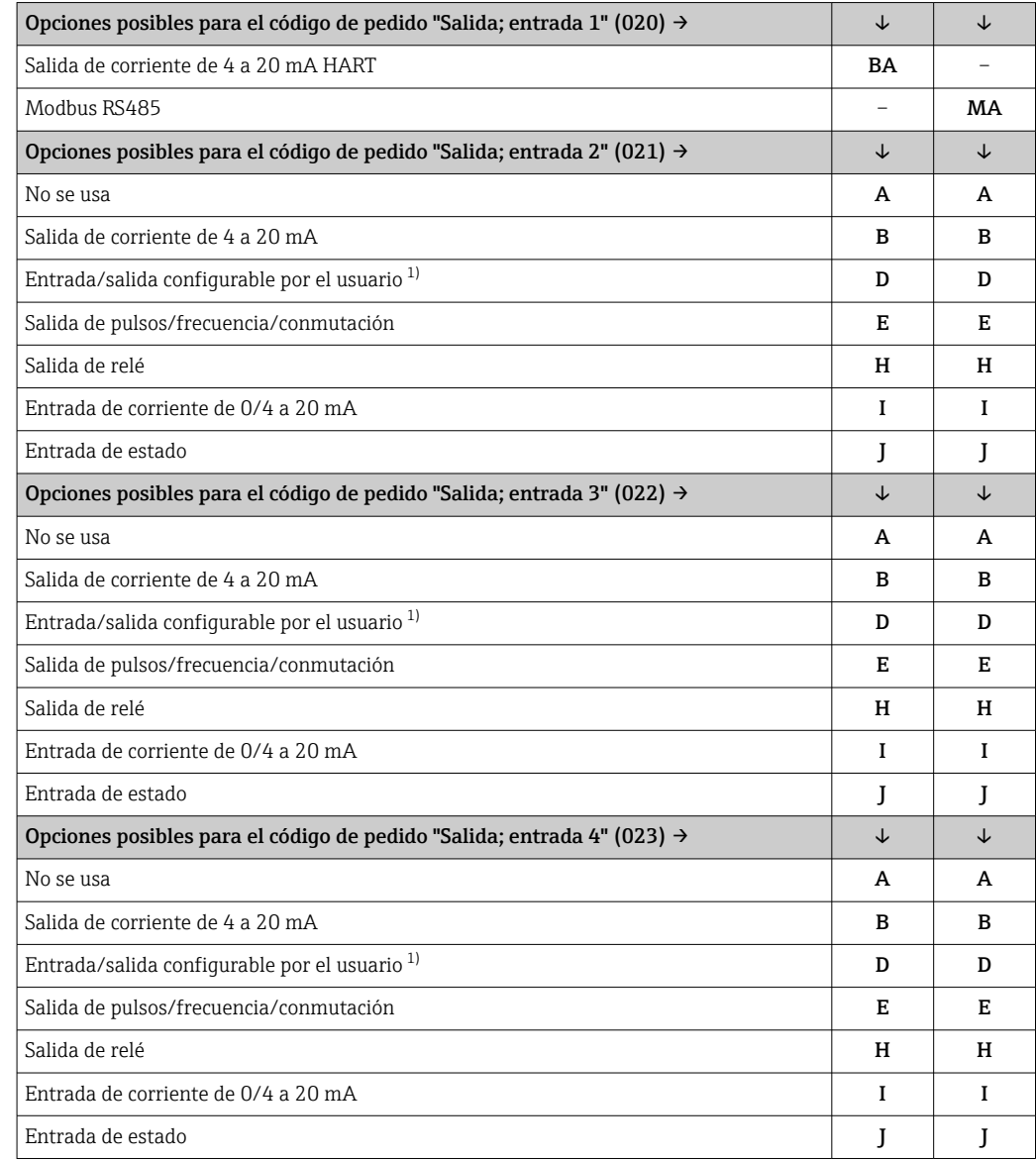

1) Posibilidad de asignar una entrada o salida específica a una entrada/salida configurable por el usuario .

### <span id="page-13-0"></span>Señal de salida Salida de corriente de 4 a 20 mA HART

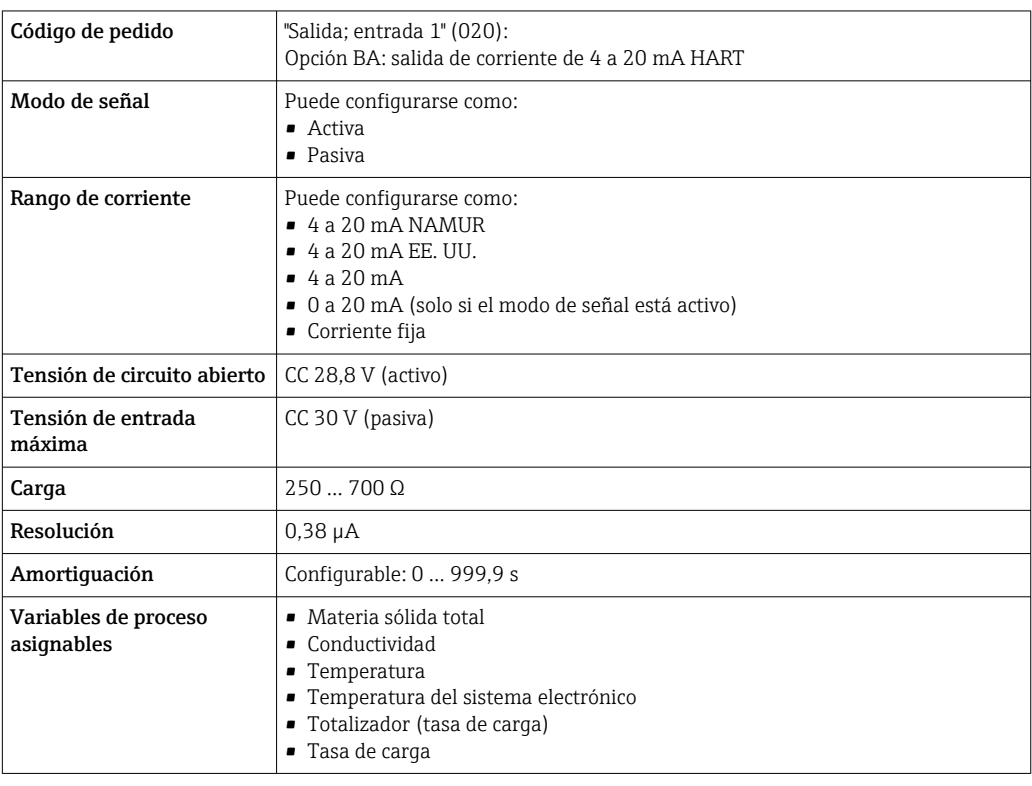

### Modbus RS485

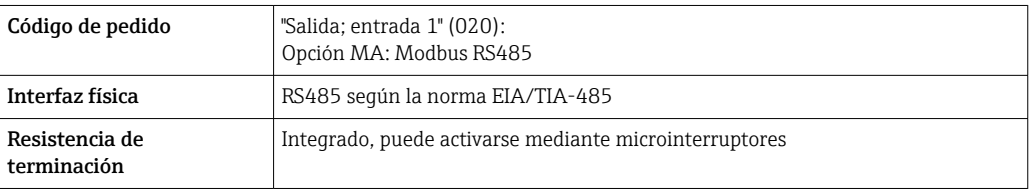

### Salida de corriente de 4 a 20 mA

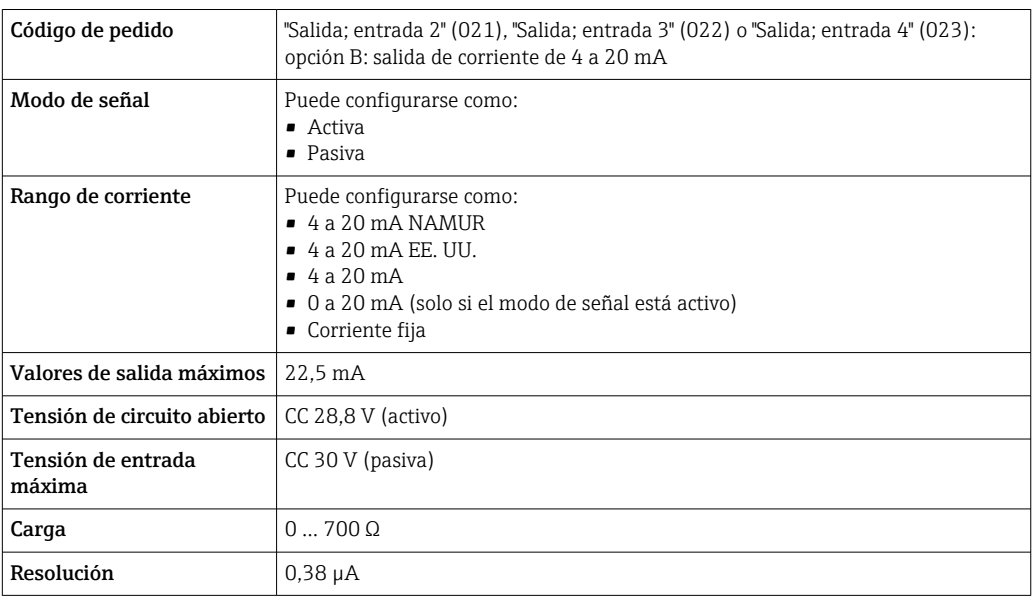

<span id="page-14-0"></span>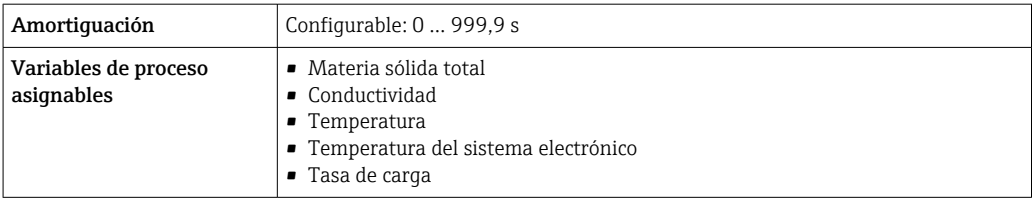

### Salida de pulsos/frecuencia/conmutación

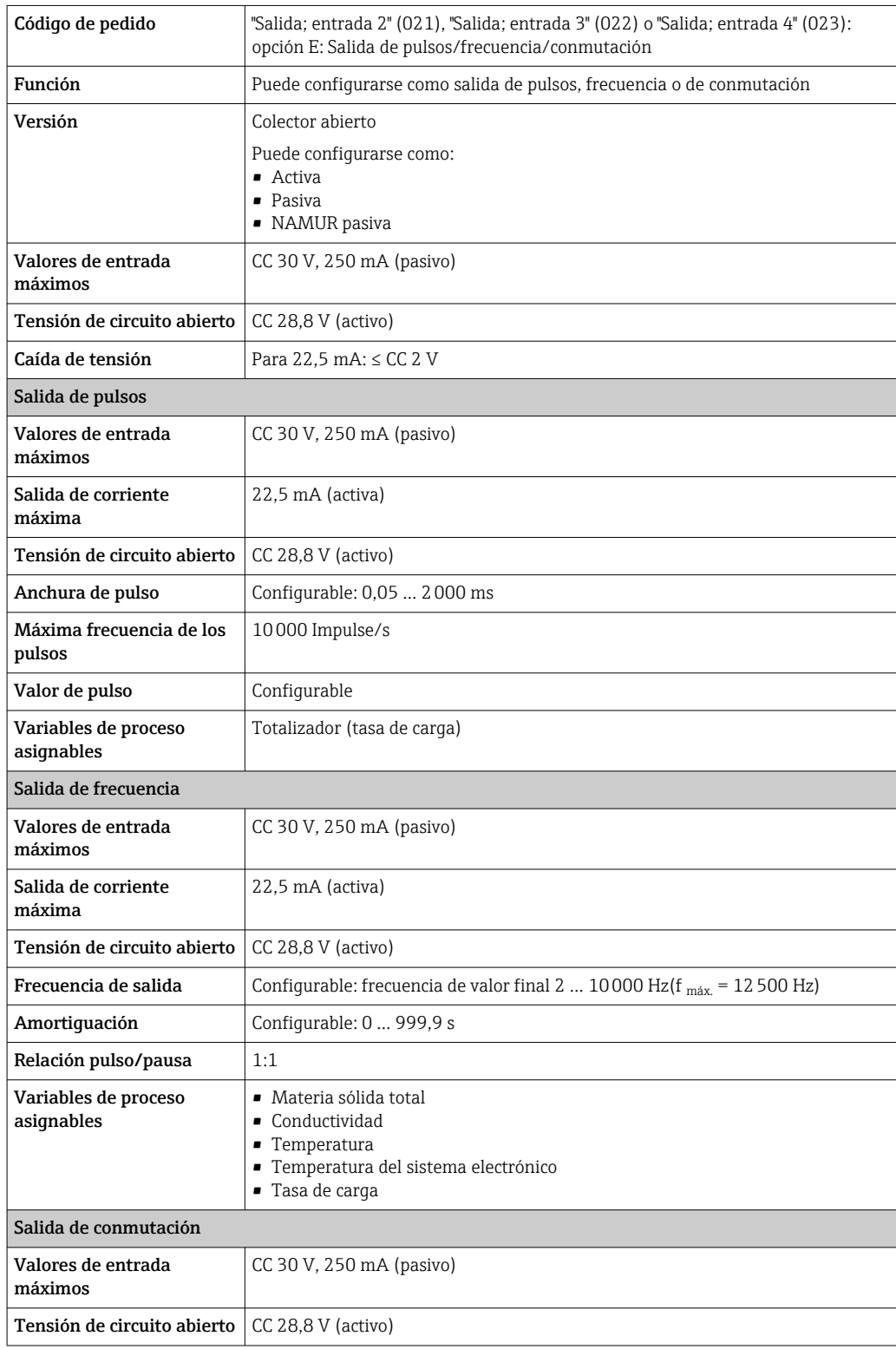

<span id="page-15-0"></span>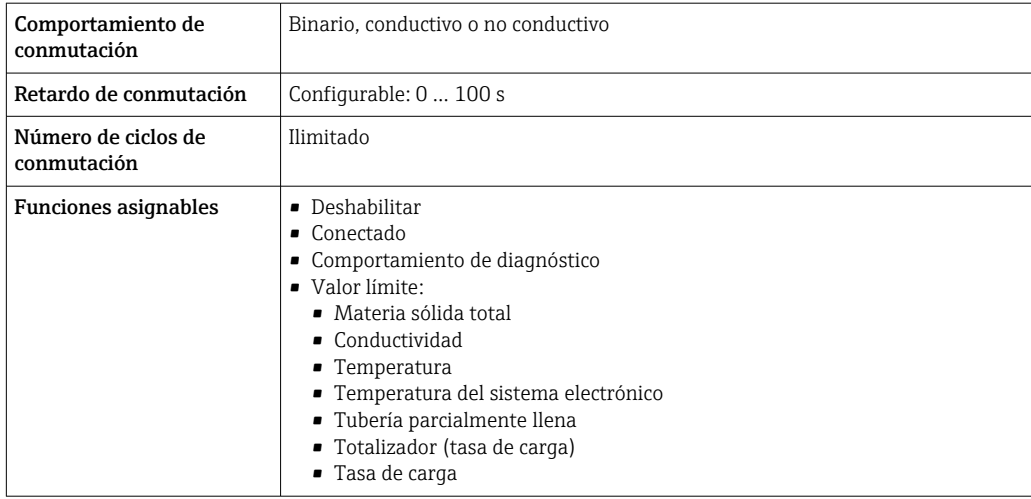

### Salida de relé

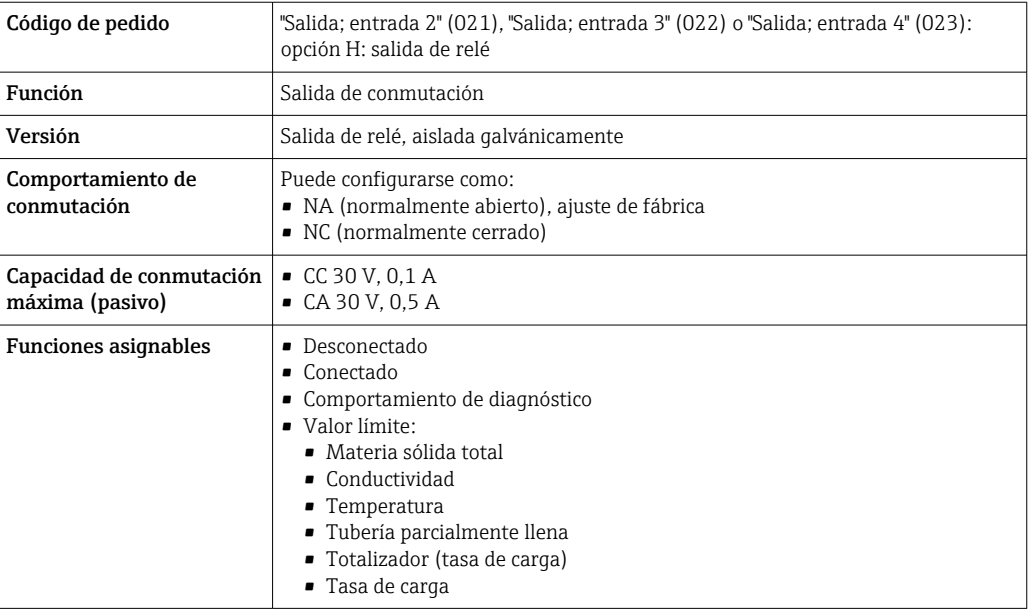

## Entrada/Salida configurable por el usuario

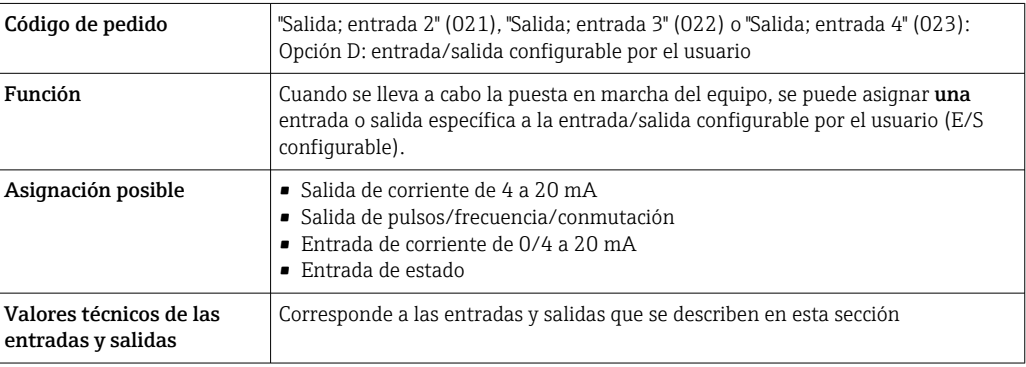

### Señal en alarma Salida de corriente HART

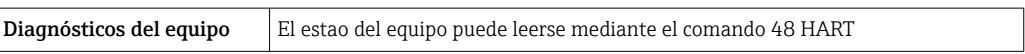

### Modbus RS485

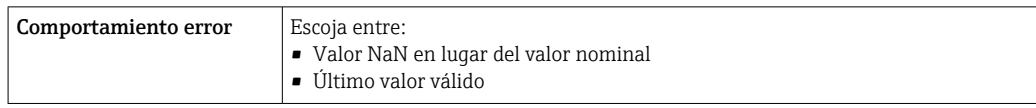

### Salida de corriente 0/4 a 20 mA

### *4 a 20 mA*

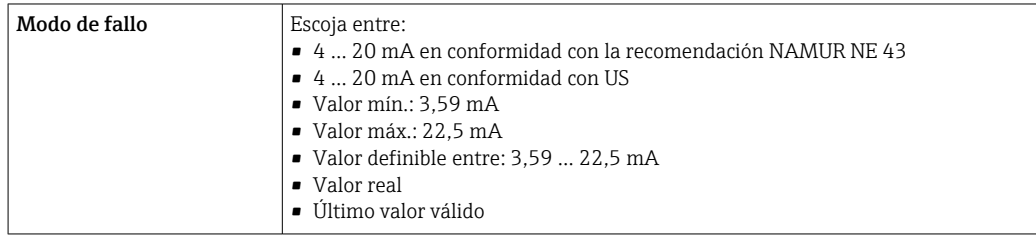

### *0 a 20 mA*

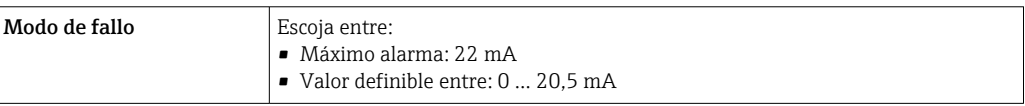

### Salida de pulsos/frecuencia/conmutación

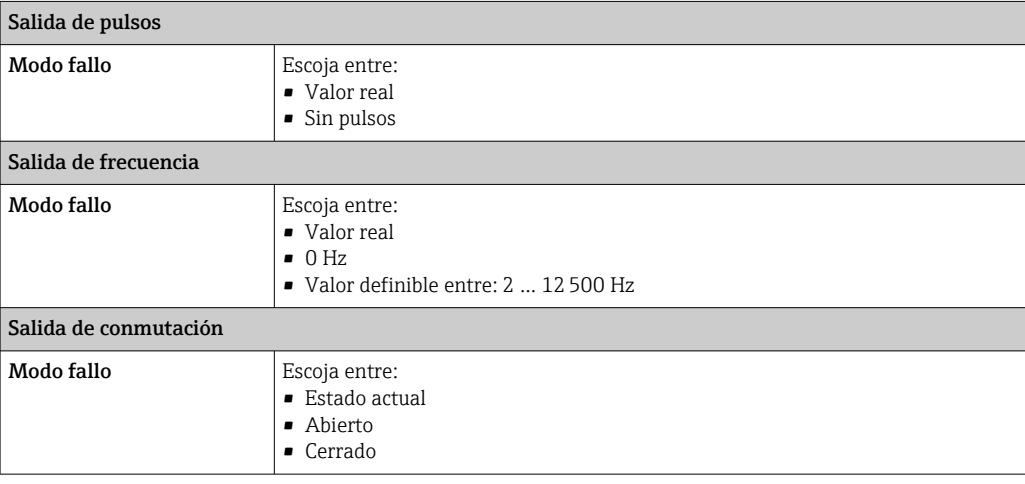

### Salida de relé

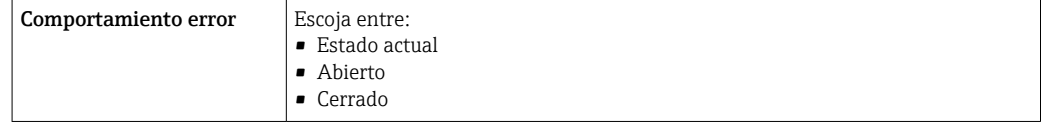

### Indicador local

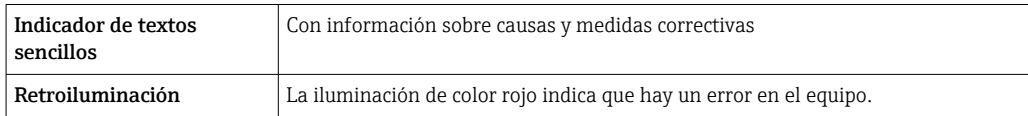

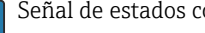

Señal de estados conforme a recomendación NAMUR NE 107

### <span id="page-17-0"></span>Interfaz/protocolo

- Mediante comunicación digital:
	- Protocolo HART
	- Modbus RS485
- Mediante la interfaz de servicio
	- Interfaz de servicio CDI-RJ45
	- Interfaz WLAN

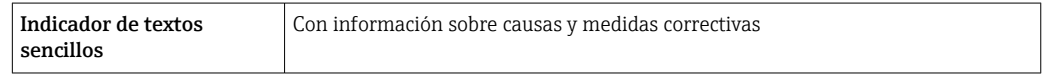

### Navegador de Internet

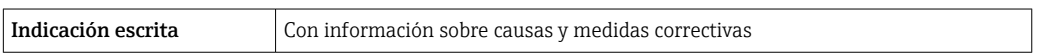

### Diodos luminiscentes (LED)

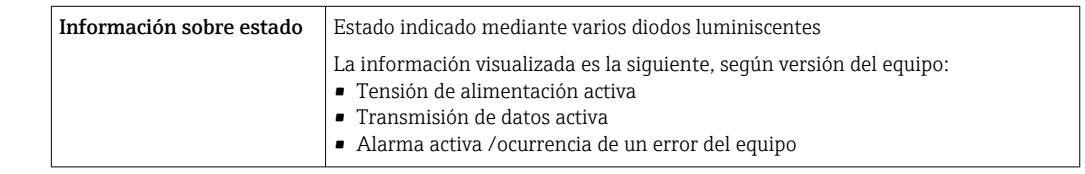

### **Carga** Señal de salida  $\rightarrow \blacksquare$  14

## Datos para conexión Ex Valores relacionados con la seguridad

*Código de pedido correspondiente a "Salida; entrada 1"*

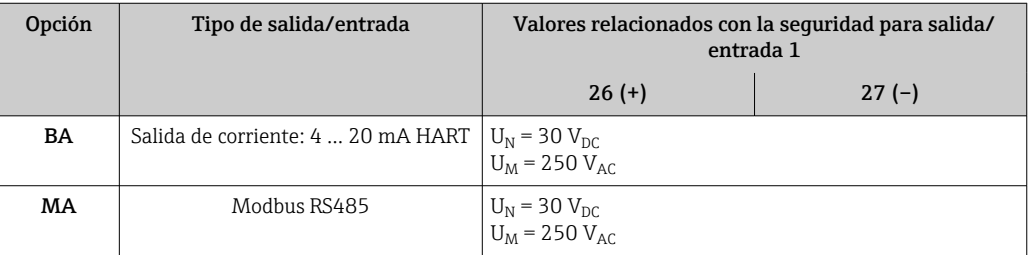

*Código de pedido correspondiente a "Salida; entrada 2", "Salida; entrada 3" y "Salida; entrada 4"*

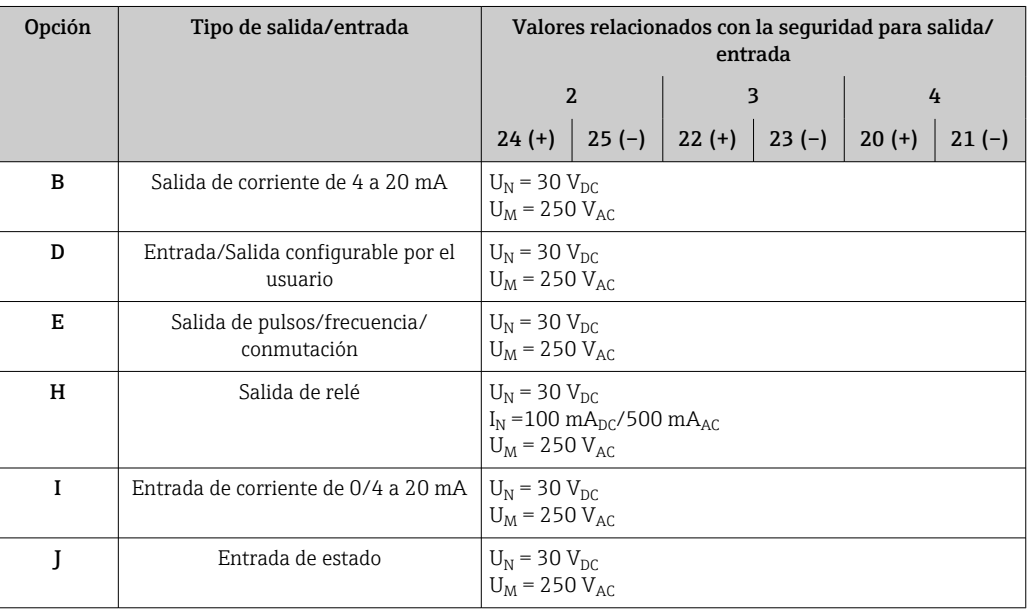

<span id="page-18-0"></span>Aislamiento galvánico Las salidas están aisladas galvánicamente unas de otras y de la toma de tierra de protección (PE).

### Datos específicos del protocolo

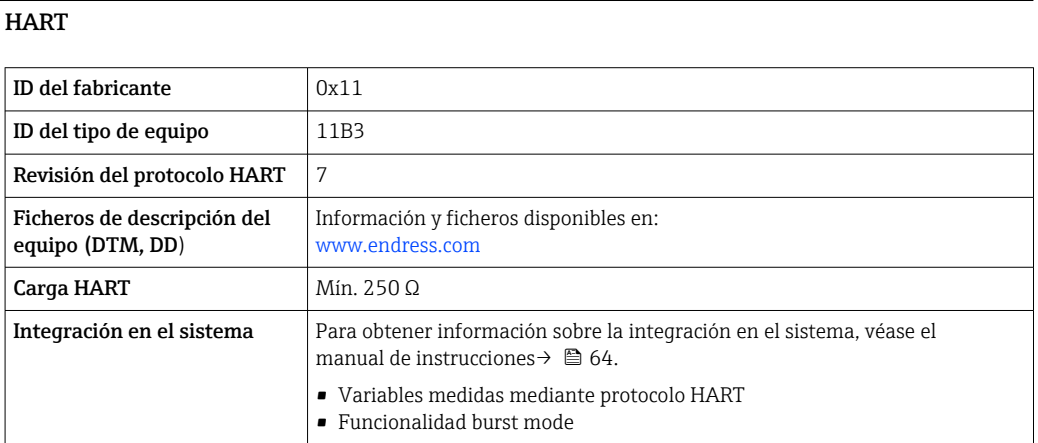

### Datos específicos del protocolo

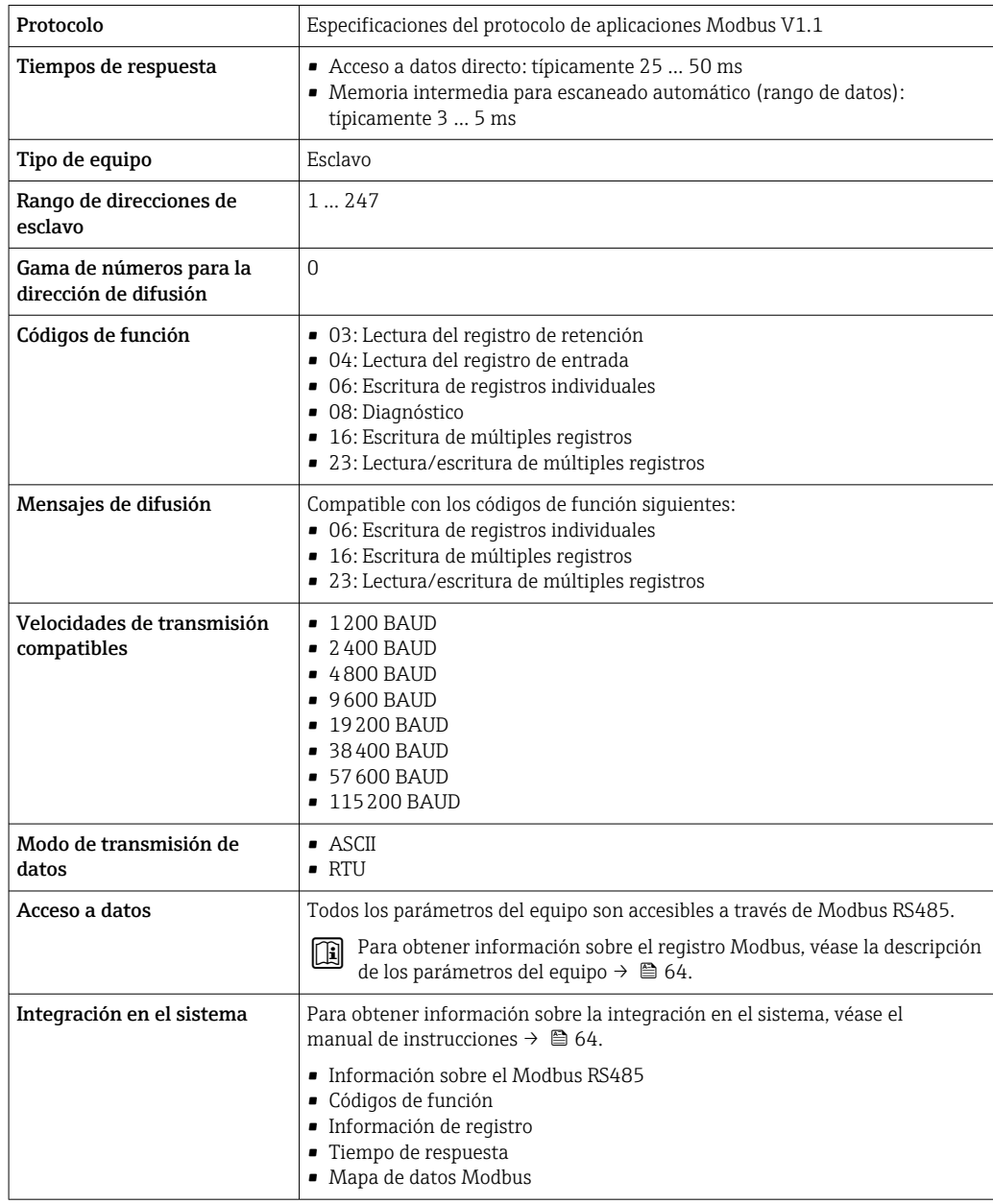

## Alimentación

### <span id="page-19-0"></span>Asignación de terminales Transmisor: tensión de alimentación, entrada/salidas

*HART*

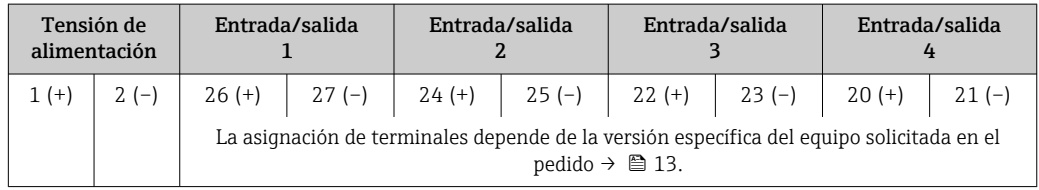

### *Modbus RS485*

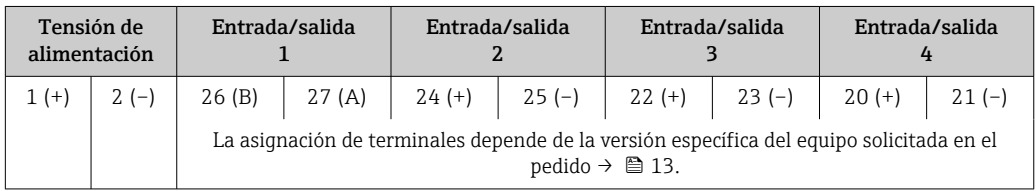

### Caja de conexión del transmisor y del sensor: cable de conexión

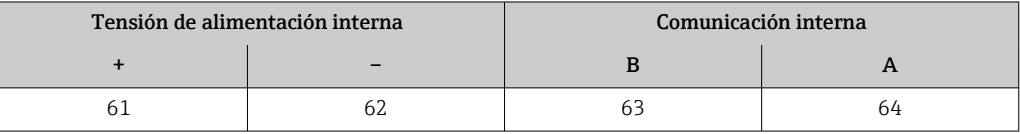

### Conectores de equipo disponibles

No se pueden utilizar los conectores en zonas con peligro de explosión.  $\mathsf{F}$ 

### Conectores de equipo para la conexión a la interfaz de servicio:

Código de pedido para "Accesorios montados" Opción NB, adaptador RJ45 M12 (interfaz de servicio)  $\rightarrow \blacksquare$  27

Código de producto para "Accesorios montados", opción NB "Adaptador RJ45 M12 (interfaz de servicio)"

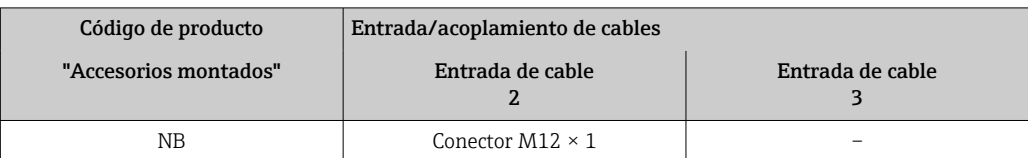

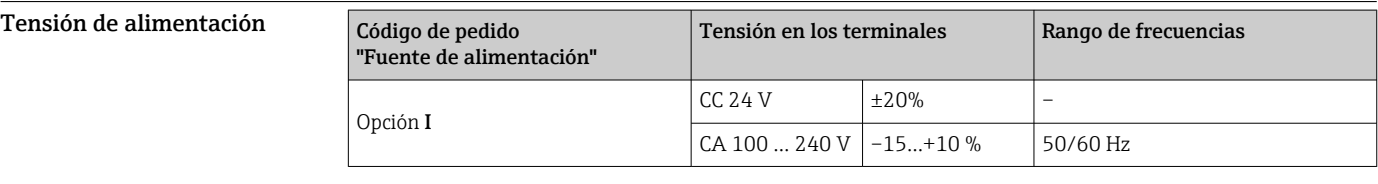

### Consumo de potencia Transmisor

Máx. 10 W (potencia activa)

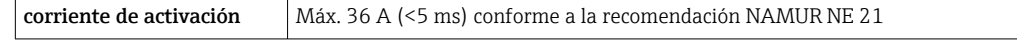

Consumo de corriente Transmisor

- 
- Máx. 400 mA (24 V)
- Máx. 200 mA (110 V, 50/60 Hz; 230 V, 50/60 Hz)

<span id="page-20-0"></span>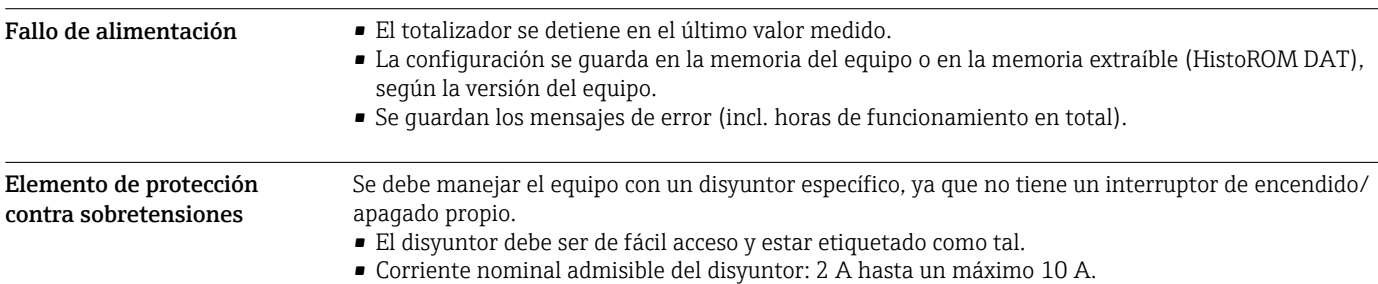

### <span id="page-21-0"></span>Conexión eléctrica Conexión del cable de conexión

El sensor y el transmisor, que se montan cada uno en un lugar distinto, están interconectados mediante un cable de conexión. El cable se conecta a través de la caja de conexión del sensor y de la caja del transmisor.

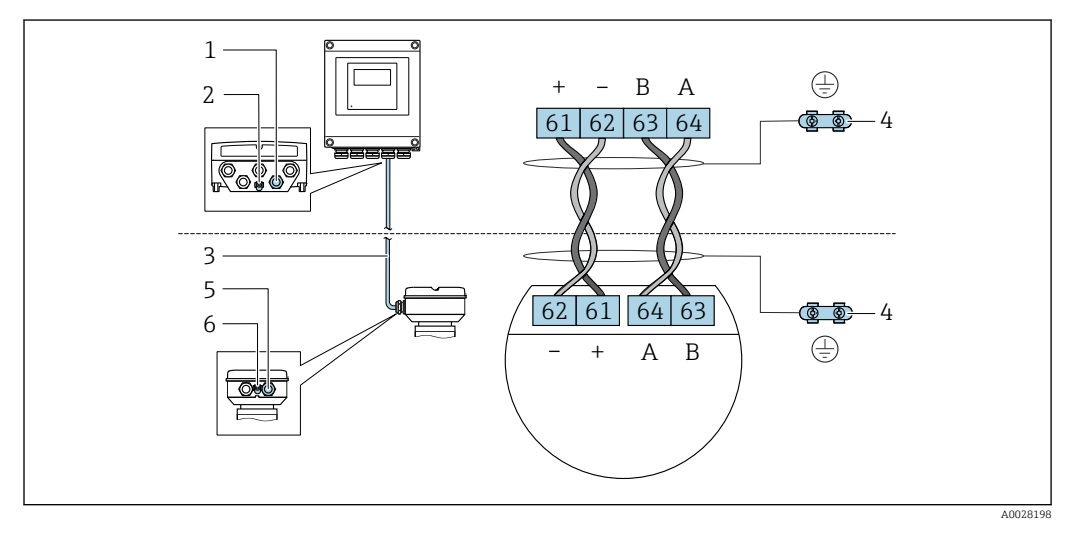

- *1 Entrada para el cable en la caja del transmisor*
- *2 Conexión de terminal para compensación de potencial (tierra de protección)*
- *3 Cable de conexión de comunicación ISEM*
- *4 Puesta a tierra mediante conexión a tierra; en la versión con conector de equipo, la puesta a tierra se asegura a través del conector mismo.*
- *5 Entrada para cable o conexión del conector del equipo en la caja de conexión del sensor*
- *6 Conexión de terminal para compensación de potencial (tierra de protección)*

### Conexión al transmisor

H.

Asignación de terminales  $\rightarrow$   $\blacksquare$  20 Ĥ

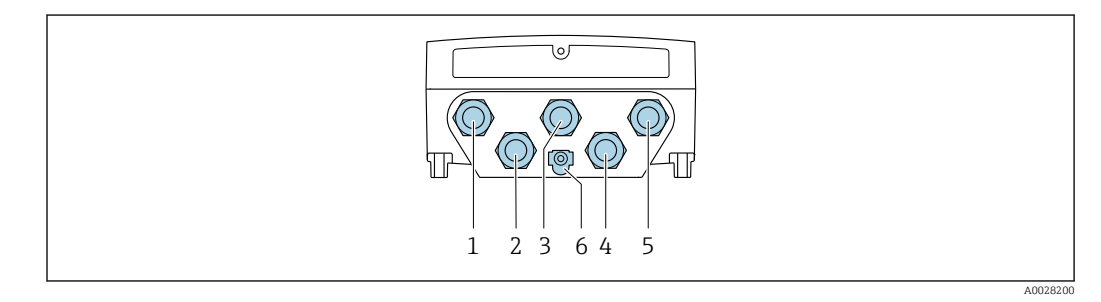

- *1 Conexión de terminal para la tensión de alimentación*
- 
- *2 Conexión del terminal para la transmisión de señales, entrada/salida 3 Conexión del terminal para la transmisión de señales, entrada/salida*
- *4 Conexión del terminal para el cable de conexión entre el sensor y el transmisor*
- *5 Conexión de terminal para la transmisión de señales, entrada/salida; opcional: conexión de antena WLAN externa*
- *6 Conexión de terminal para compensación de potencial (tierra de protección)*

Se dispone opcionalmente de un adaptador para RJ45 a conector M12:

Código de pedido correspondiente a "Accesorios", opción NB: "Adaptador RJ45 M12 (interfaz de servicio)"

El adaptador conecta la interfaz de servicio (CDI-RJ45) a un conector M12 montado en la entrada de cable. La conexión a la interfaz de servicio se puede establecer así mediante un conector M12 sin abrir el equipo.

Conexión de red la interfaz de servicio (CDI-RJ45)  $\rightarrow \blacksquare$  51

### Ejemplos de conexión

*Salida de corriente de 4 a 20 mA HART*

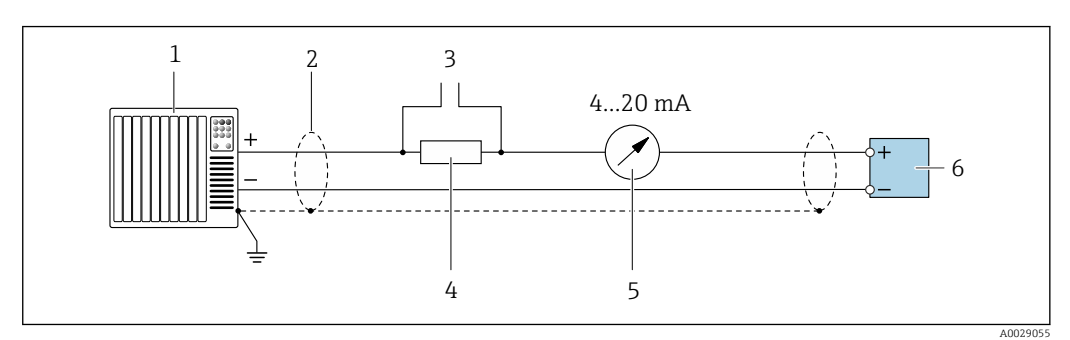

 *2 Ejemplo de conexión de una salida de corriente de 4-20 mA HART (activa)*

- *1 Sistema de automatización con entrada de corriente (p. ej., PLC)*
- *2 Conecte a tierra el apantallamiento del cable en un extremo. El apantallamiento del cable se debe conectar a tierra en ambos extremos para cumplir los requisitos de compatibilidad electromagnética (EMC); tenga en cuenta las especificaciones del cable [→ 27](#page-26-0)*
- *3 Conexión para equipos de configuración HART [→ 49](#page-48-0)*
- *4 Resistor para comunicaciones HART (≥ 250 Ω): tenga en cuenta la carga máx →*  $\Box$  *14***<br>***5**Unidad indicadora analógica: Tenga en cuenta la carga máxima →*  $\Box$  *14*
- *5 Unidad indicadora analógica: Tenga en cuenta la carga máxima [→ 14](#page-13-0)*
- *6 Transmisor*

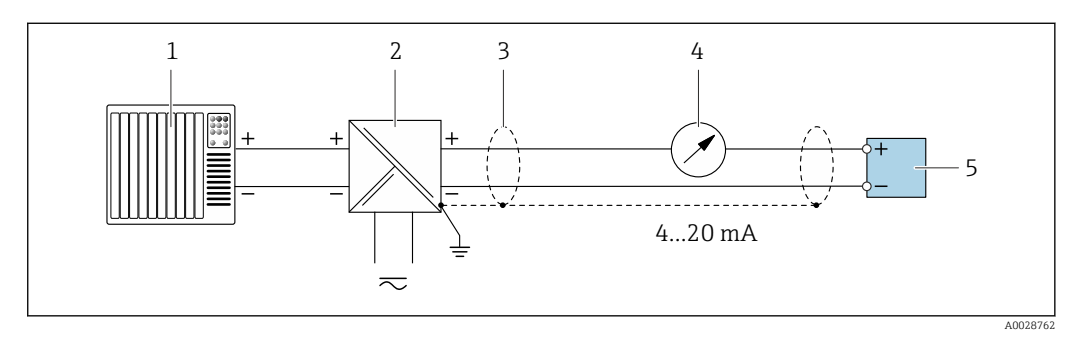

- *3 Ejemplo de conexión de una salida de corriente de 4-20 mA HART (pasiva)*
- *1 Sistema de automatización con entrada de corriente (p. ej., PLC)*
- *2 Alimentación*
- *3 Conecte a tierra el apantallamiento del cable en un extremo. El apantallamiento del cable se debe conectar a tierra en ambos extremos para cumplir los requisitos de compatibilidad electromagnética (EMC); tenga en cuenta las especificaciones del cable [→ 27](#page-26-0)*
- *4 Unidad indicadora analógica: Tenga en cuenta la carga máxima [→ 14](#page-13-0)*
- *5 Transmisor*

### *Entrada HART*

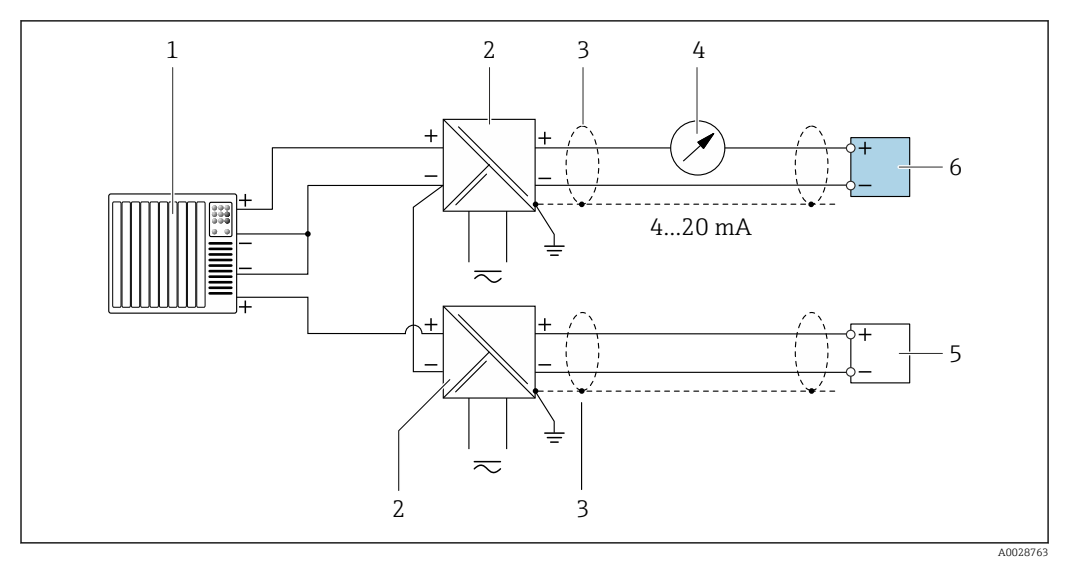

 *4 Ejemplo de conexión de una entrada HART con negativo común (pasivo)*

- *Sistema de automatización con salida HART (p. ej., PLC)*
- *Barrera activa para alimentación (p. ej., RN221N) [→ 20](#page-19-0)*
- *Conecte a tierra el apantallamiento del cable en un extremo. El apantallamiento del cable se debe conectar a tierra en ambos extremos para cumplir los requisitos de compatibilidad electromagnética (EMC). Tenga en cuenta las especificaciones del cable.[→ 27](#page-26-0)*
- *Unidad indicadora analógica: Tenga en cuenta la carga máxima. [→ 14](#page-13-0)*
- *Flujómetro (p. ej., Promag W): Tenga en cuenta los requisitos. [→ 12](#page-11-0)*
- *Transmisor*

*Salida de corriente 4-20 mA HART*

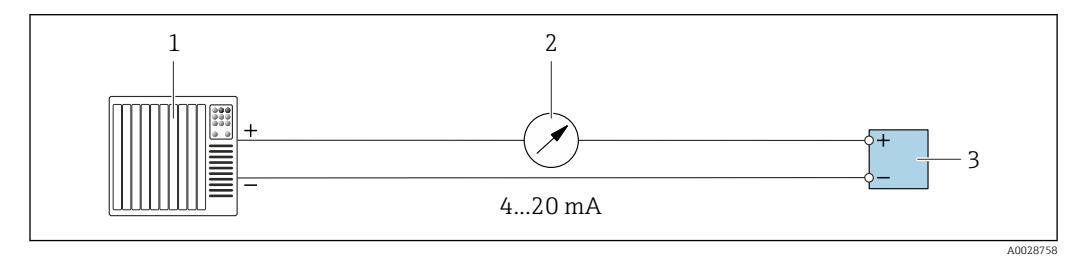

 *5 Ejemplo de conexión de salida de corriente de 4-20 mA (activa)*

- *Sistema de automatización con entrada de corriente (p. ej., PLC)*
- *Unidad indicadora analógica: Tenga en cuenta la carga máxima [→ 14](#page-13-0)*
- *Transmisor*

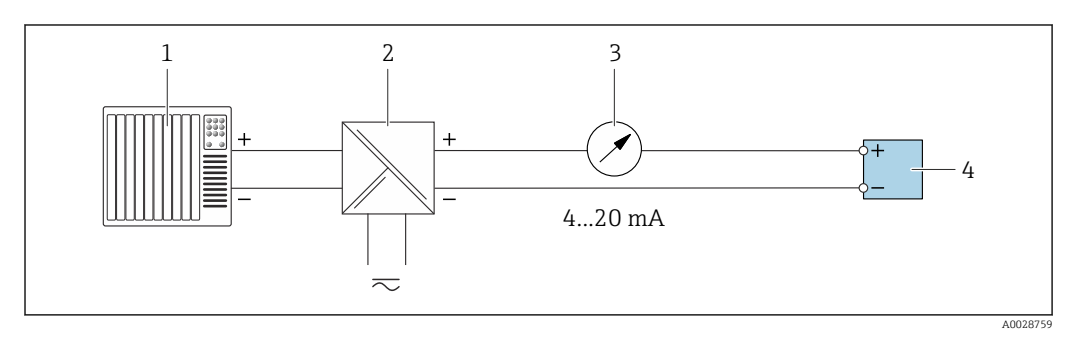

 *6 Ejemplo de conexión de salida de corriente de 4-20 mA (pasiva)*

- 
- *Sistema de automatización con entrada de corriente (p. ej., PLC)*
- *Barrera activa para fuente de alimentación (p. ej., RN221N) Unidad indicadora analógica: Tenga en cuenta la carga máxima [→ 14](#page-13-0)*
- *Transmisor*

### *Pulsos/frecuencia salida*

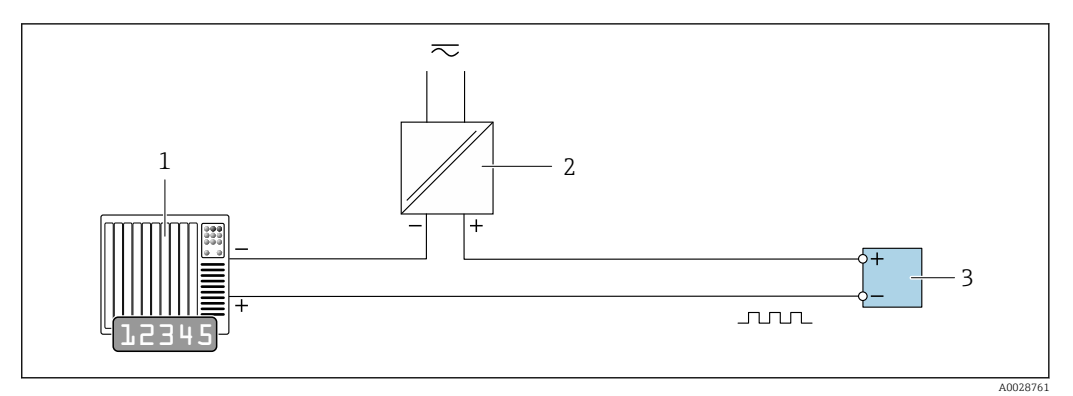

 *7 Ejemplo de conexión para salida de pulsos/frecuencia (pasiva)*

- *1 Sistema de automatización con entrada de pulsos/frecuencia (p. ej., PLC con resistencia "pull up" o "pull down" de 10 kΩ)*
- *2 Alimentación*
- *3 Transmisor: Tenga en cuenta los valores de entrada [→ 15](#page-14-0)*

### *Salida de conmutación*

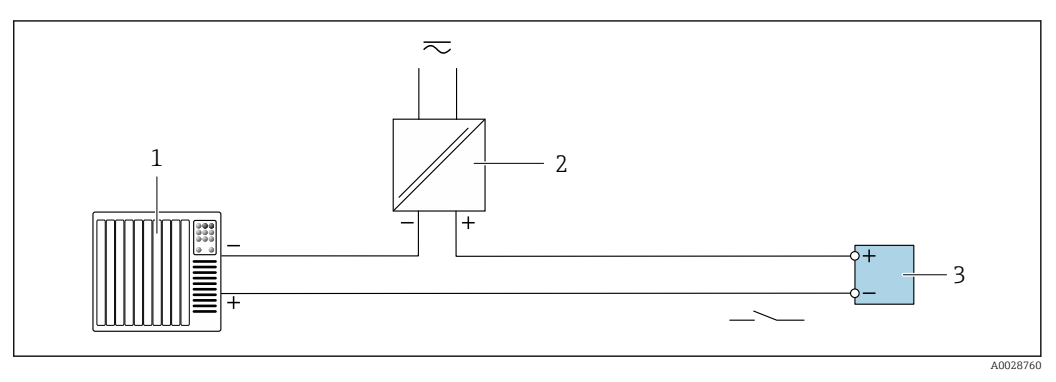

- *8 Ejemplo de conexión de una salida de conmutación (pasiva)*
- *1 Sistema de automatización con entrada de conmutación (p. ej., PLC con una resistencia "pull-up" o "pull-down" de 10 kΩ)*
- *2 Alimentación*
- *3 Transmisor: Tenga en cuenta los valores de entrada [→ 15](#page-14-0)*

### *Salida de relé*

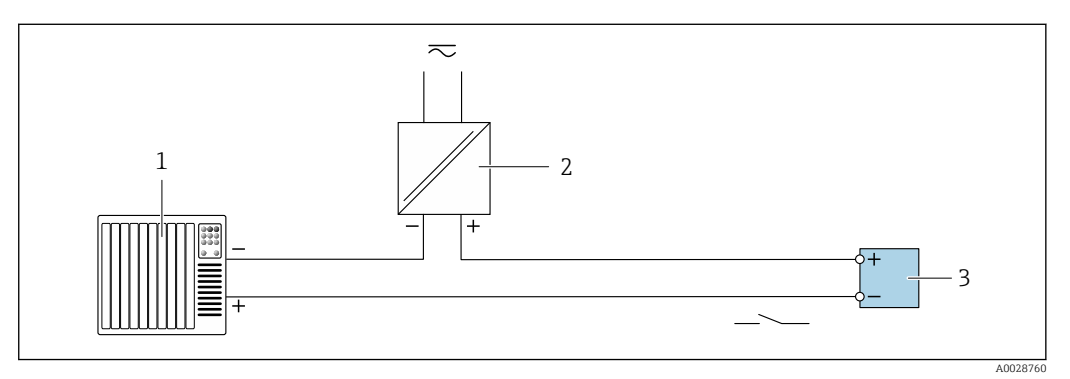

 *9 Ejemplo de conexión de una salida de relé (pasiva)*

- *1 Sistema de automatización con entrada de relé (p. ej., PLC)*
- *2 Alimentación*
- *3 Transmisor: Tenga en cuenta los valores de entrada [→ 16](#page-15-0)*

### <span id="page-25-0"></span>*Entrada de corriente*

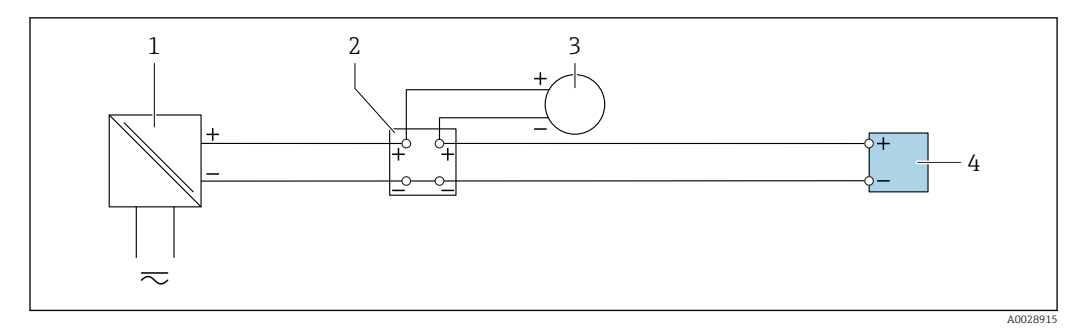

 *10 Ejemplo de conexión de una entrada de corriente de 4 a 20 mA*

- *1 Alimentación*
- *2 Caja de terminales*
- *3 Equipo externo (para la lectura del valor de caudal con el fin de calcular la tasa de carga)*
- *4 Transmisor*

### *Entrada de estado*

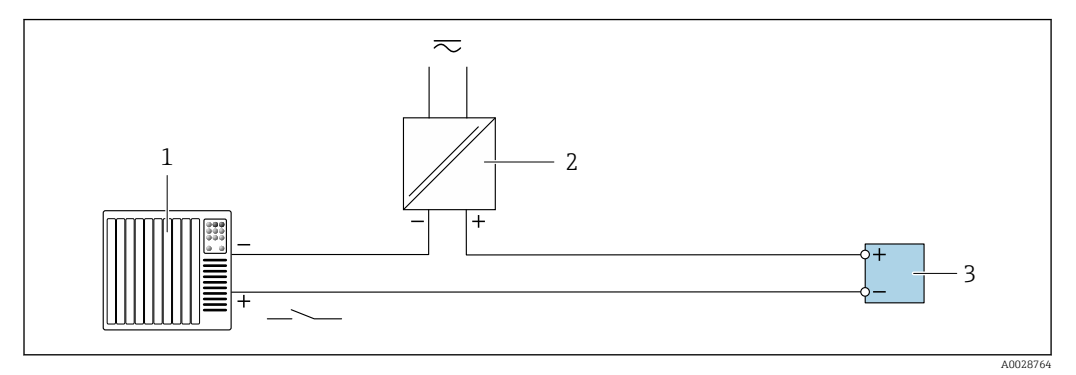

 *11 Ejemplo de conexión de una entrada de estado*

- *1 Sistema de automatización con salida de estado (p. ej., PLC)*
- *2 Alimentación*
- *3 Transmisor*

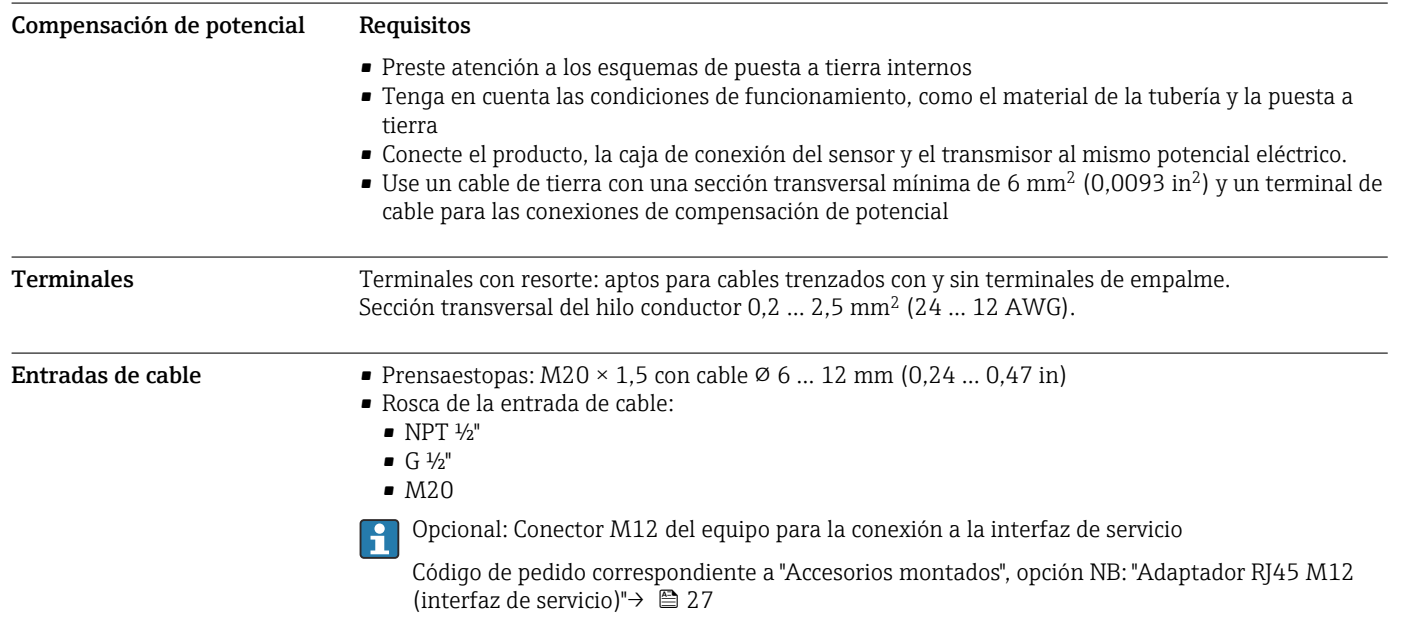

### <span id="page-26-0"></span>Asignación de pines, conector del equipo

### Interfaz de servicio para

Código de producto para "Accesorios montados", opción NB: "Adaptador RJ45 M12 (interfaz de servicio)"

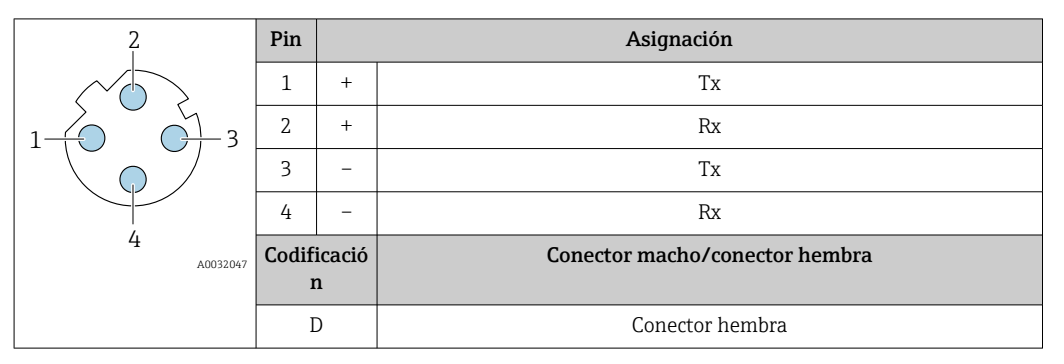

Conector recomendado: • Binder, serie 763, n.º de pieza 99 3729 810 04

• Phoenix, núm. de pieza 1543223 SACC-M12MSD-4Q

### Especificación de los cables Rango de temperaturas admisibles

- Se debe respetar las normativas de instalación vigentes en el país de instalación.
- Los cables deben ser aptos para las temperaturas mínimas y máximas previstas.

### Cable de alimentación (incl. el conductor para el borne de tierra interno)

Un cable de instalación estándar resulta suficiente.

### Cable de puesta a tierra de protección para el borne de tierra

Sección transversal del conductor < 2,1 mm<sup>2</sup> (14 AWG)

El uso de un terminal de cable permite conectar secciones transversales mayores.

La impedancia de la puesta a tierra debe ser inferior a 2 Ω.

### Cable de señal

*Salida de corriente de 4 a 20 mA HART*

Se recomienda usar un cable apantallado. Tenga en cuenta el esquema de puesta a tierra de la planta.

### *Modbus RS485*

La norma EIA/TIA-485 especifica dos tipos de cable (A y B) para la línea de bus y que pueden utilizarse para cualquier velocidad de transmisión. Se recomienda un cable de tipo A.

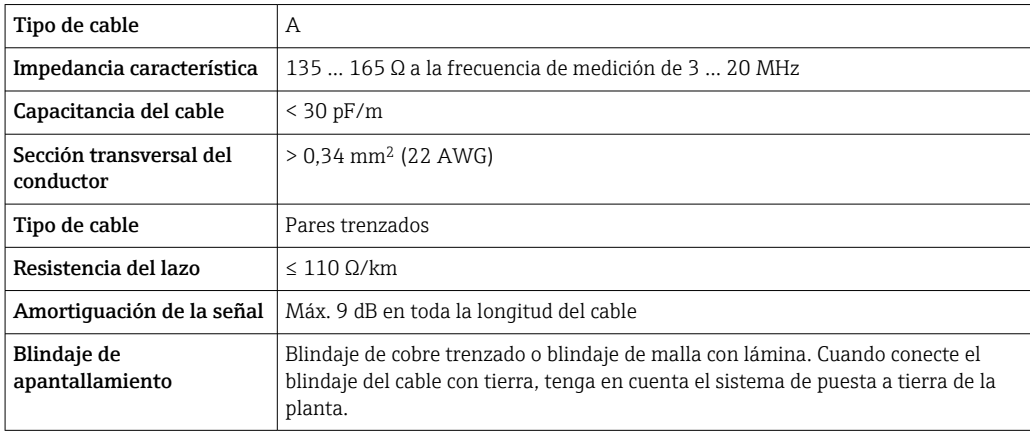

*Salida de corriente de 0/4 a 20 mA*

Un cable de instalación estándar resulta suficiente

<span id="page-27-0"></span>*Salida de pulsos /frecuencia /conmutación* Un cable de instalación estándar resulta suficiente

*Salida de relé*

Un cable de instalación estándar es suficiente.

*Entrada de corriente de 0/4 a 20 mA*

Un cable de instalación estándar resulta suficiente

*Entrada de estado* Un cable de instalación estándar resulta suficiente

### Cable de conexión sensor/transmisor

*Cable estándar*

Un cable estándar con las especificaciones siguientes puede utilizarse como el cable de conexión.

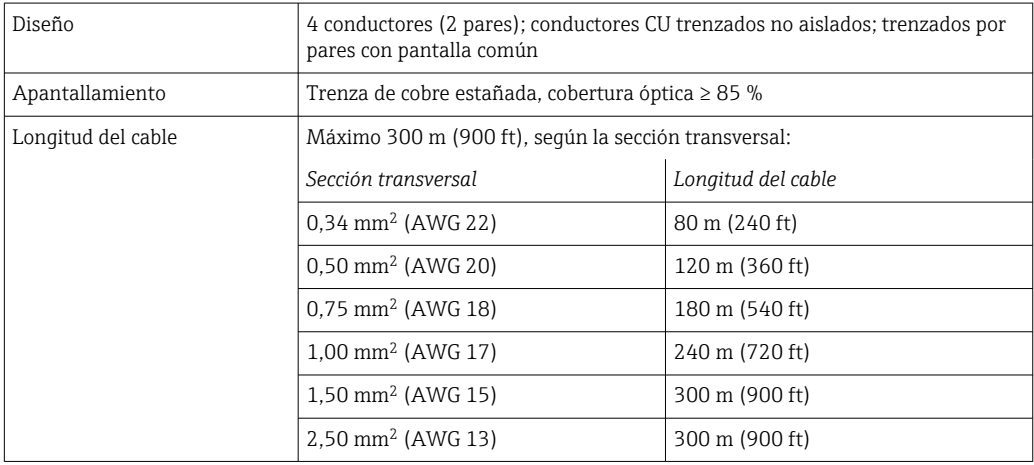

### *Disponible cable de conexión opcional*

Se puede pedir un cable de conexión como extra opcional →  $\triangleq$  61.

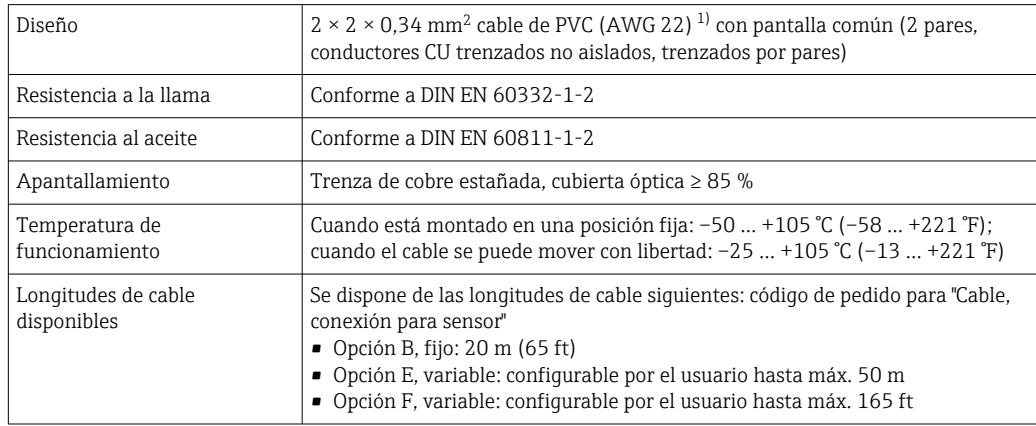

1) La radiación UV puede causar daños en el recubrimiento externo del cable. En la medida de lo posible, proteger el cable contra la radiación solar directa.

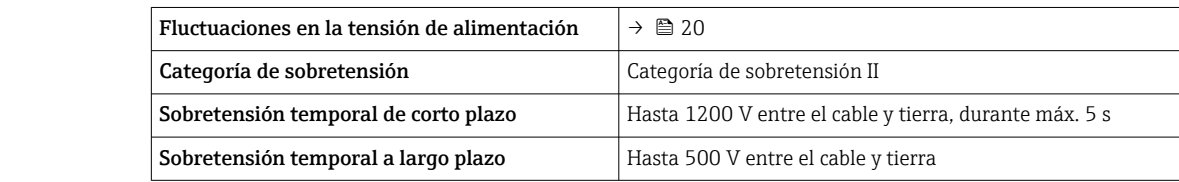

Protección contra sobretensiones

## Características de funcionamiento

<span id="page-28-0"></span>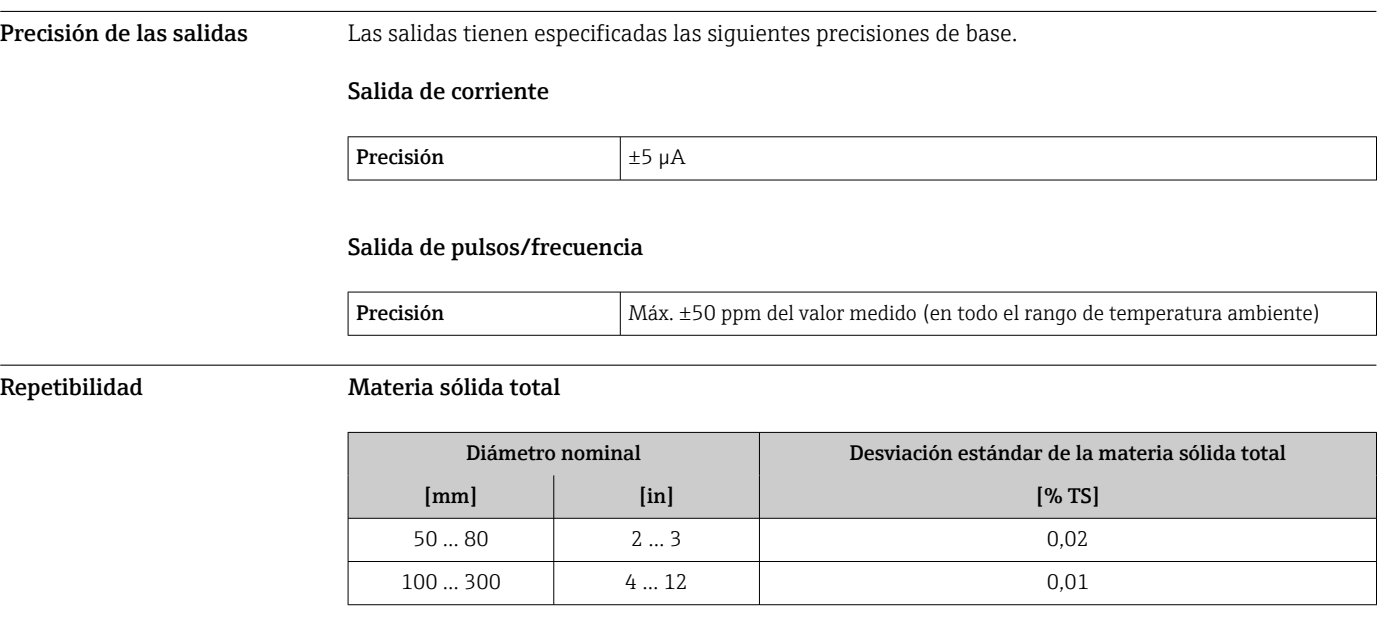

### Temperatura del producto

 $\pm 0.5$  °C ( $\pm 0.9$  °F)

### Conductividad eléctrica

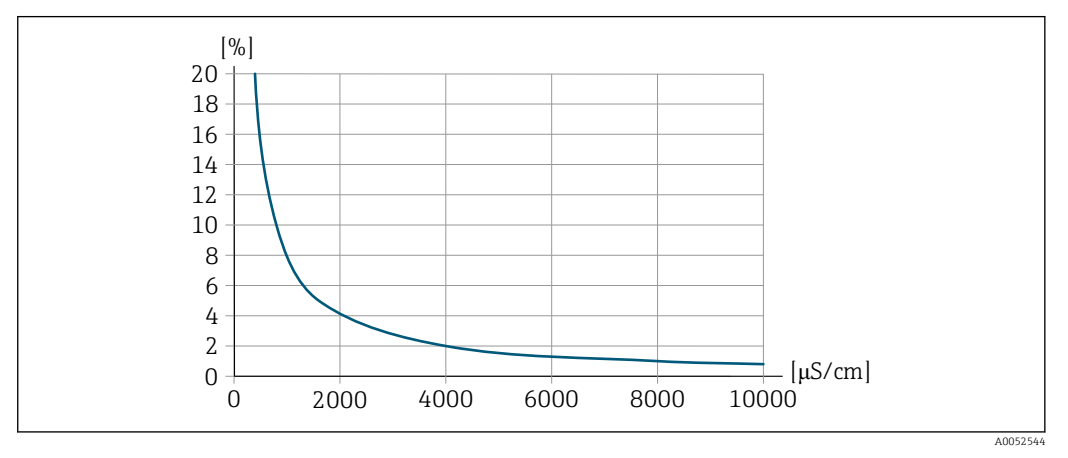

 *12 Repetibilidad en % del valor medido, conductividad eléctrica [μS/cm]*

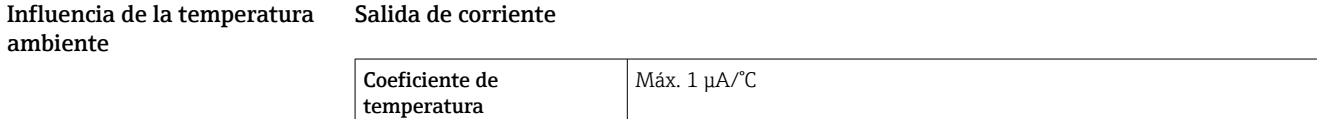

### Salida de pulsos/frecuencia

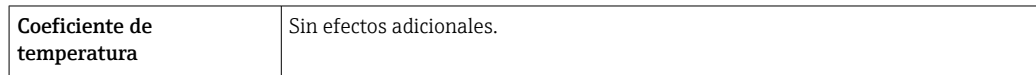

## Procedimiento de montaje

### <span id="page-29-0"></span>Punto de instalación **Instalación en tubería**

- No instale el equipo:
- En el punto más alto de la tubería (riesgo de acumulación de burbujas de gas en el tubo de medición)
- Aguas arriba de una salida de tubería libre en una tubería bajante

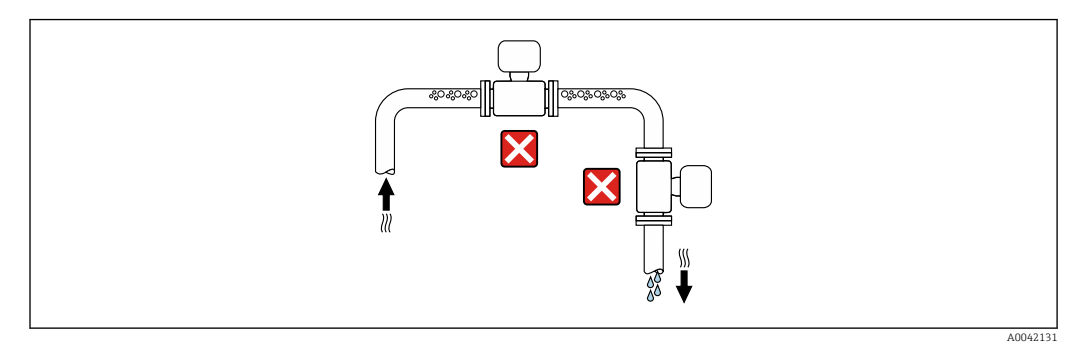

Instale el equipo:

- Idealmente en una tubería ascendente
- Aguas arriba de una tubería ascendente o en zonas en las que el equipo esté lleno de producto

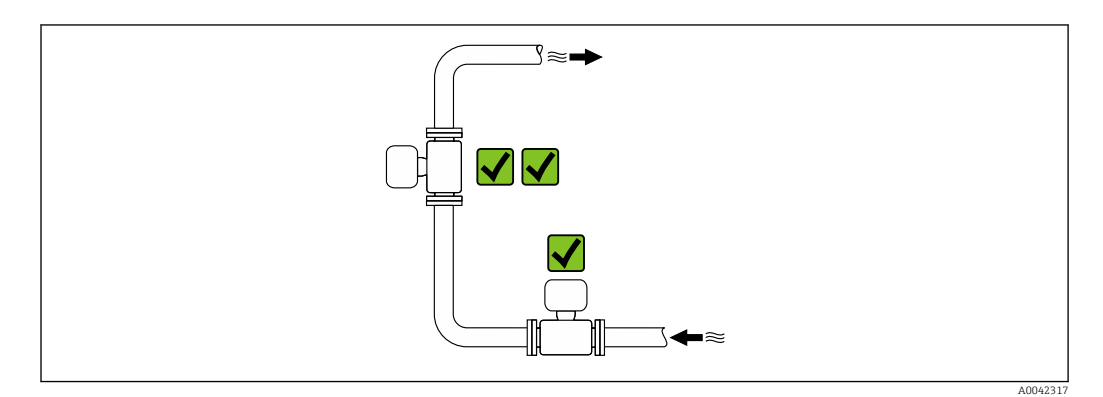

### Instalación cerca de válvulas

Monte el sensor aguas arriba de las válvulas de control, si es posible.

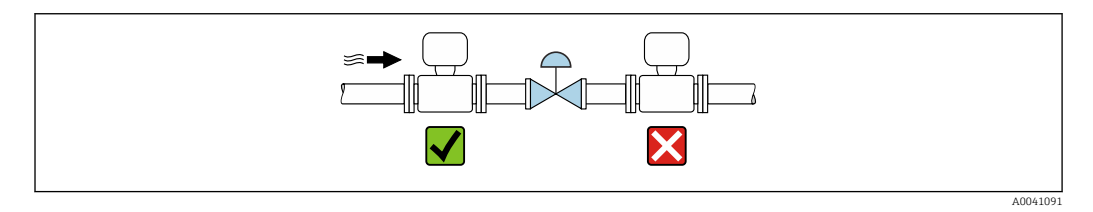

### Instalación cerca de bombas

- Instale el equipo en la dirección aguas abajo del caudal desde la bomba.
- Instale también amortiguadores de pulsaciones si se utilizan bombas alternativas, de diafragma o peristálticas.

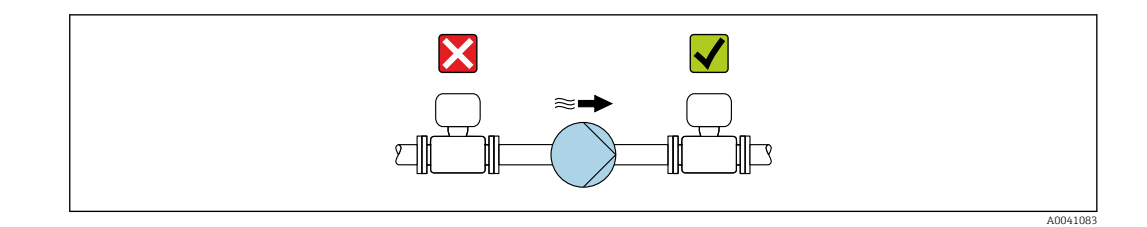

### Instalación aguas arriba de una tubería descendente

En caso de instalación aguas arriba de tuberías bajantes con una longitud h ≥ 5 m (16,4 ft): Instale un sifón con una válvula de purga aguas abajo del equipo.

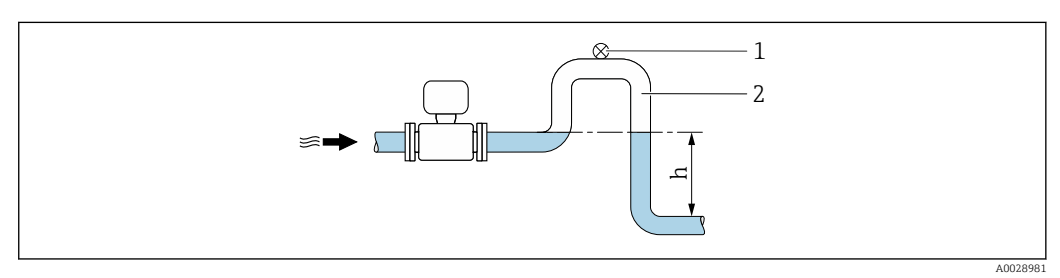

- *13 Esta disposición evita que el flujo de líquido se detenga en la tubería, así como la formación de bolsas de aire.*
- *1 Válvula de purga*
- *2 Sifón de la tubería*

 $\vert$  -  $\vert$ 

*h Longitud de la tubería descendente*

### Instalación con tuberías parcialmente llenas

- Las tuberías parcialmente llenas con gradiente requieren una configuración de tipo desagüe.
- Se recomienda instalar una válvula de limpieza.

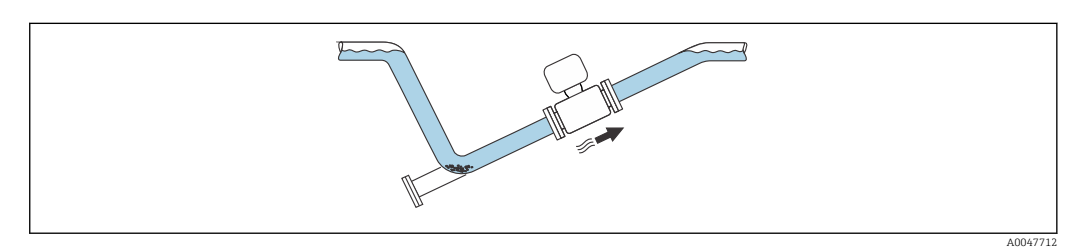

### Instalación en caso de vibraciones en las tuberías

Las vibraciones de las tuberías pueden dañar el equipo: No exponga el equipo a vibraciones fuertes.

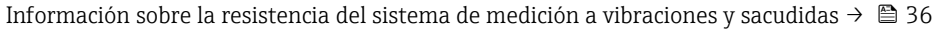

### <span id="page-31-0"></span>Orientación

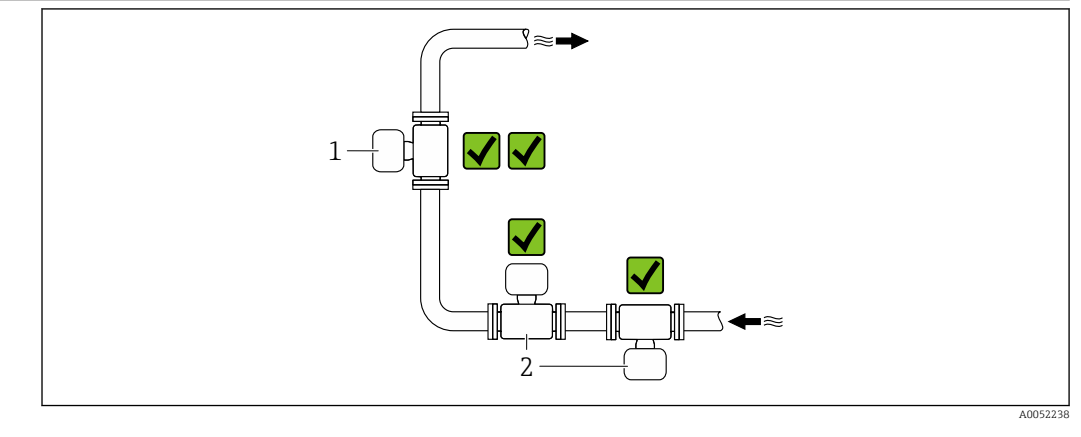

- *1 Orientación vertical*
- *2 Orientación horizontal*

### Orientación vertical

El equipo se debe montar idealmente en una tubería ascendente:

- Para evitar tener una tubería parcialmente llena
- Para evitar toda acumulación de gas
- El tubo de medición se puede vaciar por completo y protegerse contra las adherencias e incrustaciones.

Si la materia sólida total es ≥ 20 %TS:  $\mathbf{H}$ 

> Instale el equipo en vertical. Si se instala en horizontal, se pueden formar distintas capas como resultado de la sedimentación y separar los líquidos y los sólidos. Esto puede dar lugar a errores de medición.

### Orientación horizontal

Las antenas (transmisor y receptor) se deben posicionar en horizontal para evitar interferencias en la señal de medición causadas por las burbujas de aire arrastradas.

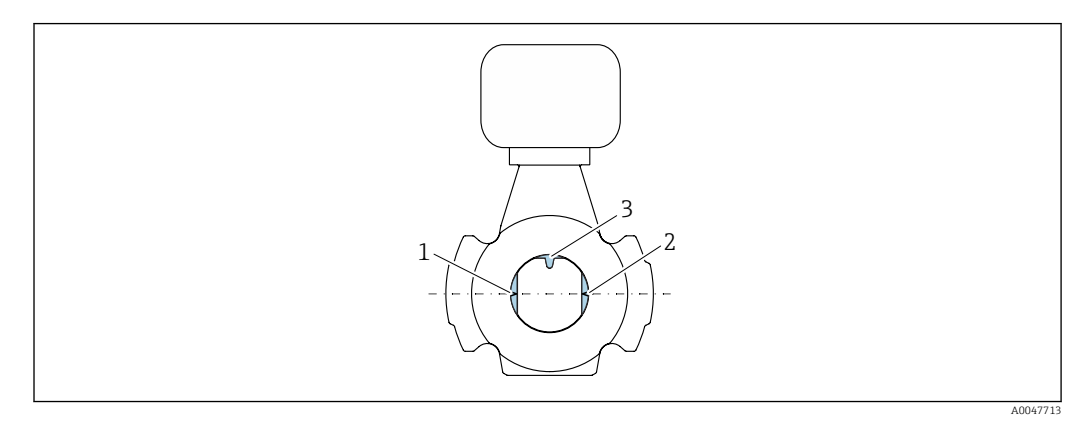

- *1 Antena: transmisor*
- *2 Antena: receptor*
- *3 Sensor de temperatura*

### Instrucciones de instalación Instalación con puntos de muestreo

Para obtener una muestra representativa, los puntos de muestreo se deben instalar en las proximidades inmediatas del equipo. Así también se facilita la toma de la muestra y la ejecución de los asistentes mediante el manejo local del equipo.

<span id="page-32-0"></span>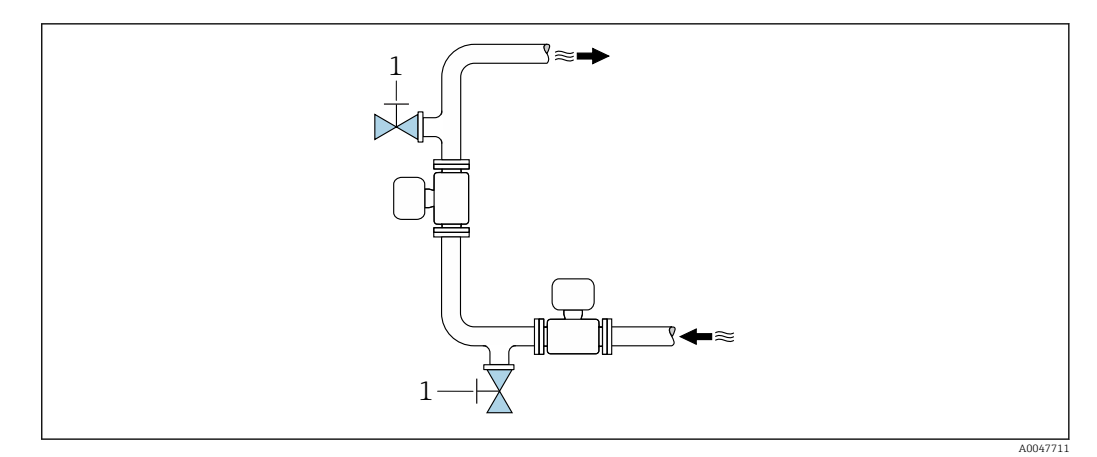

*1 Punto de muestreo*

### Instalación con opción de limpieza

Según las condiciones de proceso (p. ej., incrustaciones de grasa), puede resultar necesario limpiar el equipo. Se pueden instalar componentes adicionales a fin de evitar la necesidad de retirar el equipo para su limpieza:

- Conexión para enjuague
- Eje de limpieza

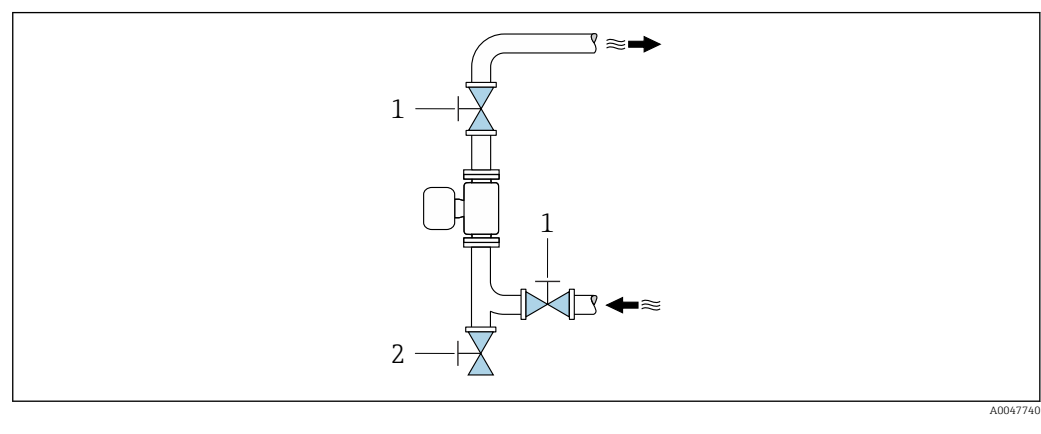

- *1 Válvula de corte*
- *2 Falda de corte para limpieza*

Si existe el riesgo de que se acumulen incrustaciones en el tubo de medición, p. ej., debidas a la grasa, se recomienda una velocidad de flujo >2 m/s (6,5 ft/s).

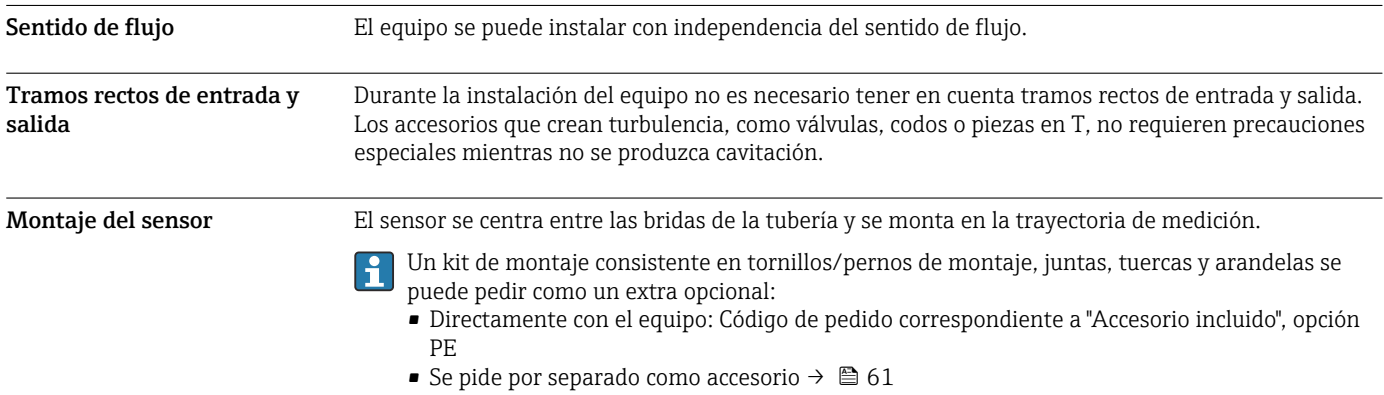

<span id="page-33-0"></span>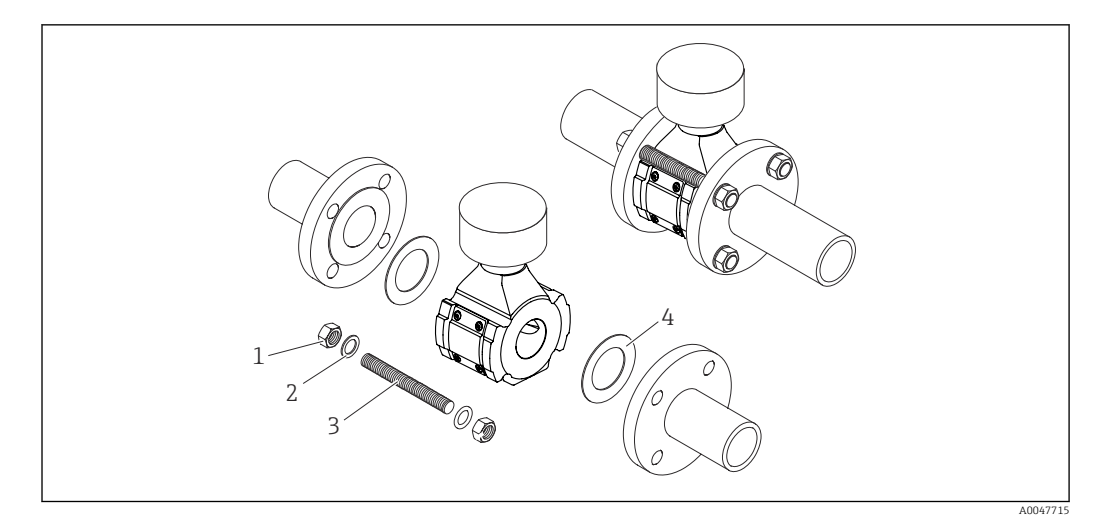

### *14 Montaje del sensor*

- *1 Tuerca*
- *2 Arandelas*
- *3 Tornillo/perno de montaje*
	- *4 Junta*

Procedimiento de montaje Montaje del transmisor

- El transmisor puede montarse de varias formas:
- Montaje en pared  $\rightarrow$   $\blacksquare$  34
- Montaje en tubería[→ 35](#page-34-0)

### Montaje en pared

*Herramientas requeridas:* Taladre con la broca de Ø 6,0 mm

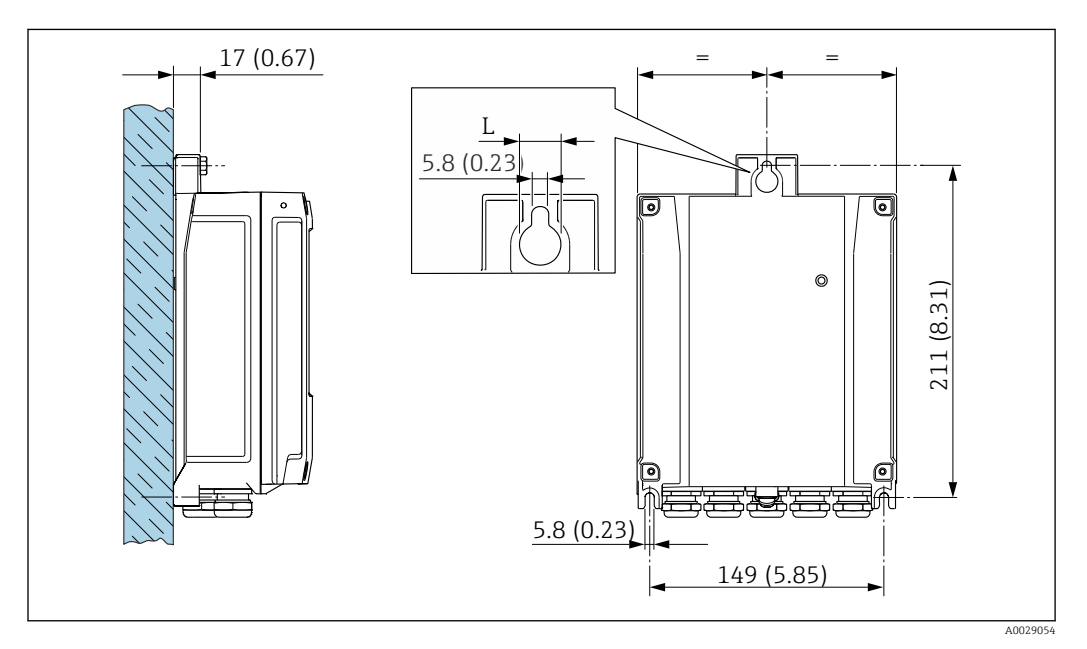

 *15 Unidad de ingeniería mm (in)*

*L Depende del código de pedido para "Caja del transmisor"*

Código de pedido para "Caja del transmisor" Opción A, aluminio, recubierto: L =14 mm (0,55 in)

### <span id="page-34-0"></span>Montaje en tubería

*Herramientas requeridas:*

- Llave de boca AF 10
- Destornillador de estrella TX 25

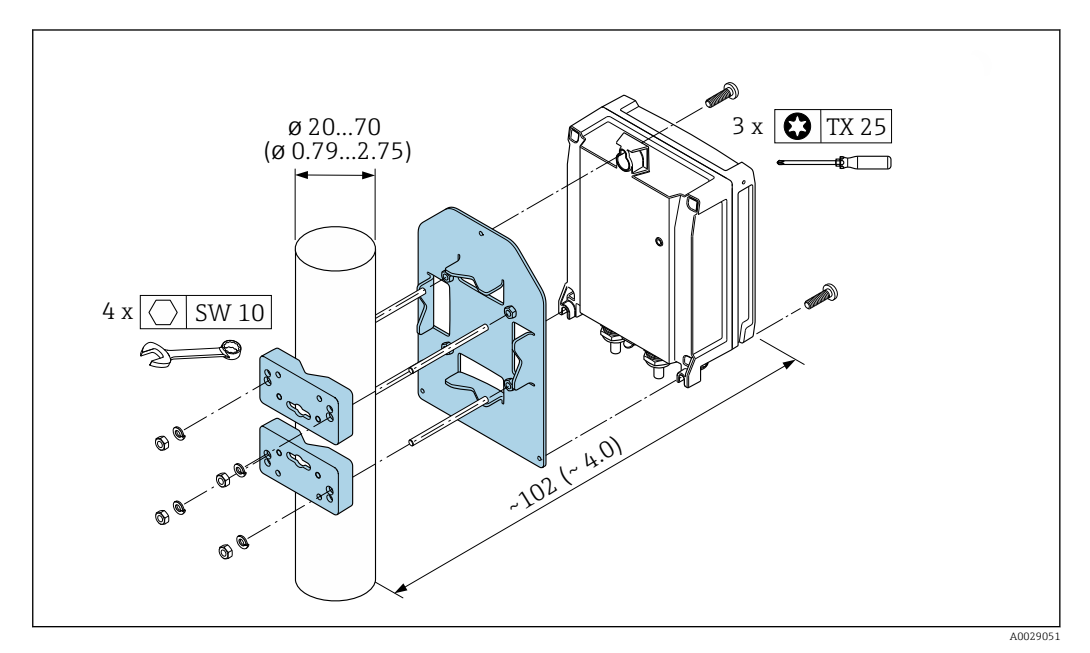

 *16 Unidad física mm (in)*

 $\mathbf{f}$ 

Se puede pedir el juego de montaje en tubería:

- Directamente con el equipo: código de pedido para "Accesorio incluido", opción PC
- Por separado como accesorio  $\rightarrow \ \oplus 61$

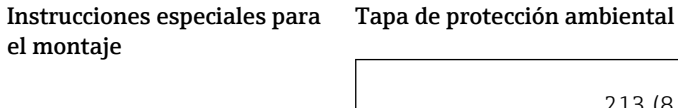

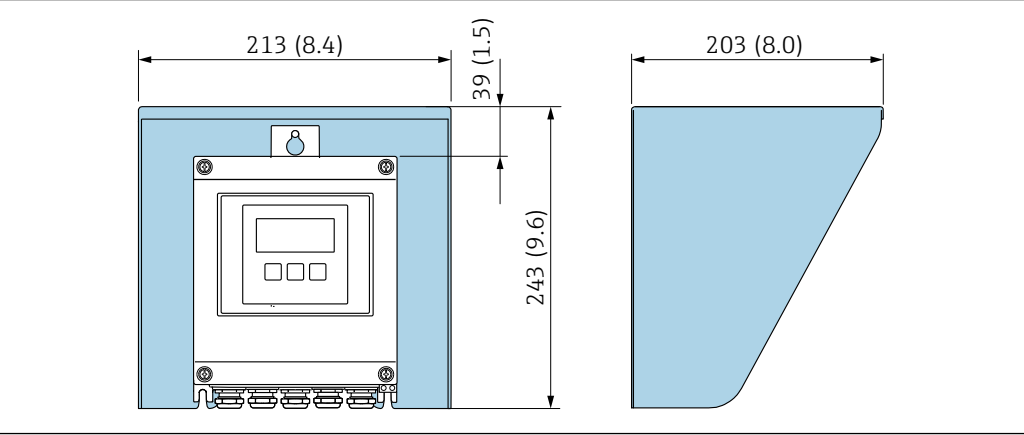

 *17 Unidad mm (in)*

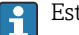

Está disponible como accesorio una tapa de protección ambiental.→ <sup>6</sup>161

A0029552

<span id="page-35-0"></span>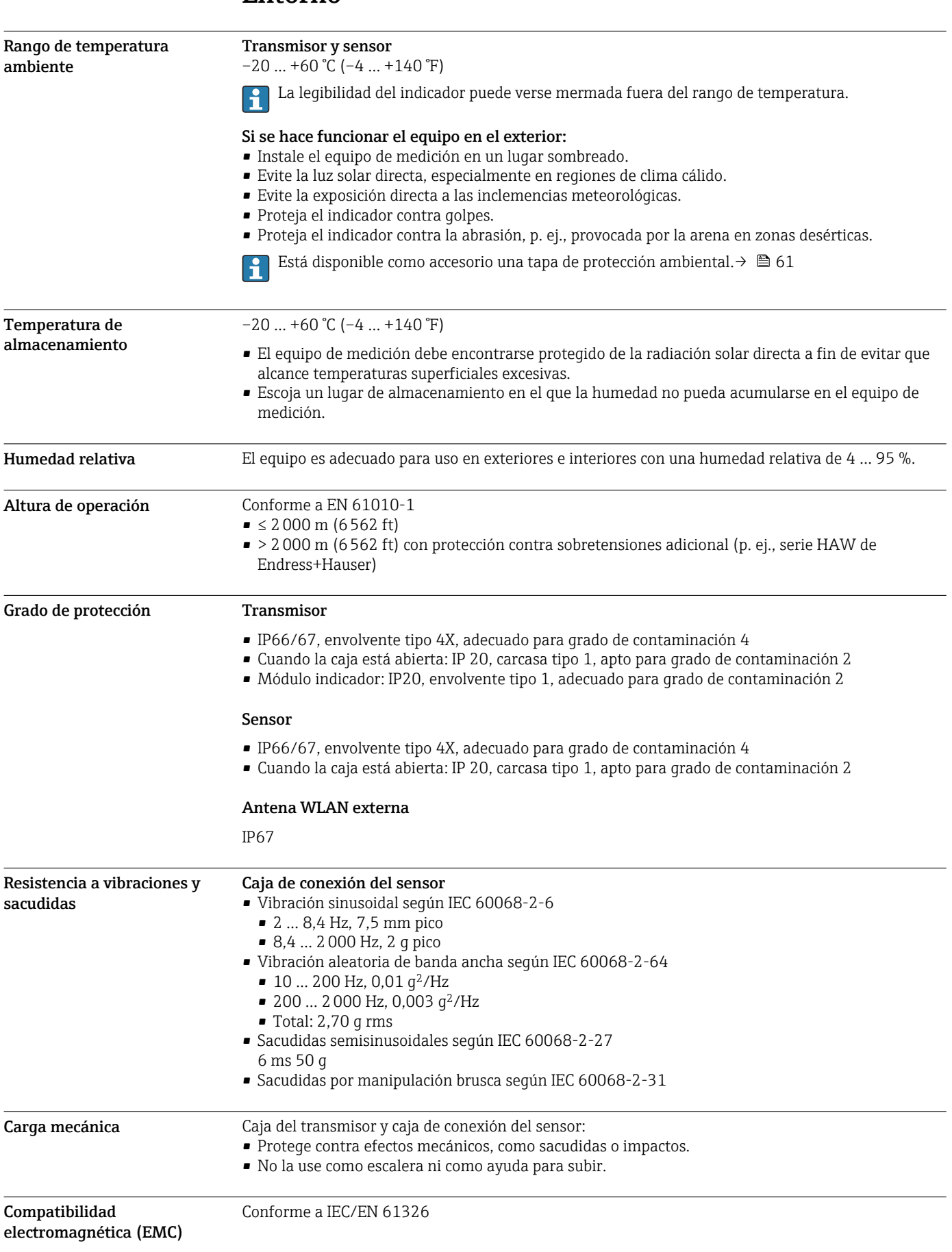

## Entorno

<span id="page-36-0"></span>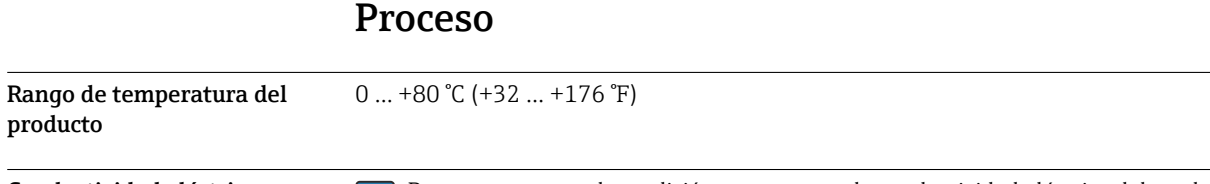

Conductividad eléctrica Para asegurar que la medición sea correcta, la conductividad eléctrica del producto no debe superar el rango de medición de la conductividad eléctrica con compensación de temperatura.

*Rango de medición de la conductividad eléctrica con compensación de temperatura a 25 °C (77 °F)*

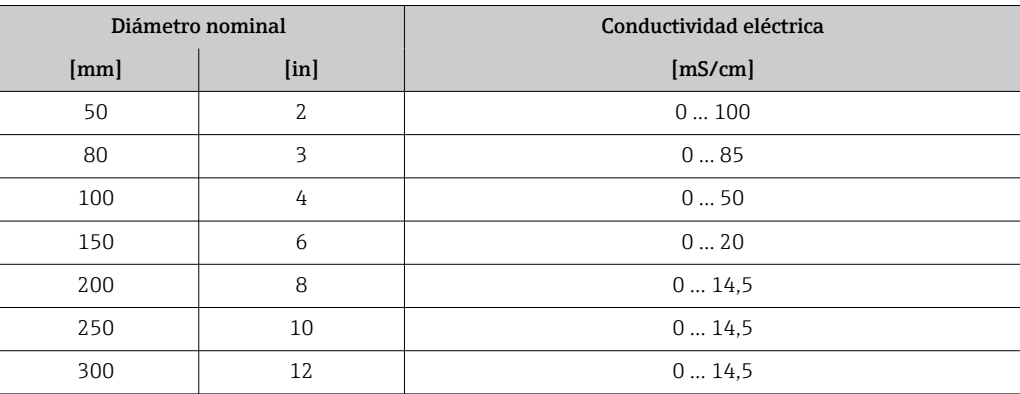

### Rangos de presión/ temperatura

Los siguientes rangos de presión/temperatura hacen referencia a las piezas del equipo que soportan presión. Los diagramas muestran la presión máxima que tolera el producto dependiendo de la temperatura específica del producto.

Rangos de presión/temperatura según DIN EN 1092-1 (2018), grupo de material 14E0 (1.4408)

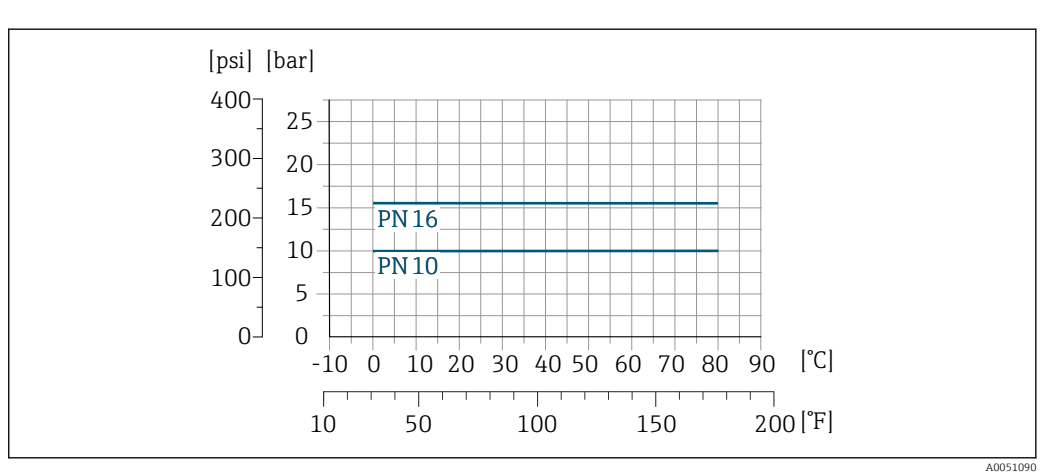

<span id="page-37-0"></span>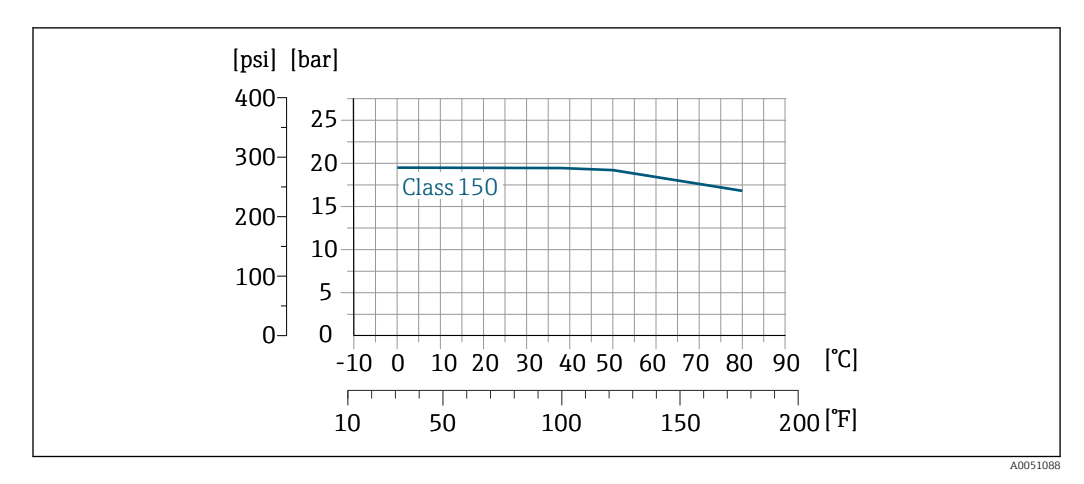

Rangos de presión/temperatura según ASME B16.5 (2020), grupo de material 2.2 (CF3M)

Rangos de presión/temperatura según JIS 2220 (2012), grupo de material 2.2 (CF3M), división 1

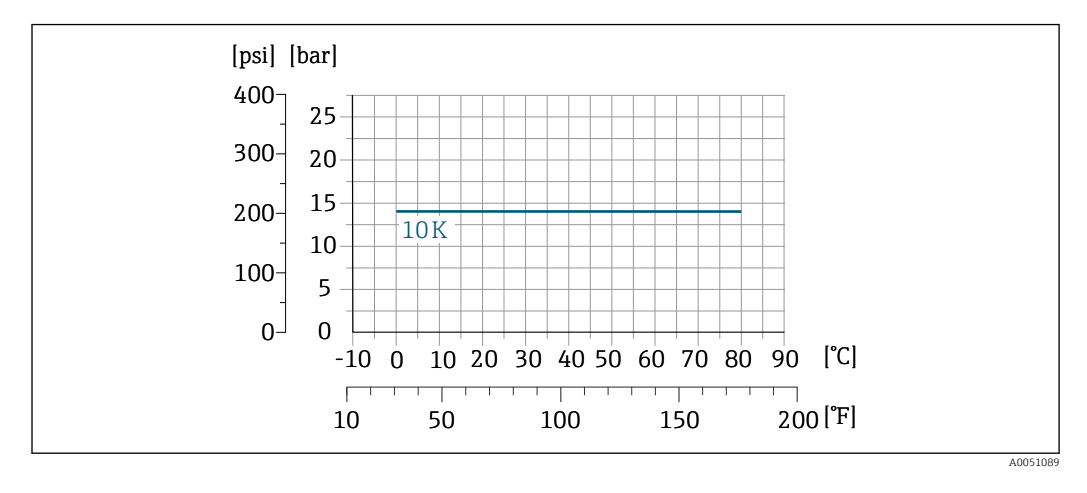

Velocidad de flujo Siexiste el riesgo de que se acumulen incrustaciones en el tubo de medición, p. ej., debidas a la grasa, se recomienda una velocidad de flujo >2 m/s (6,5 ft/s). Aislamiento térmico • Para productos muy calientes: Con el fin de reducir las pérdidas de energía y prevenir el contacto accidental con tuberías calientes • En ambientes fríos: Para prevenir el enfriamiento de la pared de la tubería y del sensor desde el exterior, lo que podría favorecer la formación de incrustaciones de grasa max.

A0052236

<span id="page-38-0"></span>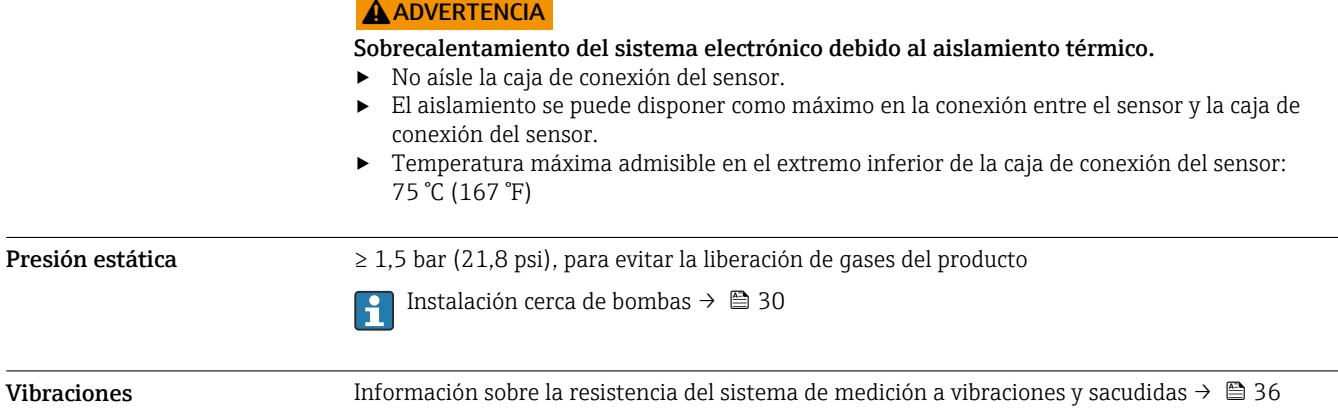

## Estructura mecánica

<span id="page-39-0"></span>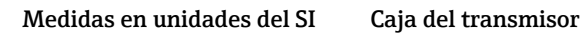

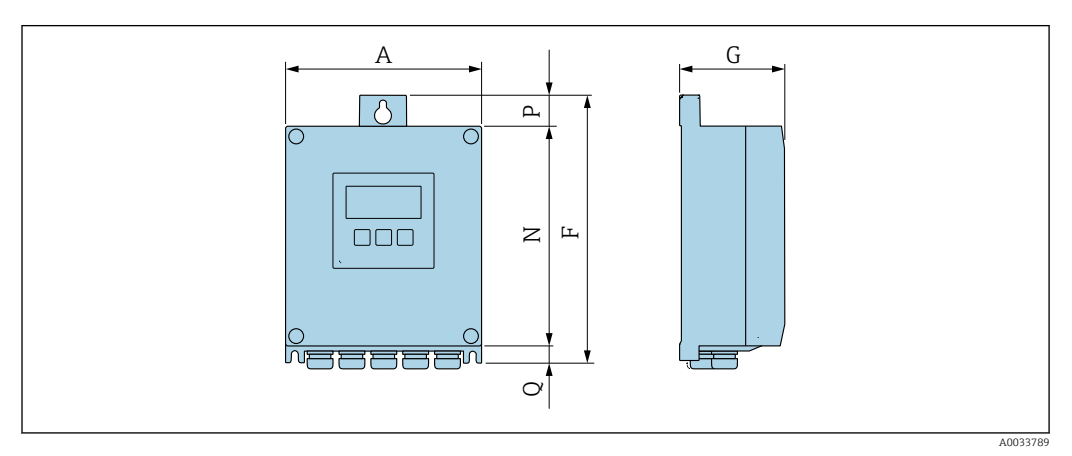

*Código de pedido correspondiente a "Caja del transmisor", opción A "Aluminio, recubierto"*

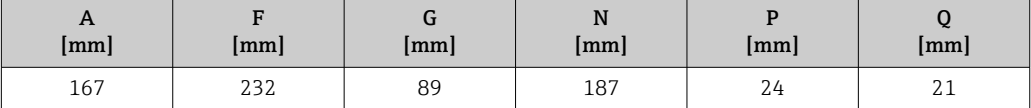

*Código de pedido correspondiente a "Caja del transmisor", opción D "Policarbonato"*

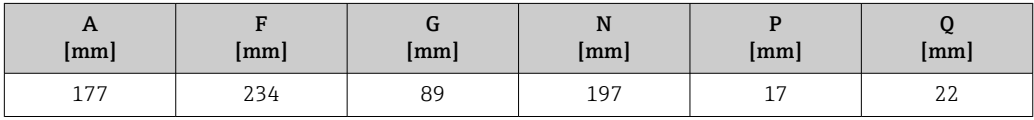

### Caja de conexión y sensor

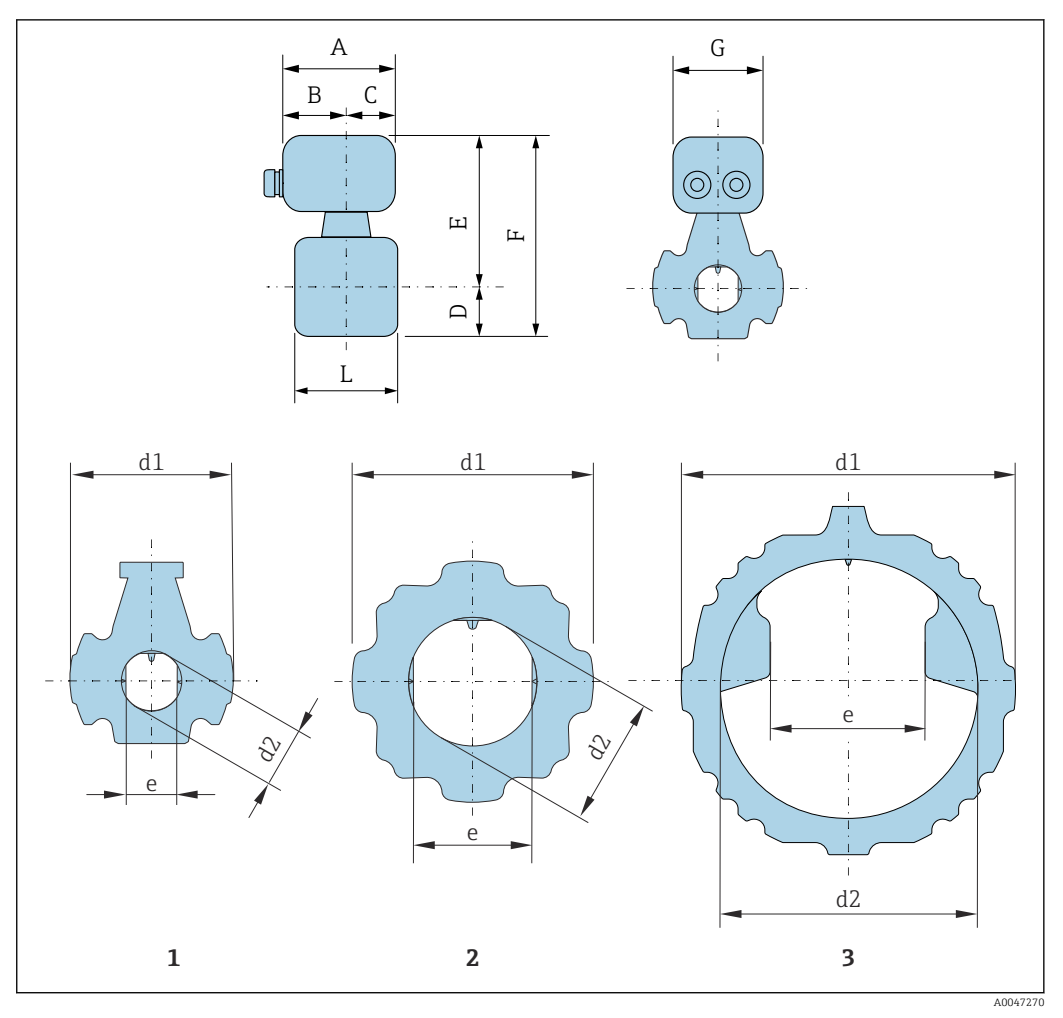

*1 Diámetro nominal: DN 50 mm*

*2 Diámetro nominal: DN de 80 a 200 mm*

*3 Diámetro nominal: DN de 250 a 300 mm*

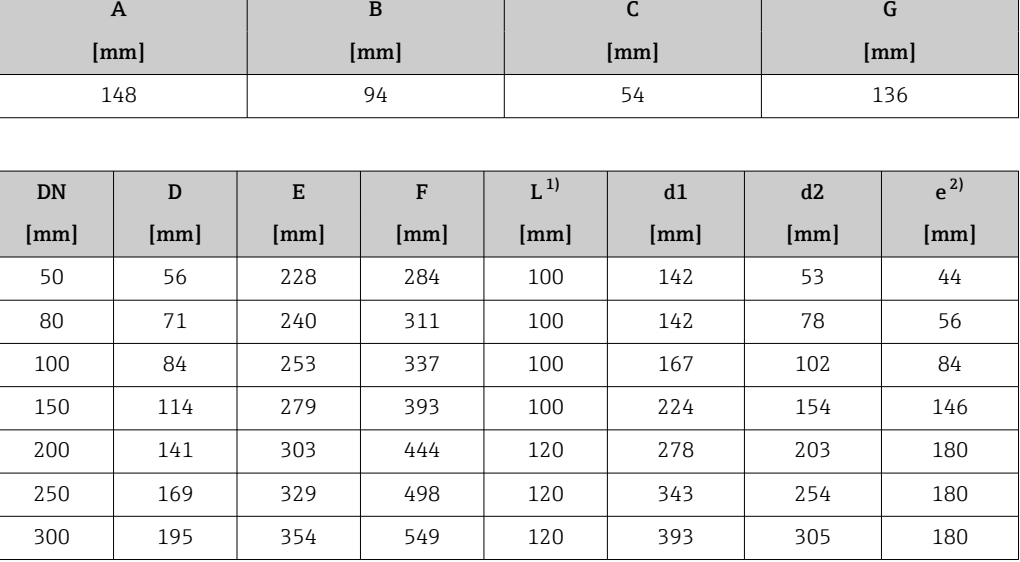

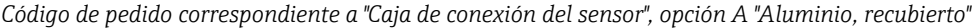

1) Tolerancia de longitud para la medida L: 0/- 2 mm

2) Distancia entre las dos antenas

### <span id="page-41-0"></span>Medidas en unidades de EE. UU.

Caja del transmisor

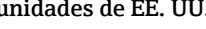

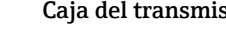

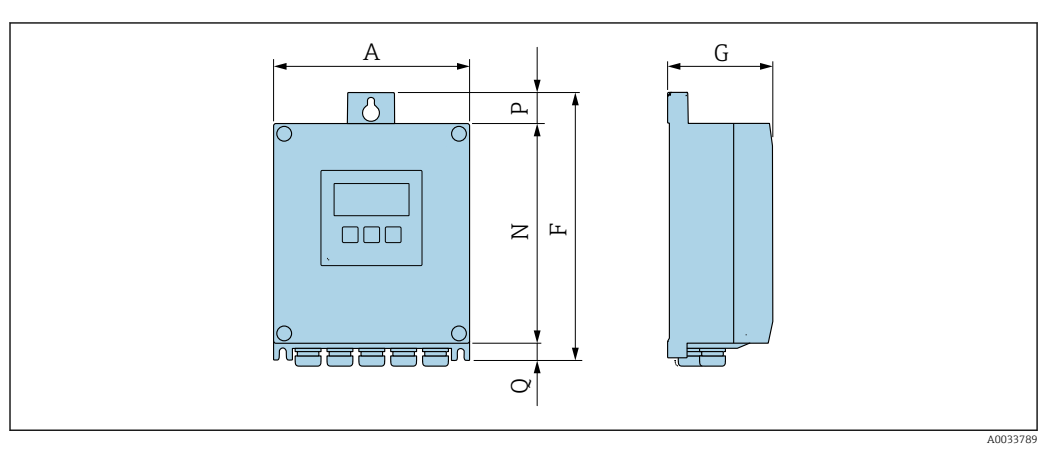

*Código de pedido correspondiente a "Caja del transmisor", opción A "Aluminio, recubierto"*

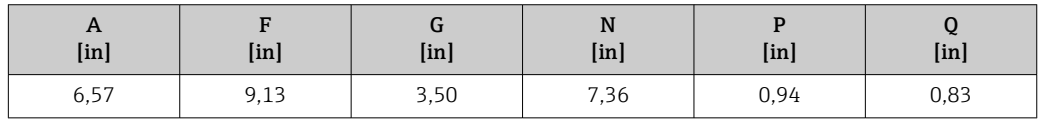

*Código de pedido correspondiente a "Caja del transmisor", opción D "Policarbonato"*

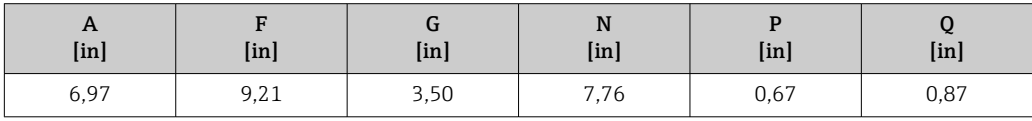

### Caja de conexión del sensor

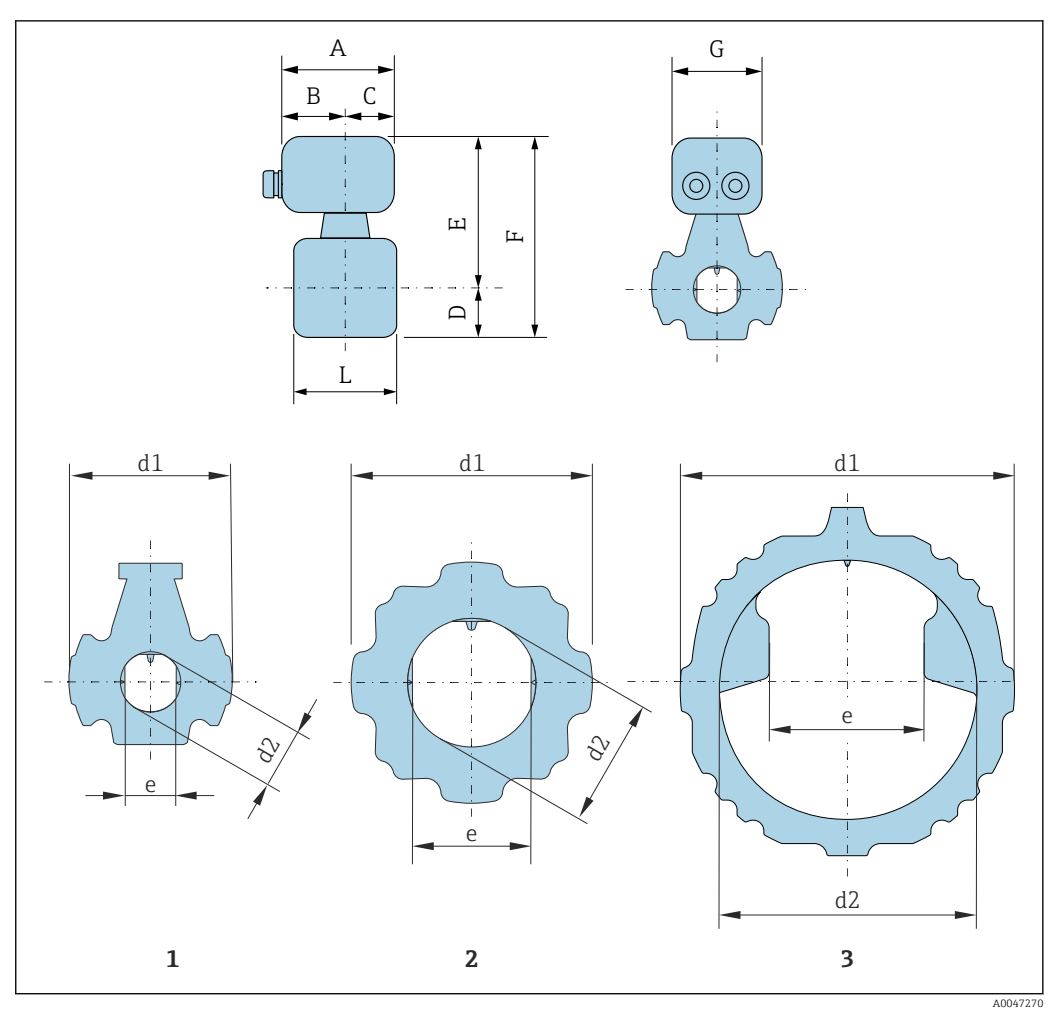

*1 Diámetro nominal: NPS 2 in*

*2 Diámetro nominal: NPS de 3 a 8 in*

*3 Diámetro nominal: NPS de 10 a 12 in*

### *Código de pedido correspondiente a "Caja de conexión del sensor", opción A "Aluminio, recubierto"*

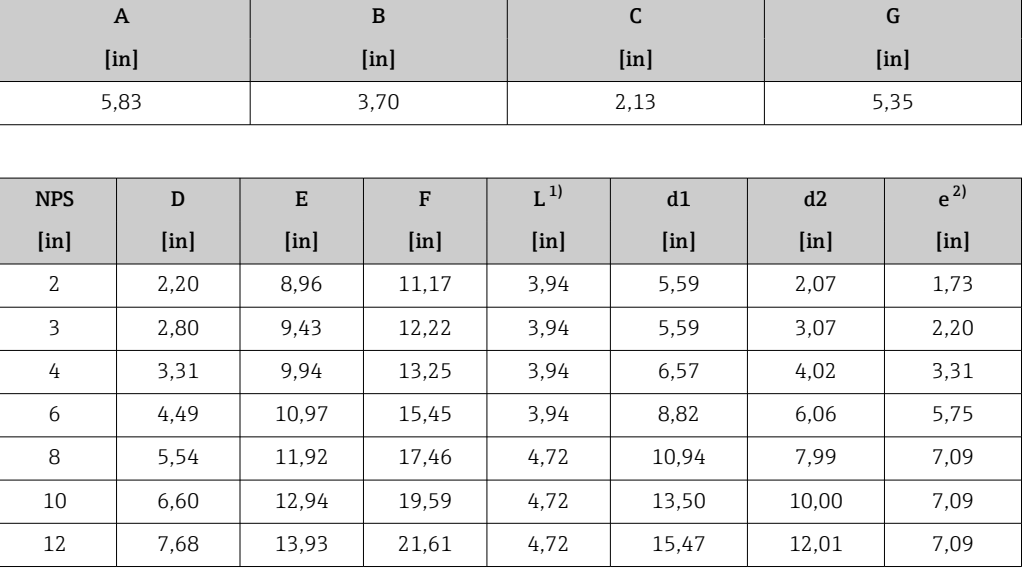

1) Tolerancia de longitud para la medida L: 0/- 0,08 in

2) Distancia entre las dos antenas

### <span id="page-43-0"></span>Accesorios Tapa de protección ambiental

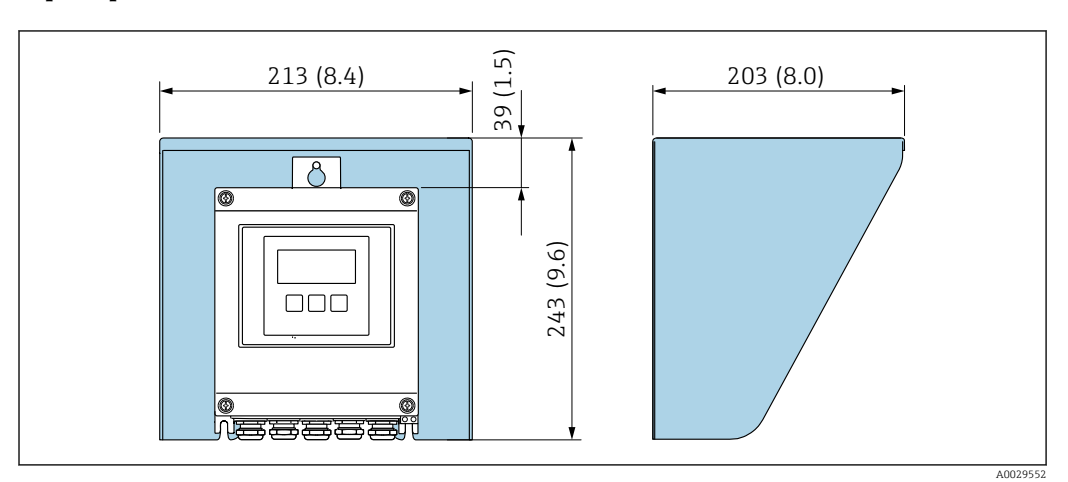

 *18 Cubierta protectora para Proline 500; unidad: mm (in)*

### Antena WLAN externa montada en el equipo

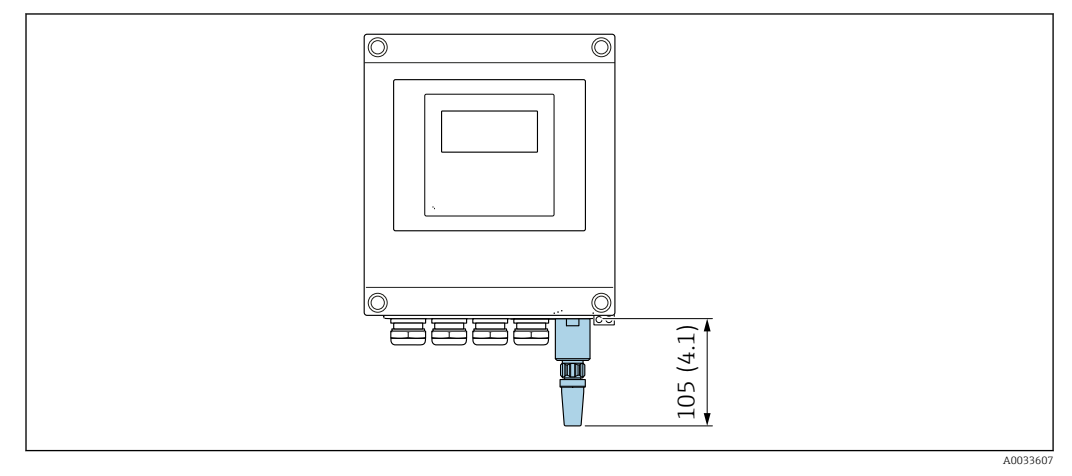

 *19 Unidad mm (in)*

### Antena WLAN externa con cable montada

La antena WLAN externa puede montarse por separado del transmisor si las condiciones de transmisión/recepción en el lugar de montaje del transmisor son precarias.

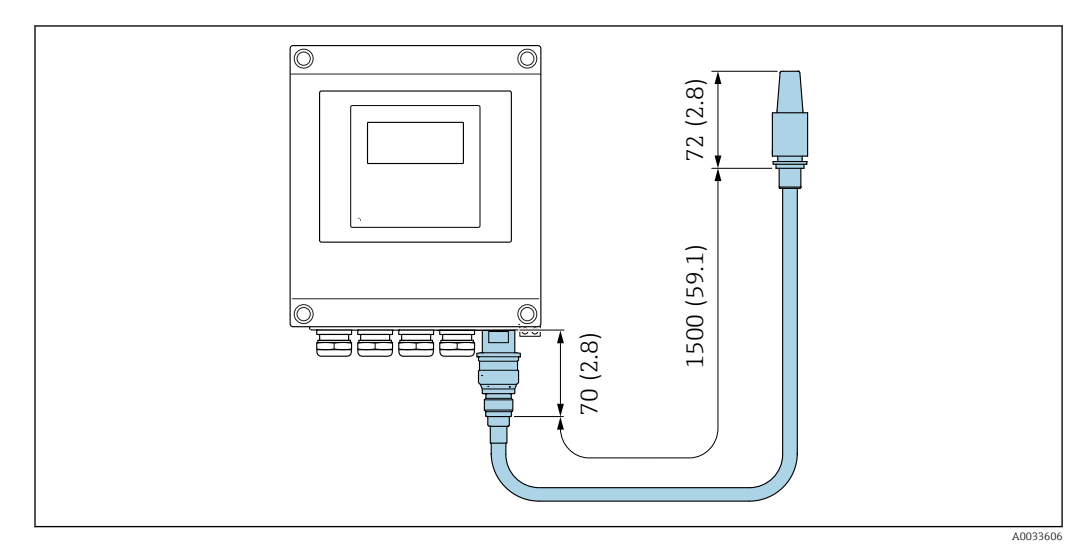

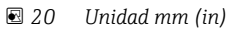

<span id="page-44-0"></span>Peso Todos los valores: peso sin material de embalaje

### Transmisor

- Código de pedido correspondiente a "Caja del transmisor", opción A "Aluminio, recubierto": 2,45 kg (5,4 lb)
- Código de pedido correspondiente a "Caja del transmisor", opción D "Policarbonato":1,4 kg (3,1 lb)

### Caja de conexión y sensor

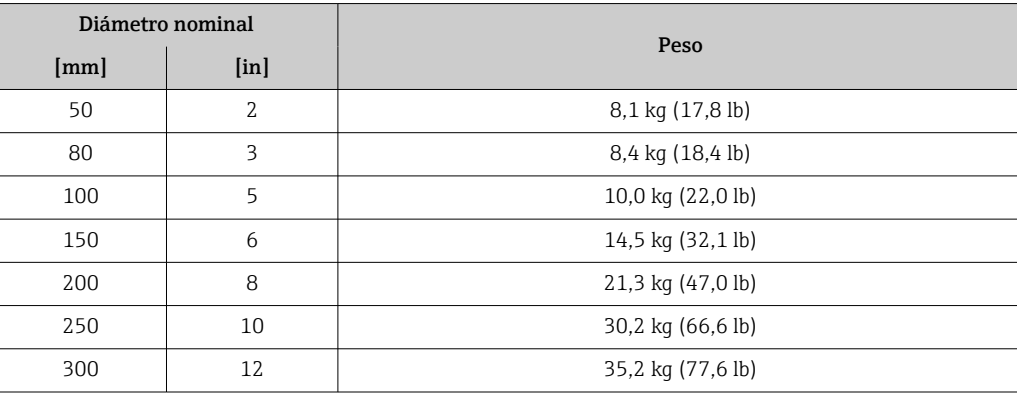

Materiales Transmisor

*Caja*

Código de pedido para "Caja del transmisor":

• Opción A "Aluminio, recubierta": aluminio, AlSi10Mg, recubierta

• Opción D "Policarbonato": policarbonato

### *Material de la ventana*

Código de pedido para "Caja del transmisor":

- Opción A "Aluminio, recubierta": vidrio
- Opción D "Policarbonato": plástico

### Entradas de cable/prensaestopas

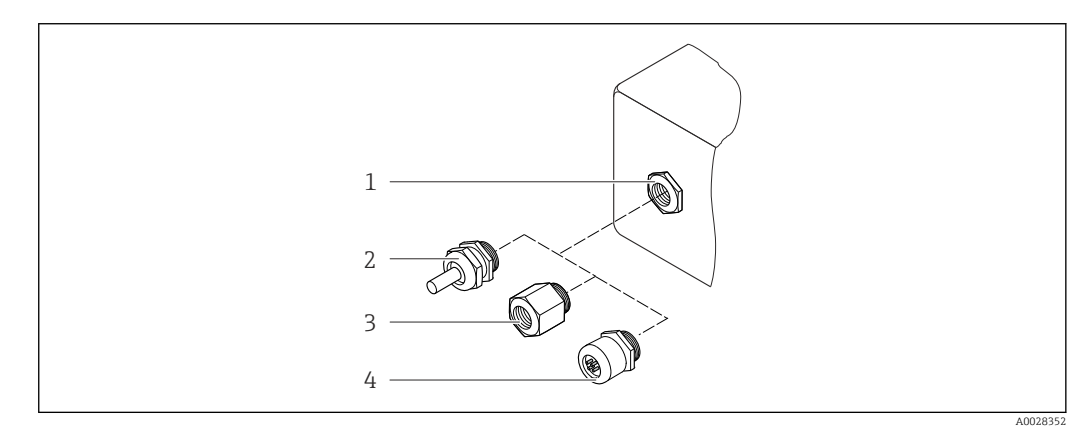

- *21 Entradas de cable/prensaestopas posibles*
- *1 Rosca M20 × 1,5*
- *2 Prensaestopas M20 × 1,5*
- *3 Adaptador para entrada de cable con rosca interior G ½" o NPT ½"*
- *4 Conector del equipo*

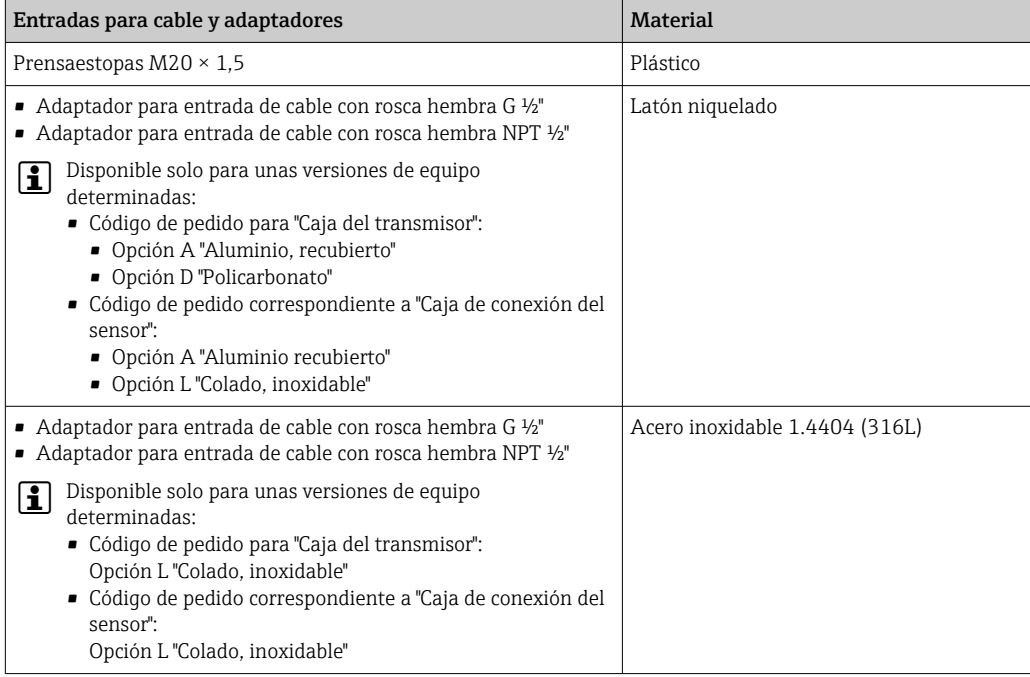

### Conector del equipo

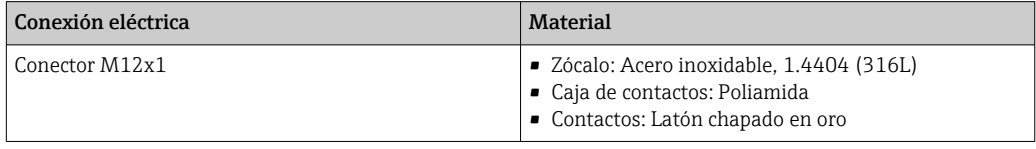

### Cable de conexión

Cable de PVC con apantallamiento de cobre

### Caja de conexión del sensor

Aluminio, AlSi10Mg, recubierto

### Tubería de medición

Acero inoxidable: 1.4408 según DIN EN 10213 (CF3M según ASME A351)

### Antenas

- Piezas en contacto con el producto: cerámica
- Soporte de antena: acero inoxidable: 1.4435 (316L)

### Sensor de temperatura

Acero inoxidable: 1.4435 (316L)

### Accesorios

*Cubierta protectora*

Acero inoxidable 1.4404 (316L)

### *Antena WLAN externa*

- Antena: plástico ASA (acrilonitrilo estireno acrilato) y latón niquelado
- Adaptador: Acero inoxidable y latón niquelado
- Cable: Polietileno
- Conector: Latón niquelado
- Placa de montaje: Acero inoxidable

### *Kit de montaje*

Para instalar el sensor

- Tornillos/pernos de montaje, tuercas y arandelas: acero inoxidable, 1.4301/304, 1.4306/1.4307
- Juntas: fibras de aramida, con aglutinante de NBR

### *Montaje en tubería*

Para montar el transmisor en una tubería

- Tornillos, pernos roscados, arandelas, tuercas: acero inoxidable, 1.4301/304, 1.4306/1.4307
- Placas metálicas: acero inoxidable, 1.4301 (304)

<span id="page-47-0"></span>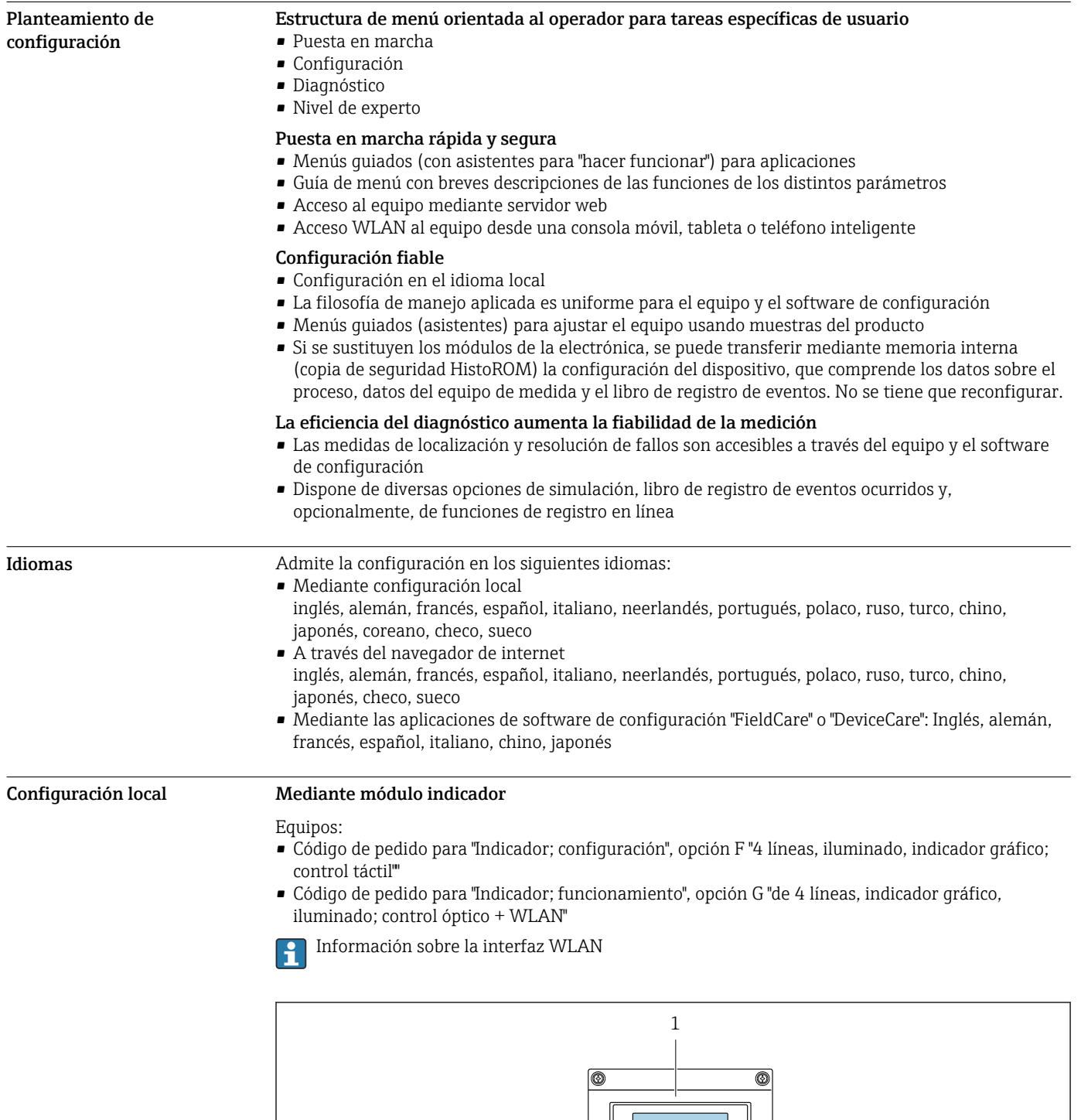

ooo

<u>neasees</u>

# Indicador e interfaz de usuario

 *22 Configuración con control táctil*

A0037255

### <span id="page-48-0"></span>*Elementos del indicador*

- Indicador gráfico de 4 líneas, iluminado
- Retroiluminación de color blanco; cambia a rojo cuando se produce un error en el equipo
- El formato de visualización de las variables medidas y las variables de estado se puede configurar individualmente

### *Elementos de configuración*

Operaciones de configuración externas mediante control óptico (3 teclas ópticas) sin necesidad de abrir la caja:  $\boxplus$ ,  $\boxminus$ ,  $\boxdot$ 

### Configuración a distancia Mediante protocolo HART

Esta interfaz de comunicación está disponible en las versiones del equipo con una salida HART.

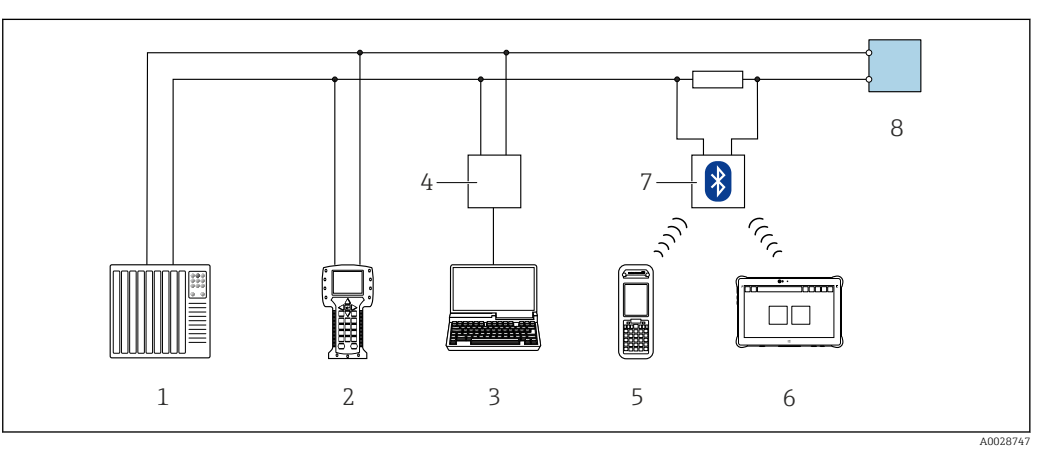

 *23 Opciones para la configuración a distancia mediante el protocolo HART (activo)*

- 
- *1 Sistema de control (p. ej., PLC) 2 Field Communicator 475*
- *3 Ordenador con navegador de internet (p. ej., Microsoft Edge) para acceder al servidor web integrado en el equipo u ordenador con software de configuración (p. ej., FieldCare, DeviceCare, AMS Device Manager, SIMATIC PDM) con COM DTM "Comunicación CDI TCP/IP"*
- *4 Commubox FXA195 (USB)*
- *5 Field Xpert SFX350 o SFX370*
- *6 Field Xpert SMT70*
- *7 Módem Bluetooth VIATOR con cable de conexión*
- *8 Transmisor*

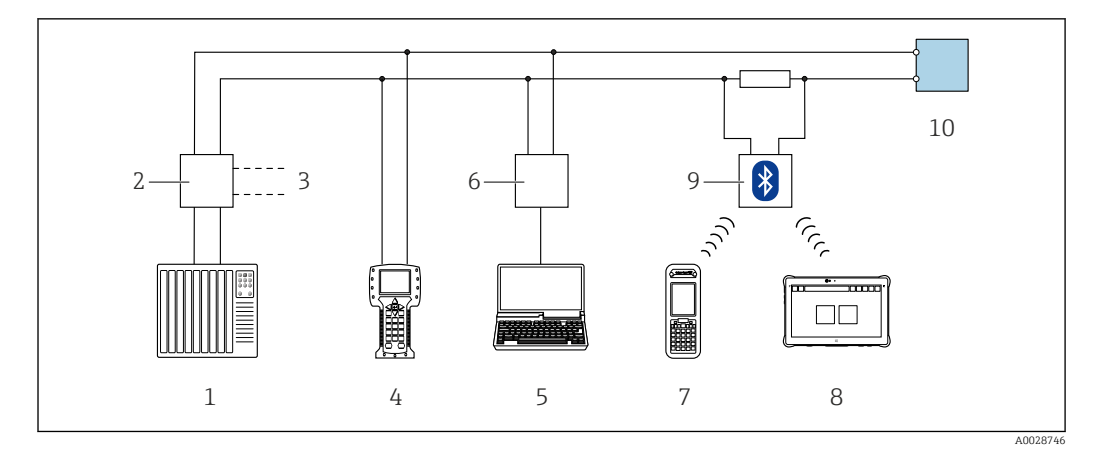

 *24 Opciones para la configuración a distancia mediante el protocolo HART (pasivo)*

- *1 Sistema de control (p. ej., PLC)*
- *2 Fuente de alimentación del transmisor, p. ej., RN221N (con resistencia para comunicaciones)*
- *3 Conexión para FXA195 Commubox y consola de campo 475*
- *4 Field Communicator 475*
- *5 Ordenador con navegador de internet (p. ej., Microsoft Edge) para acceder al servidor web integrado en el equipo u ordenador con software de configuración (p. ej., FieldCare, DeviceCare, AMS Device Manager, SIMATIC PDM) con COM DTM "Comunicación CDI TCP/IP"*
- *6 Commubox FXA195 (USB)*
- *7 Field Xpert SFX350 o SFX370*
- *8 Field Xpert SMT70*
- *9 Módem Bluetooth VIATOR con cable de conexión*
- *10 Transmisor*

### Mediante el protocolo Modbus RS485

Esta interfaz de comunicación está disponible en las versiones del equipo con una salida Modbus RS485.

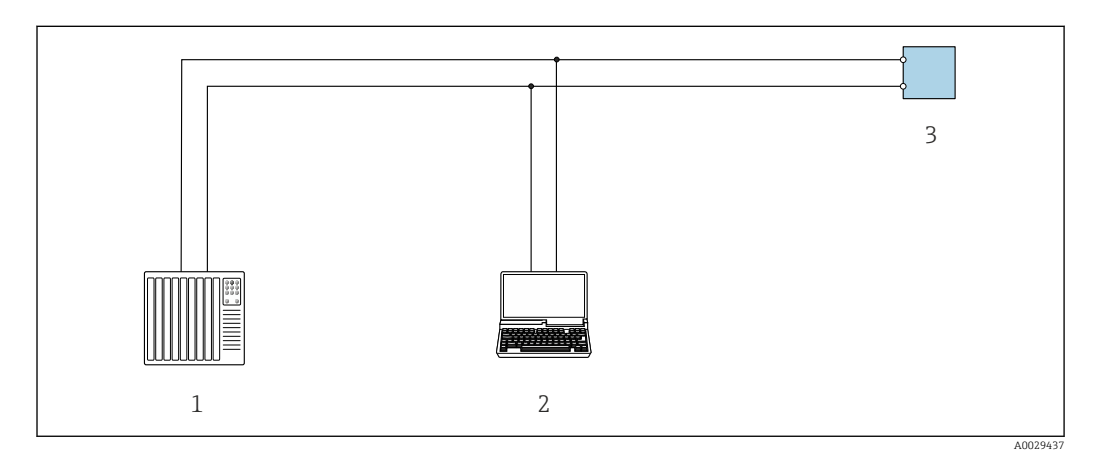

 *25 Opciones para la configuración a distancia mediante el protocolo Modbus RS485 (activo)*

- *1 Sistema de control (p. ej., PLC)*
- *2 Ordenador con navegador de internet (p. ej., Microsoft Edge) para acceder al servidor web integrado en el equipo o con software de configuración (p. ej., FieldCare, DeviceCare) con COM DTM "Comunicación CDI TCP/IP" o Modbus DTM*
- *3 Transmisor*

### <span id="page-50-0"></span>Interfaz de servicio Mediante interfaz de servicio (CDI-RJ45)

Para configurar el equipo en campo puede establecerse una conexión de tipo punto-a-punto. La conexión se establece directamente desde la interfaz de servicio (CDI-RJ45) con la caja del equipo abierta.

Se dispone opcionalmente de un adaptador para RJ45 a conector M12:

Código de pedido correspondiente a "Accesorios", opción NB: "Adaptador RJ45 M12 (interfaz de servicio)"

El adaptador conecta la interfaz de servicio (CDI-RJ45) a un conector M12 montado en la entrada de cable. La conexión a la interfaz de servicio puede establecerse mediante un conector M12 sin necesidad de abrir el equipo.

*Transmisor*

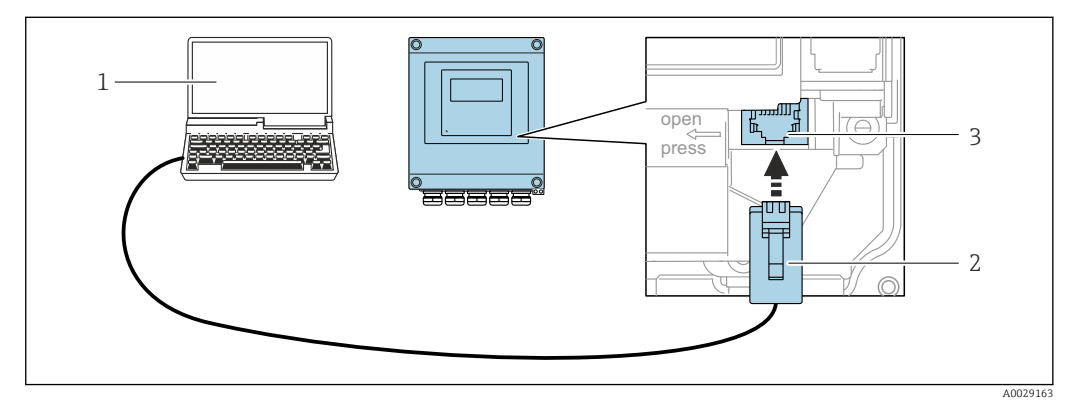

 *26 Conexión mediante la interfaz de servicio (CDI-RJ45)*

- *1 Ordenador con navegador de internet (p. ej., Microsoft Edge) para acceder al servidor web integrado o con software de configuración "FieldCare", "DeviceCare" con COM DTM "CDI Communication TCP/IP" o Modbus DTM*
- *2 Cable de conexión estándar para Ethernet con conector RJ45*
- *3 Interfaz de servicio (CDI-RJ45) del equipo de medición con acceso al servidor web integrado*

### Mediante interfaz WLAN

La interfaz WLAN opcional está disponible en las versiones de equipo siguientes: Código de pedido para "Indicador; funcionamiento", opción G "de 4 líneas, iluminado; control óptico + WLAN"

<span id="page-51-0"></span>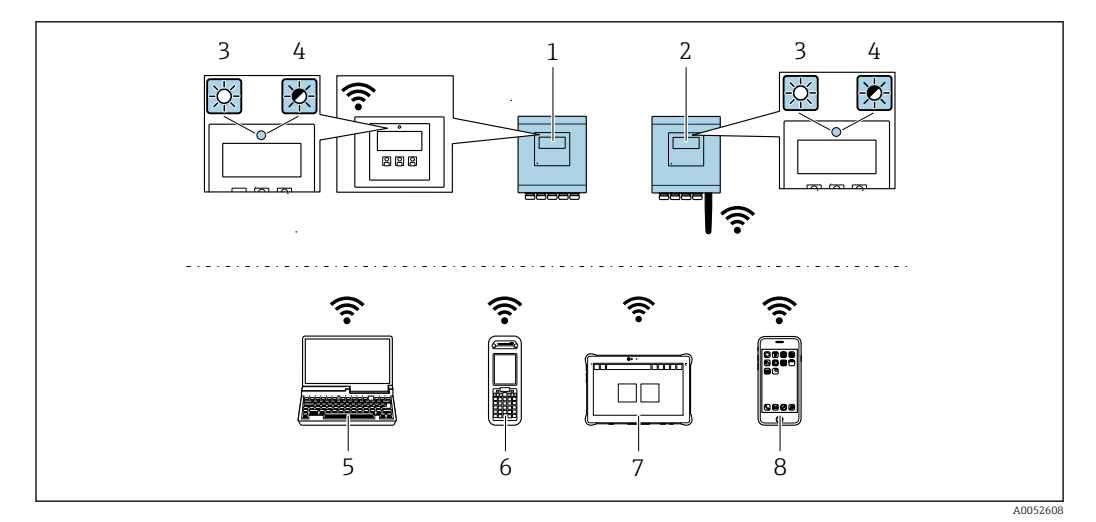

- *1 Transmisor con antena WLAN integrada*
- *2 Transmisor con antena WLAN externa*
- *3 LED encendido permanentemente; el equipo de medición tiene activada la recepción WLAN*
- 
- *4 LED parpadeante; conexión establecida entre la unidad de configuración y el equipo de medición 5 Ordenador con interfaz WLAN y navegador de internet (p. ej., Microsoft Edge) para acceder al servidor web integrado en el equipo o con software de configuración (p. ej., FieldCare, DeviceCare)*
- *6 Field Xpert SFX350 o SFX370*
- *7 Field Xpert SMT70*
- *8 Smartphone o tableta con interfaz WLAN y navegador de internet (p. ej., Microsoft Edge) para acceder al servidor web integrado en el equipo o con software de configuración (p. ej., FieldCare, DeviceCare)*

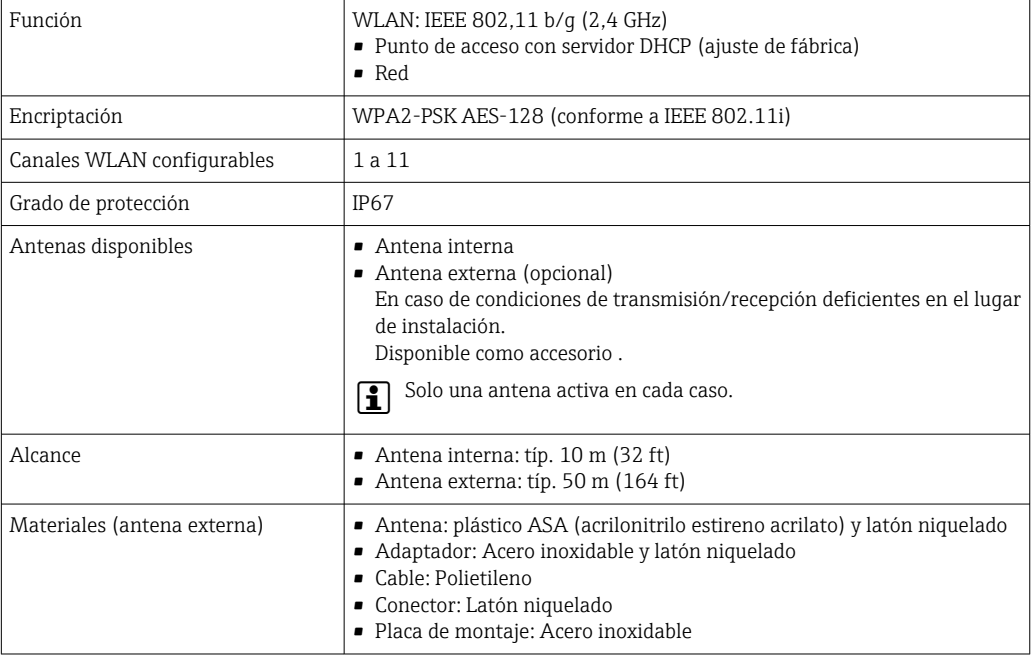

### Software de configuración compatible

Diversas aplicaciones de software de configuración proporcionan acceso remoto a los equipos de medición. Según la aplicación de software de configuración que se utilice es posible acceder con diferentes unidades operativas y diversidad de interfaces.

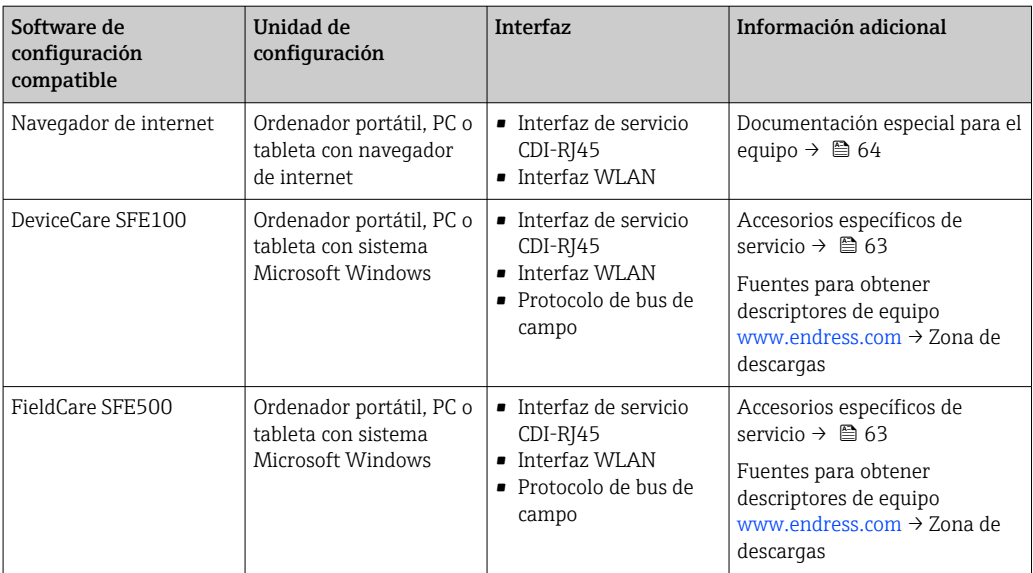

Para el manejo de los equipos pueden utilizarse otras aplicaciones de software de configuración basadas en tecnología FDT con un driver de equipo como DTM/iDTM o DD/EDD. Cada fabricante particular distribuye estas aplicaciones de software de configuración específicas. Las aplicaciones de software de configuración admiten, entre otras, las funciones de integración siguientes:

- FactoryTalk AssetCentre (FTAC) de Rockwell Automation → www.rockwellautomation.com
- Process Device Manager (PDM) de Siemens → www.siemens.com
- Asset Management Solutions (AMS) de Emerson → www.emersonprocess.com
- FieldCommunicator 375/475 de Emerson → www.emersonprocess.com
- Field Device Manager (FDM) de Honeywell → www.process.honeywell.com
- FieldMate de Yokogawa → www.yokogawa.com
- PACTWare → www.pactware.com

Están disponibles los ficheros de descripción del equipo relacionados: [www.endress.com](http://www.endress.com) → Área de descarga

### Servidor web

Con el servidor web integrado, el equipo se puede manejar y configurar mediante un navegador de internet interfaz de servicio (CDI-RJ45) o la interfaz WLAN. La estructura del menú de configuración la misma que la del indicador local. Además de los valores medidos, también se muestra la información sobre el estado del equipo, que se puede usar para monitorizar el estado de salud del equipo. Asimismo, existe la posibilidad de gestionar los datos del equipo y configurar los parámetros de la red.

Para la conexión WLAN se requiere un equipo que disponga de interfaz WLAN (se puede pedir como opción): código de pedido para "Indicador; configuración", opción G "4 líneas, iluminado; control táctil + WLAN". El equipo actúa como punto de acceso y permite la comunicación por ordenador o por consola portátil.

### *Funciones compatibles*

Intercambio de datos entre la unidad de configuración (p. ej., un ordenador portátil) y el equipo de medición:

- Carga de la configuración desde el equipo de medición (formato XML, copia de seguridad de la configuración)
- Almacenaje de la configuración en el equipo de medición (formato XML, recuperación de la configuración)
- Exportación de la lista de eventos (fichero .csv)
- Exportación de los parámetros de configuración (fichero .csv o fichero PDF, documento de configuración del punto de medición)
- Exportación del registro de verificación Heartbeat (fichero PDF, disponible únicamente con el paquete de aplicación Heartbeat Verification )

<span id="page-53-0"></span>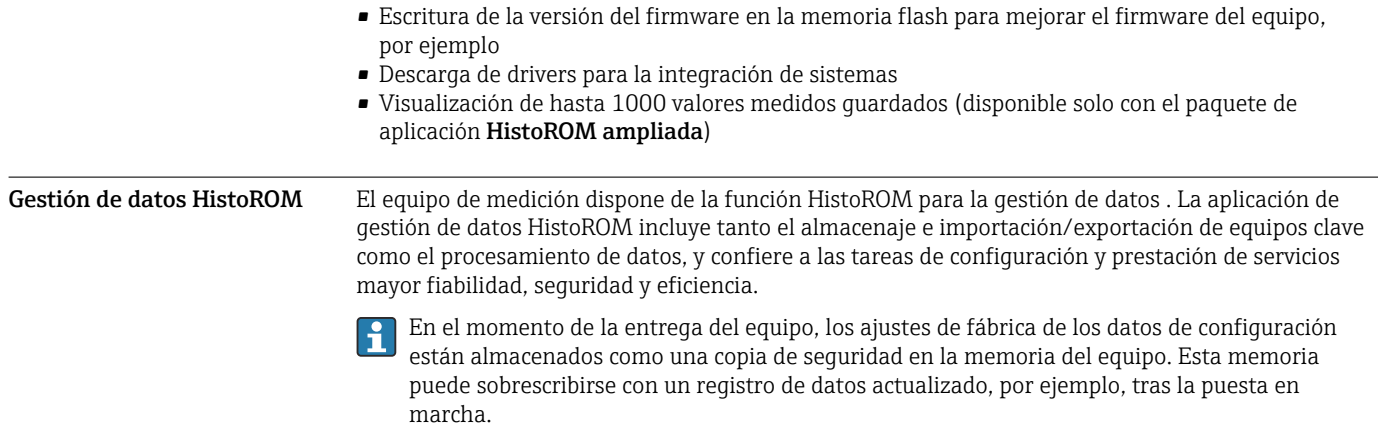

### Información adicional sobre el concepto de almacenamiento de datos

*El equipo puede guardar y usar los datos del equipo en diferentes tipos de unidades de almacenamiento de datos:*

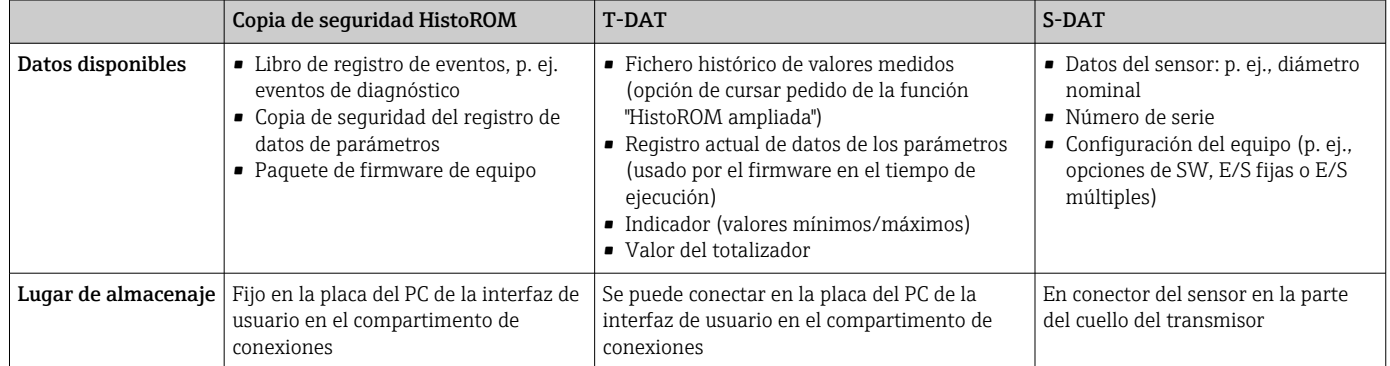

### Copia de seguridad de los datos

### Automática

- Los datos más importantes del equipo (sensor y transmisor) se guardan automáticamente en los módulos DAT
- Si se reemplaza el transmisor o el dispositivo de medición: una vez que se ha cambiado el T-DAT que contiene los datos del equipo anterior, el nuevo dispositivo de medición está listo para funcionar de nuevo inmediatamente sin errores
- Si se reemplaza el sensor: una vez que se ha cambiado el sensor, los datos del nuevo sensor se transfieren del S-DAT en el dispositivo de medición y el dispositivo de medición está listo para funcionar de nuevo inmediatamente sin errores
- Al sustituir módulos de la electrónica (p. ej., el módulo E/S de la electrónica): Una vez remplazado el módulo de la electrónica, el software del módulo se contrasta con respecto al firmware del equipo. La versión del software del módulo se ajusta a una posterior o anterior donde sea necesario. La disponibilidad del módulo de la electrónica es inmediata y no surgen problemas de compatibilidad.

### Manual

Registro adicional de datos de parámetros de configuración (registro completo de los parámetros de configuración) en la copia de seguridad HistoROM integrada en el equipo para:

- Función de copia de seguridad de los datos Copia de seguridad y recuperación posterior de una configuración de equipo desde la copia de seguridad HistoROM de la memoria del equipo
- Función de comparación de datos Comparación de la configuración de equipo que está en curso con la configuración de equipo que hay guardada en la copia de seguridad HistoROM de la memoria del equipo

### Transmisión de datos

### Manual

Transferencia de la configuración de un equipo a otro equipo mediante la función de exportación de la aplicación de software de configuración específica, p. ej., con FieldCare o DeviceCare o el servidor

web: para duplicar la configuración o guardarla en un fichero (p. ej., con el fin de hacer una copia de seguridad)

### Lista eventos

### Automático

- Indicación cronológica en la lista de eventos de hasta 20 mensajes de eventos
- Si la opción de (cursar pedido del) paquete de aplicaciones de software Extended HistoROM está activada: en la lista de eventos se muestran hasta 100 mensajes de eventos junto con una marca temporal, una descripción del evento en textos sencillos y medidas paliativas
- Exportar la lista de eventos y visualizarla en el indicador desde diversas interfaces y aplicaciones de software de configuración , p. ej.: "DeviceCare", "FieldCare" o un servidor web

### Registro de datos

### Manual

Si la opción de (cursar pedido del) paquete de aplicaciones de software Extended HistoROM está activada:

- Registro de hasta 1000 valores medidos de 1 a 4 canales (hasta 250 valores medidos por canal)
- Intervalo de registro configurable por el usuario
- Exportar el fichero con el histórico de los valores medidos desde diversas interfaces y aplicaciones de software de configuración, p. ej.: FieldCare o DeviceCare o un servidor web

<span id="page-55-0"></span>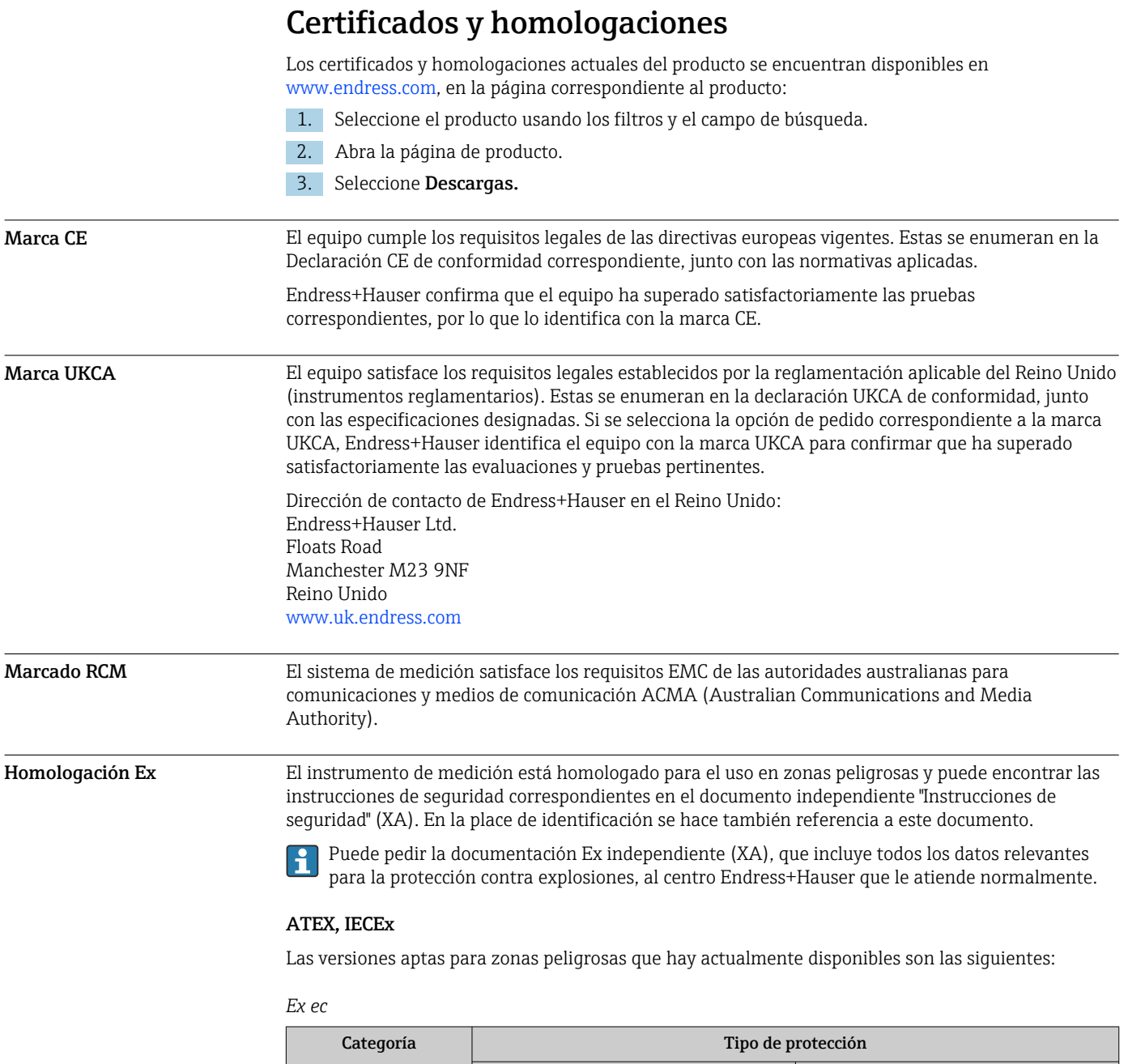

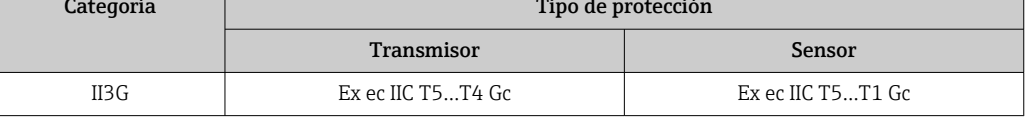

### cCSAus

Las versiones aptas para zonas peligrosas que hay actualmente disponibles son las siguientes:

*NI*

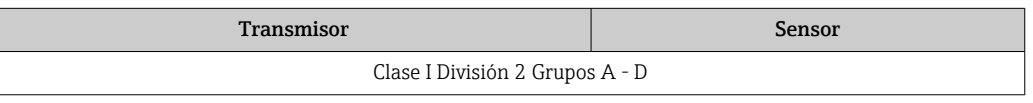

### *Ex ec*

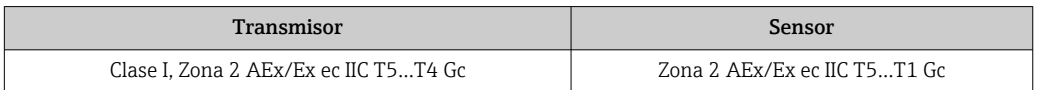

<span id="page-56-0"></span>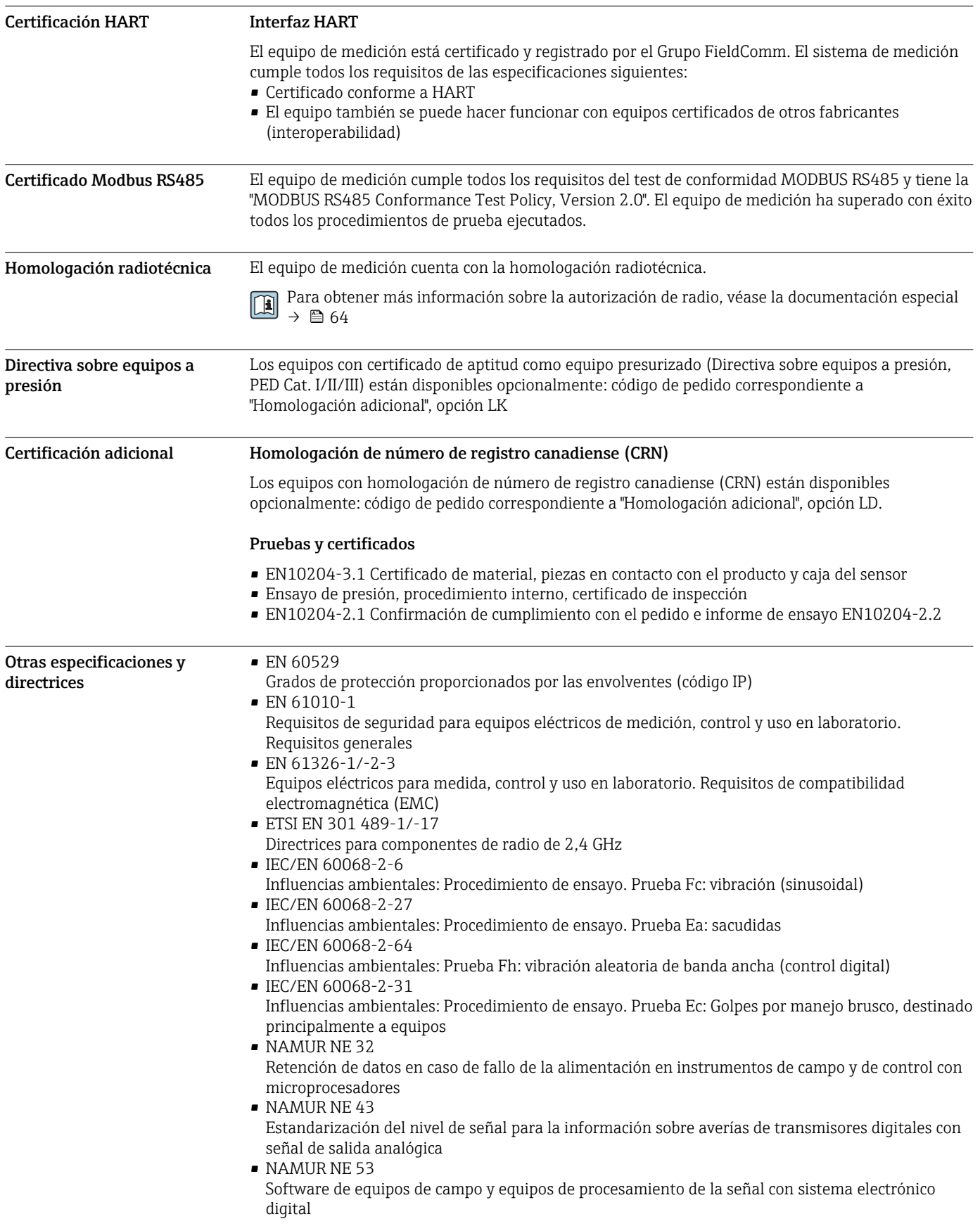

• NAMUR NE 105

Especificaciones para la integración de equipos de bus de campo en herramientas de ingeniería para equipos de campo

- NAMUR NE 107
- Automonitorización y diagnóstico de equipos de campo
- NAMUR NE 131
	- Requisitos que deben cumplir los equipos de campo para aplicaciones estándar

## <span id="page-58-0"></span>Información sobre pedidos

Su centro de ventas más próximo tiene disponible información detallada para cursar pedidos en www.addresses.endress.com o en la configuración del producto, en www.endress.com:

- 1. Seleccione el producto mediante los filtros y el campo de búsqueda.
- 2. Abra la página de producto.
- 3. Seleccione Configuración.

Configurador de producto: Herramienta de configuración individual de los productos

- Datos de configuración actualizados
- Según el equipo: Entrada directa de información específica del punto de medición, como el rango de medición o el idioma de trabajo
- Comprobación automática de criterios de exclusión
- Creación automática del código de pedido y su desglose en formato de salida PDF o Excel
- Posibilidad de cursar un pedido directamente en la tienda en línea de Endress+Hauser

## <span id="page-59-0"></span>Paquetes de aplicaciones

Hay diversos paquetes de aplicación disponibles con los que se amplía la capacidad funcional del equipo. Estos paquetes pueden requerirse para satisfacer determinados aspectos de seguridad o requisitos específicos de la aplicación.

Se puede realizar un pedido de paquetes de software con el instrumento o más tarde a Endress+Hauser. La información detallada sobre el código de producto en cuestión está disponible en su centro local Endress+Hauser o en la página de productos del sitio web de Endress+Hauser: [www.endress.com.](http://www.endress.com)

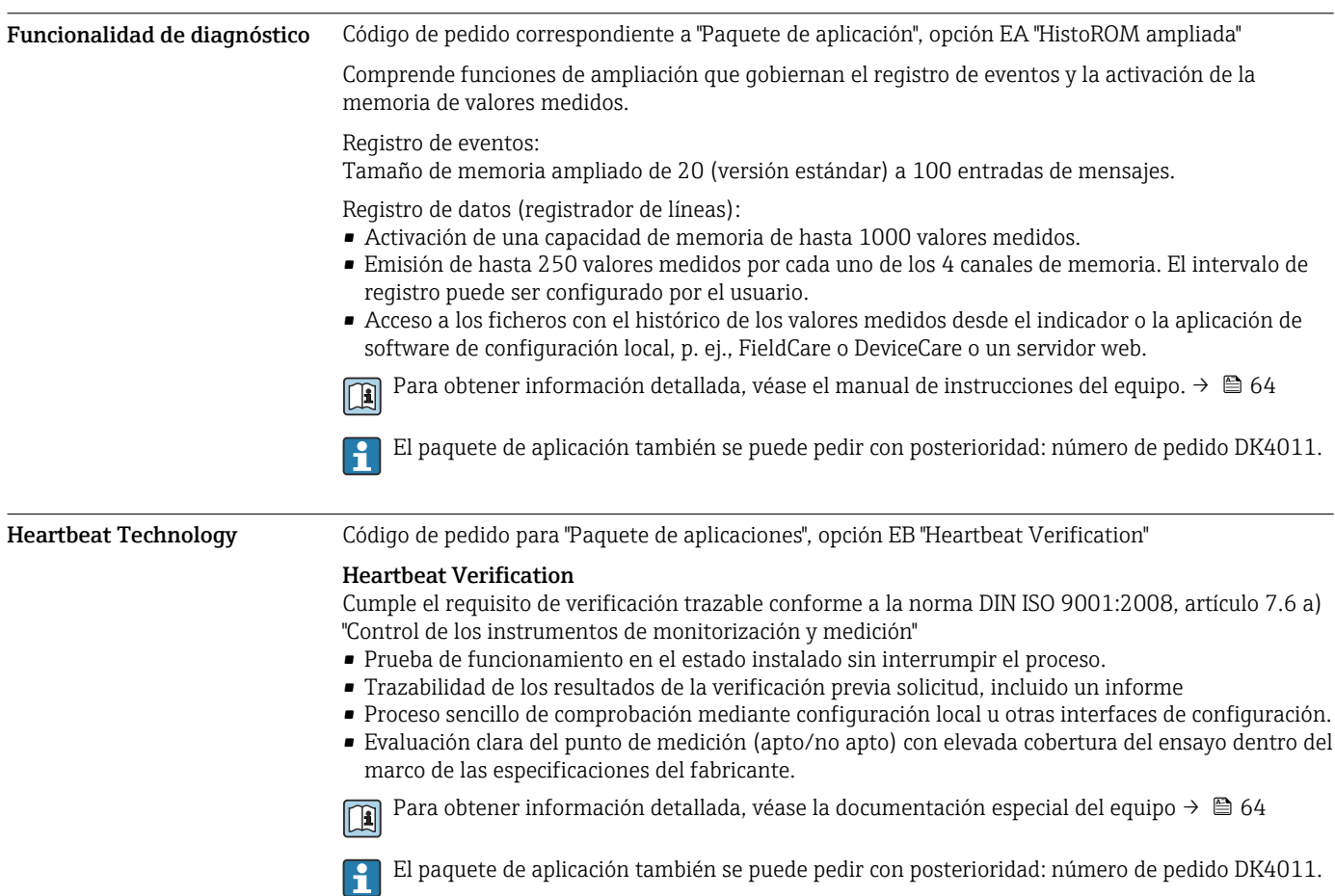

## Accesorios

Para el transmisor

Hay varios accesorios disponibles para el equipo que pueden pedirse junto con el equipo o posteriormente a Endress + Hauser. Puede obtener información detallada sobre los códigos de pedido correspondientes tanto del centro de ventas de Endress+Hauser de su zona como de la página de productos de Endress+Hauser en Internet: [www.endress.com](https://www.endress.com).

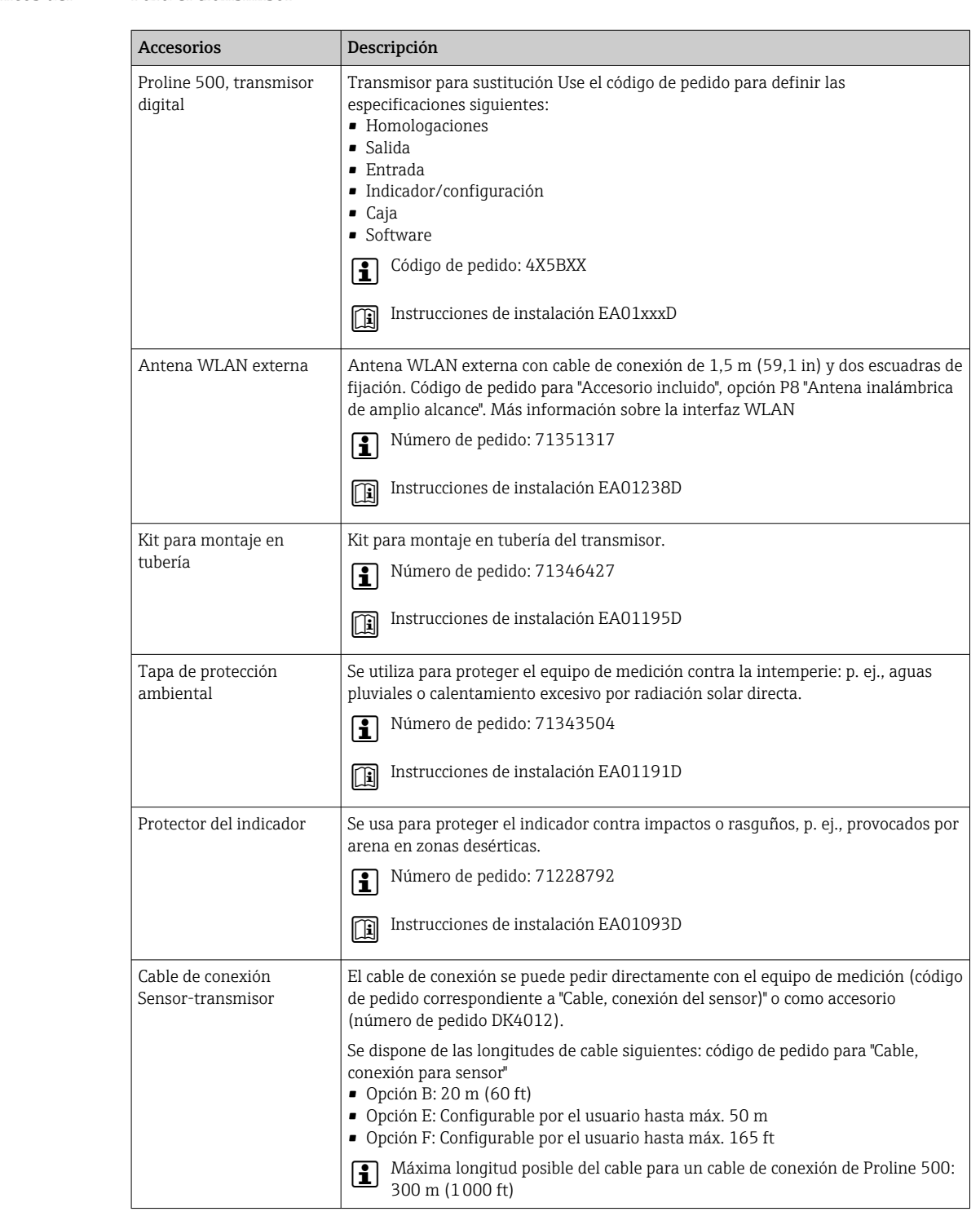

### <span id="page-60-0"></span>Accesorios específicos del equipo

### <span id="page-61-0"></span>Para el sensor

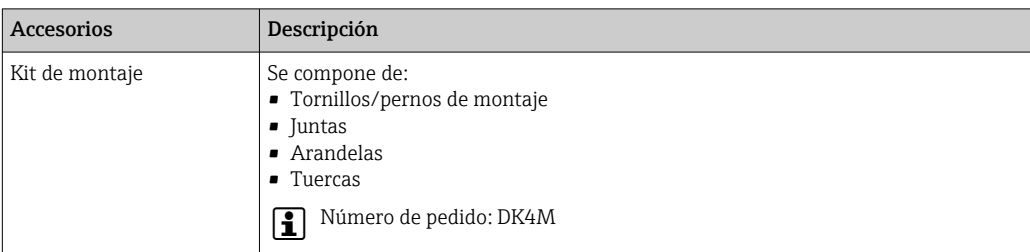

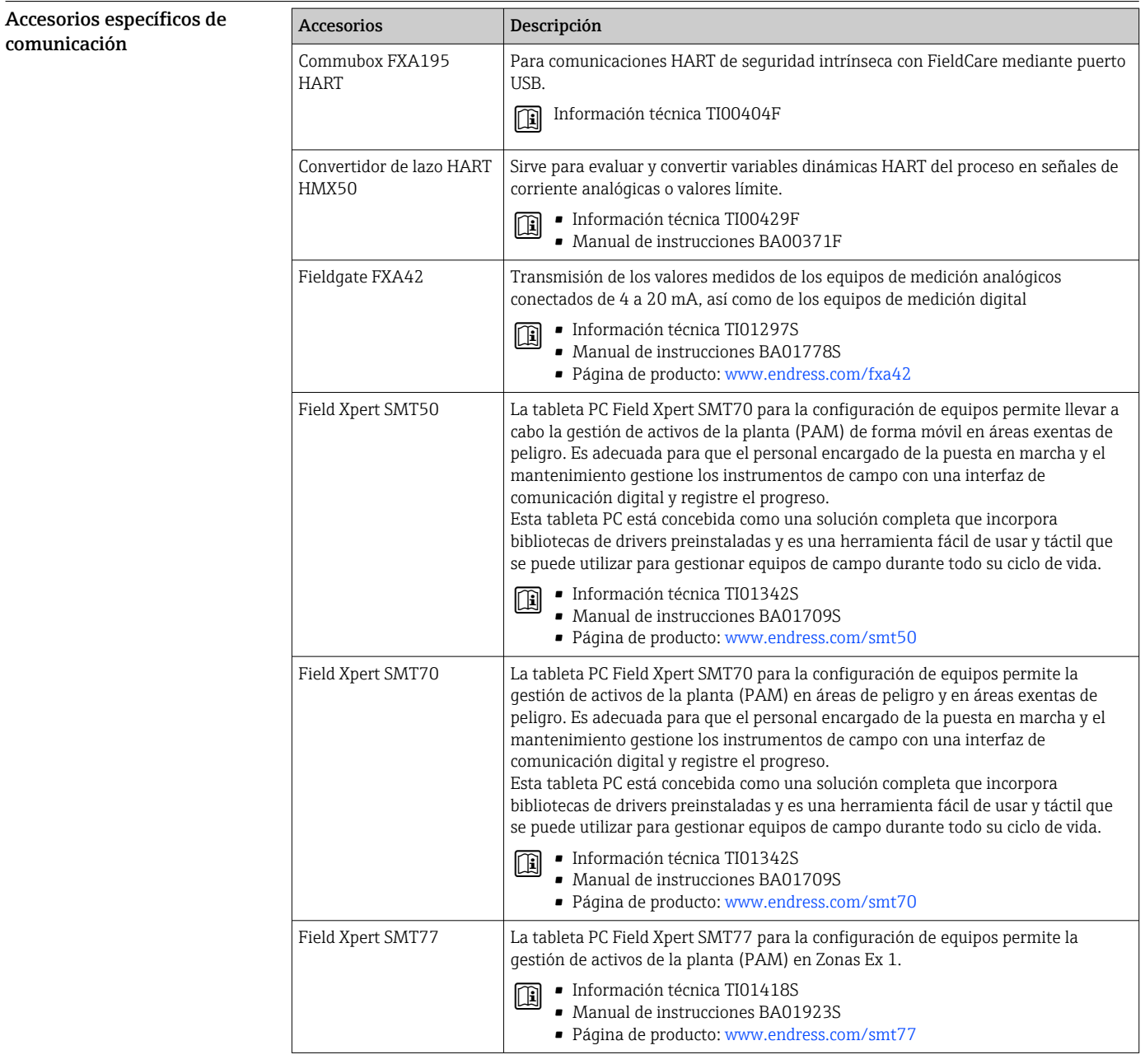

<span id="page-62-0"></span>Accesorios específicos de

servicio

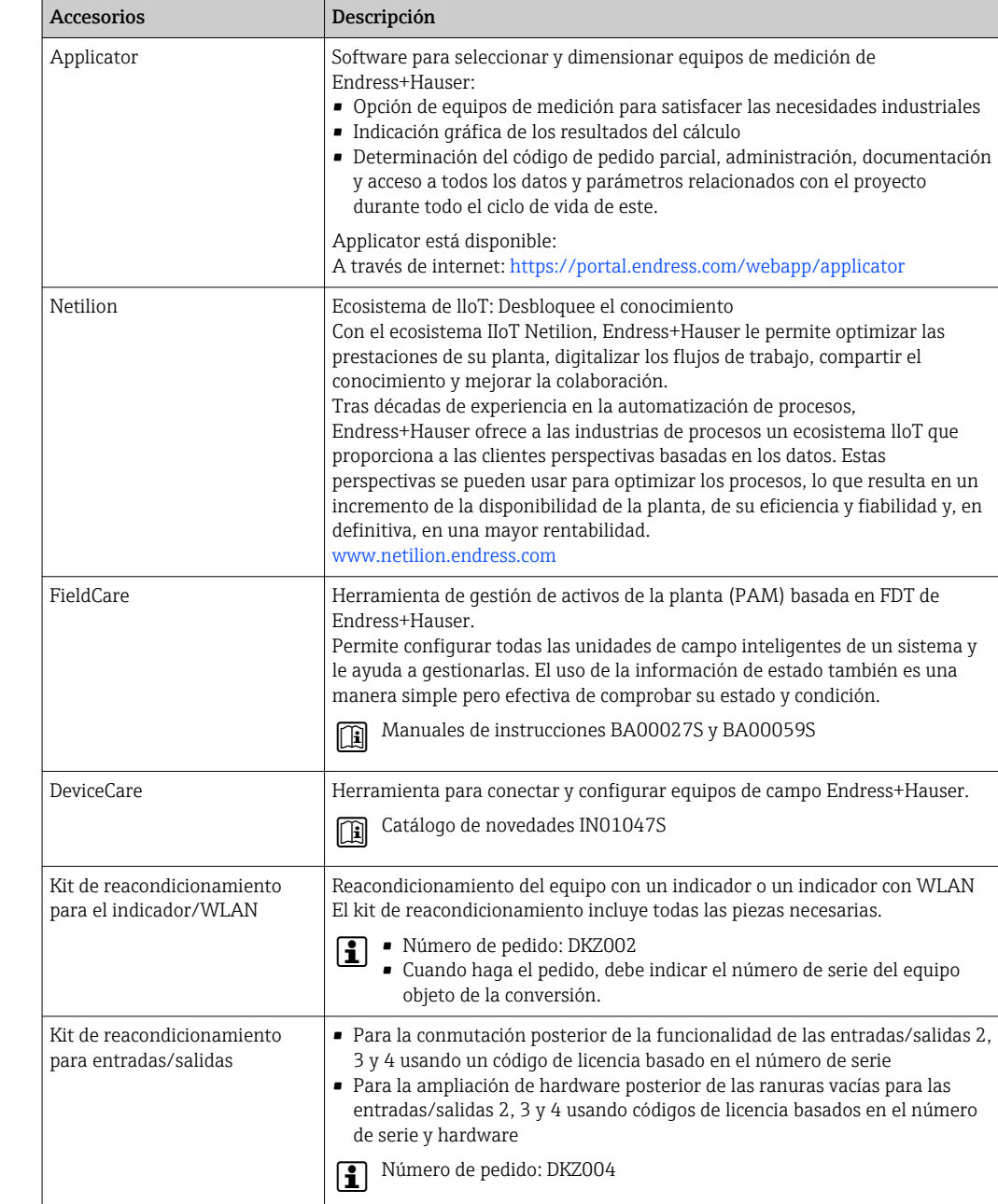

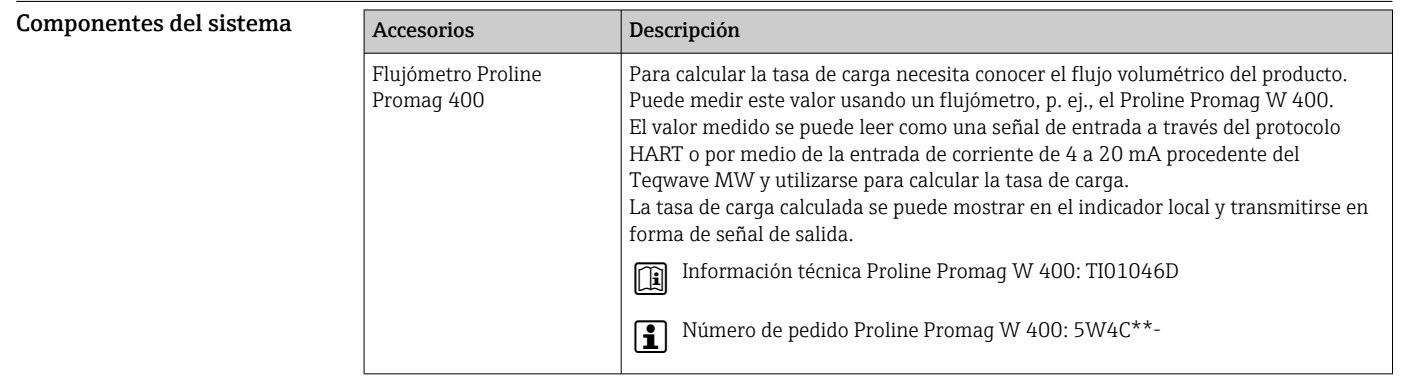

## <span id="page-63-0"></span>Documentación suplementaria

Para obtener una visión general del alcance de la documentación técnica asociada, véase lo siguiente:

- *Device Viewer* ([www.endress.com/deviceviewer](https://www.endress.com/deviceviewer)): Introduzca el número de serie que figura en la placa de identificación
- *Endress+Hauser Operations App*: Introduzca el número de serie que figura en la placa de identificación o escanee el código matricial de la placa de identificación.

Documentación estándar Puede encontrar información suplementaria sobre las opciones semiestándar en la documentación especial relevante de la base de datos TSP.

### Manual de instrucciones abreviado

*Manual de instrucciones abreviado para el sensor*

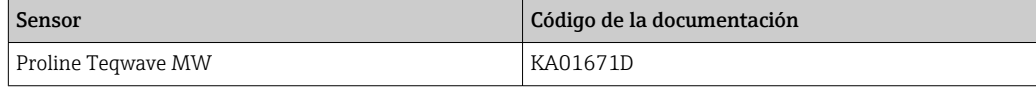

*Manual de instrucciones abreviado del transmisor*

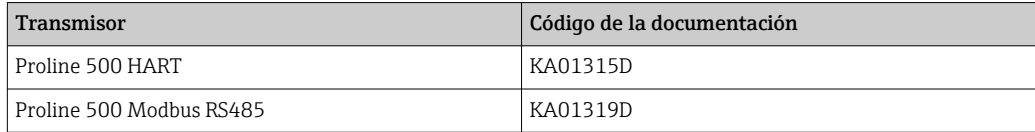

### Manual de instrucciones

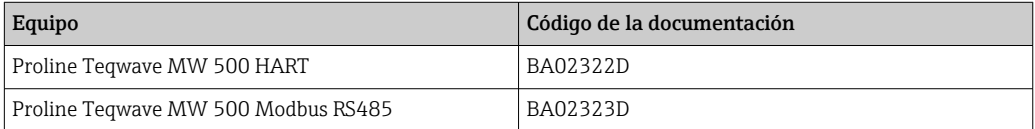

### Descripción de los parámetros del equipo

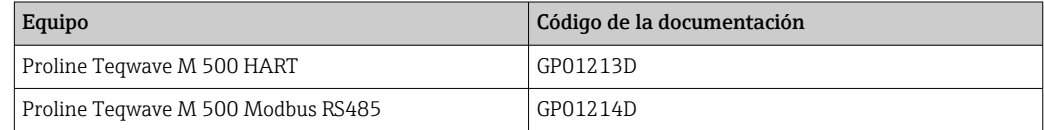

### Documentación suplementaria dependiente del equipo

### Instrucciones de seguridad

Instrucciones de seguridad para equipos eléctricos destinados a áreas de peligro.

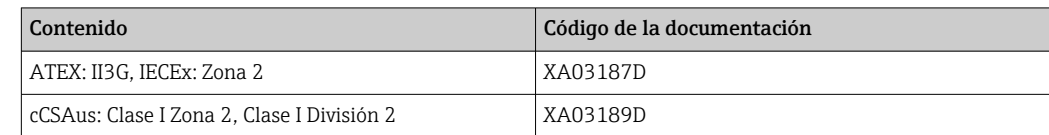

### Documentación especial

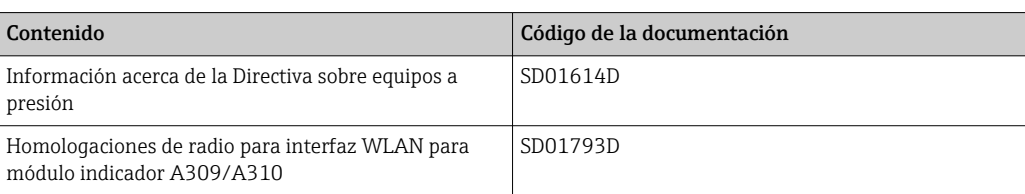

<span id="page-64-0"></span>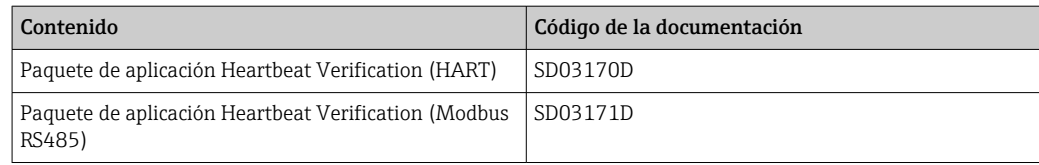

### Instrucciones de instalación

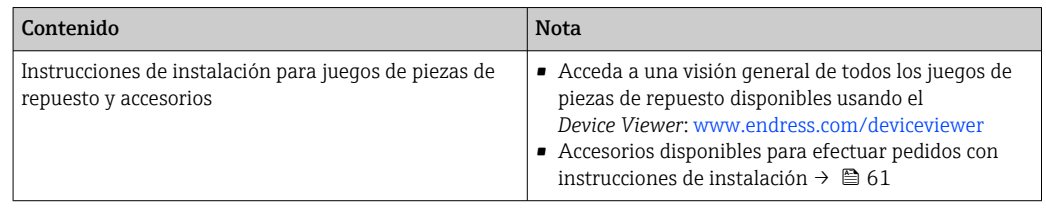

# Marcas registradas

HART®

Marca registrada del Grupo FieldComm, Austin, Texas, EUA

Modbus®

Marca registrada de SCHNEIDER AUTOMATION, INC.

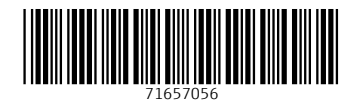

www.addresses.endress.com

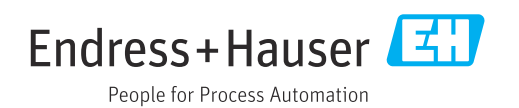